# <span id="page-0-0"></span>**SONY**

[Ghid de asistenţă](#page-0-0)

Digital Media Player NW-WM1AM2/NW-WM1ZM2

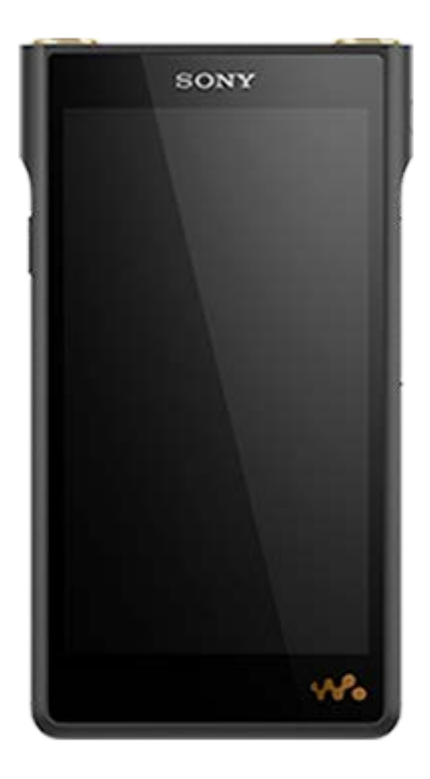

Model: YY1298B/ YY1299B Utilizați acest manual când întâmpinați probleme sau când doriți să aflați cum să utilizați playerul.

Playerele comercializate în anumite ţări/regiuni pot avea alte culori decât cea prezentată mai sus.

Conținutul Ghidului de asistență poate fi modificat fără preaviz datorită actualizărilor aduse specificațiilor produsului. Acest Ghid de asistență a fost tradus utilizând o traducere automată.

### Pornirea

[Înainte de prima utilizare](#page-5-0)

[Manuale şi informaţii generale](#page-7-0)

[Verificarea conținutului pachetului](#page-9-0)

Utilizând accesoriile furnizate

[Utilizarea capacelor mufei pentru căști](#page-10-0)

[Utilizarea genții din piele](#page-11-0)

[Configurarea setării inițiale](#page-13-0)

Alimentarea şi încărcarea

[Pornirea alimentării cu energie electrică](#page-15-0)

[Oprirea alimentării cu energie electrică](#page-16-0)

[Prevenirea operațiunilor neintenționate \(HOLD\)](#page-17-0)

[Încărcarea acumulatorului](#page-18-0)

[Prelungirea duratei de viață a bateriei](#page-19-0)

[Reducerea consumului de baterie](#page-20-0)

[Observații privind încărcarea acumulatorului](#page-21-0)

Carduri microSD

[Utilizând un microSD card](#page-23-0)

[Observații privind microSD carduri](#page-26-0)

Operațiuni elementare

[Componente și comenzi](#page-28-0)

Operațiunile ecranului principal

[\[WALKMAN Home\] ecran](#page-30-0)

[Ecranul principal Android](#page-32-0)

[Afișarea ecranului Toate aplicațiile](#page-34-0)

[Afișarea panoului Setări rapide](#page-35-0)

[Comutarea în ecranul principal](#page-36-0)

#### Operațiunile de ecran

[Modul de a utiliza diferitele ecrane ale "Music player"](#page-37-0)

[Ecranul bibliotecă în "Music player"](#page-41-0)

[Ecranul Redare în "Music player"](#page-45-0)

Ecran Lista pieselor în asteptare în "Music player"

[Ecranul Favorite în "Music player"](#page-51-0)

[Ecrane de reglaje de sunet pentru "Music player"](#page-54-0)

[Lista de pictograme afișate în bara de stare](#page-56-0)

[Vizualizarea unui ghid pentru a vă bucura de sunet de înaltă calitate](#page-58-0)

[Setarea blocării ecranului](#page-59-0)

[Reglarea volumului](#page-60-0)

[Funcționarea volumului în conformitate cu directivele](#page-63-0)

Transferarea melodiilor

[Pregătirea conținutul muzical](#page-64-0)

[Achiziționarea conținutului cu sunet de înaltă fidelitate utilizând un computer](#page-67-0)

Utilizând un calculator Windows

[Instalare Music Center for PC \(Windows\)](#page-68-0)

[Transferul de conținut de la un computer Windows, utilizând Music Center for PC](#page-69-0)

[Transferul de conținut utilizând Windows Explorer](#page-71-0)

[Importul conținutului din "Music player" la Music Center for PC](#page-74-0)

[Transferul de conținut utilizând computerul Mac](#page-76-0)

[Adăugare informații despre versuri folosind un computer](#page-78-0)

[Observații privind transferul de conținut de la un computer](#page-80-0)

Cum să vă bucurați de serviciile de muzică prin conexiune Wi-Fi

[Conectarea playerului la o rețea Wi-Fi](#page-81-0)

Cont Google

L [Configurarea unui cont Google](#page-83-0)

[Achiziționarea de conținut muzical de la serviciile de muzică online utilizând player-ul](#page-84-0)

[Achiziționarea conținutului cu sunet de înaltă fidelitate utilizând playerul](#page-86-0)

[Instalarea aplicațiilor pentru a beneficia de servicii de muzică online](#page-87-0)

[Bucurându-vă de serviciul 360 Reality Audio](#page-88-0)

[Observații privind conexiunile Wi-Fi](#page-90-0)

[Observații privind securitatea la conectarea la internet](#page-92-0)

Redarea, organizarea sau stergerea muzicii

[Redarea melodiilor](#page-93-0)

[Metode de redare](#page-96-0)

#### Afișarea versurilor

[Obținerea de informații despre versuri](#page-99-0)

[Afișarea versurilor](#page-100-0)

[Gestionarea listelor de redare în "Music player"](#page-101-0)

Importul listelor de redare dintr-un computer Windows, redarea sau stergerea listelor de redare pe "Music player"

[Gestionarea Favoritelor în "Music player"](#page-107-0)

Stergerea pieselor din "Music player"

Cum să vă bucurați de muzică cu Bluetooth Devices

[Conectarea playerului pentru prima dată cu un dispozitiv Bluetooth neasociat](#page-110-0)

[Conectarea playerului la un dispozitiv asociat Bluetooth](#page-112-0)

[Configurarea funcției Bluetooth](#page-114-0)

[Observații privind funcția Bluetooth](#page-115-0)

Diverse funcții

Utilizarea funcției USB-DAC

[Vă bucuraţi de conţinutul muzical pe un computer, utilizând calitatea sunetului de pe player \(funcția](#page-117-0) USB-DAC)

[Ecranul USB-DAC în "Music player"](#page-119-0)

[Reglarea sunetului](#page-121-0)

[Utilizând funcția High-Res streaming](#page-123-0)

[Meniul Setări din "Music player"](#page-124-0)

Repornirea, formatarea sau iniţializarea unui player

[Repornirea playerului](#page-126-0)

[Formatarea playerului](#page-127-0)

[Formatarea unui microSD card](#page-129-0)

Diverse informaţii și actualizări de sistem

[Verificarea informaţiilor pe player](#page-130-0)

[Actualizarea software-ului de sistem](#page-131-0)

Înștiințare

[Note privind manipularea playerului](#page-132-0)

[Observații privind căștile](#page-134-0)

[Observații privind acumulatorul încorporat](#page-135-0)

[Note privind datele drept exemplu](#page-136-0)

[Informații generale](#page-137-0)

[Întreținere](#page-138-0)

Site-ul de asistență clienți

Specificații

**[Specificaţii](#page-140-0)** 

[Autonomia acumulatorului](#page-143-0)

[Numărul maxim de melodii înregistrabile](#page-145-0)

[Formate acceptate](#page-146-0)

[Cerinţe de sistem](#page-147-0)

# <span id="page-5-0"></span>**Înainte de prima utilizare**

Vă mulțumim pentru achiziționarea unui player.

- Pentru informații despre legislație, reglementări și drepturi asupra mărcilor comerciale, consultați "Informații importante" din memoria internă a aparatului. Pentru a le citi, copiați fișierul [Important Information] pe computerul dvs. și urmați pașii de mai jos. Faceți dublu clic pe fișierul [Important Information]. Apoi, selectați o limbă. Pentru unele limbi care nu sunt listate, conţinutul echivalent este furnizat tipărit.
- Înainte de a începe să utilizați playerul, citiți informațiile de sub [Subiect asociat].
- Google, Android și alte mărci sunt mărci comerciale deținute de Google LLC.
- Toate celelalte mărci comerciale şi mărci comerciale înregistrate sunt mărci comerciale sau mărci comerciale înregistrate ale deţinătorilor respectivi. În acest manual, simbolurile TM şi ® nu sunt specificate.

Înainte de a începe să utilizați playerul, verificați următoarele informații.

# **Denumirea modelului**

Mai multe nume de model sunt afișate în acest [Ghid de asistenţă]. Unele modele nu sunt disponibile, în funcție de țara sau regiunea în care ati achizitionat playerul.

# **Cerințele privind sistemul computerului**

Când conectați playerul la un computer, verificați cerințele de sistem pentru computer.

# **Încărcarea acumulatorului**

Bateria poate fi încărcată insuficient, atunci când utilizați playerul pentru prima dată. Încărcați acumulatorul înainte de utilizare.

# **microSD carduri**

Următoarele carduri de memorie sunt denumite [microSD carduri] în acest [Ghid de asistenţă].

- microSD carduri
- microSDHC carduri
- microSDXC carduri

# **Imagini și ilustrații**

- Imaginile de pe ecran și ilustrațiile din acest [Ghid de asistență] sunt doar de referință. Acestea pot diferi de produsul real sau informațiile afișate pe ecran.
- Dacă nu se specifică altfel, imaginile de pe ecran și ilustrațiile din acest [Ghid de asistenţă] prezintă NW-WM1AM2.
- Dacă nu se specifică altfel, imaginile din ecranul principal în acest [Ghid de asistenţă] sunt imaginile ecranului [WALKMAN Home].

Designul și specificațiile pot fi modificate fără înștiințare prealabilă.

Conținutul Ghidului de asistență poate fi modificat fără preaviz datorită actualizărilor aduse specificațiilor produsului. Acest Ghid de asistență a fost tradus utilizând o traducere automată.

### **Subiect asociat**

- [Manuale şi informaţii generale](#page-7-0)
- [Cerinţe de sistem](#page-147-0)
- [Încărcarea acumulatorului](#page-18-0)
- [Note privind manipularea playerului](#page-132-0)
- [Observații privind căștile](#page-134-0)
- [Observații privind acumulatorul încorporat](#page-135-0)
- [Note privind datele drept exemplu](#page-136-0)
- [Informații generale](#page-137-0)
- [Întreținere](#page-138-0)
- [Site-ul de asistenţă clienţi](#page-139-0)

# <span id="page-7-0"></span>**Manuale şi informaţii generale**

Sony furnizează următoarele manuale și informații referitoare la player. Manualele furnizat explica următoarele operații și funcții.

# **Ghid de referinţă (tipărit)**

- Note referitoare la utilizarea playerului
- Informații de conformitate
- Cum să accesați [Informaţii importante]

# **Instrucţiuni de utilizare (tipărit)**

Pașii de bază pentru a putea începe să ascultați muzică după ce ați achiziționat playerul.

# **Ghid de asistenţă (manual web)**

Acest [Ghid de asistenţă] oferă doar proceduri standard de operare. Puteți vizualiza [Ghid de asistenţă] prin intermediul internetului. Utilizați un computer, un smartphone sau playerul conectat la o rețea Wi-Fi.

Conținutul Ghidului de asistență poate fi modificat fără preaviz datorită actualizărilor aduse specificațiilor produsului. Acest Ghid de asistență a fost tradus utilizând o traducere automată.

Ca în cazul oricărei traduceri automate, traducerea nu se raportează la context și prin urmare este posibil ca textul să nu corespundă cu sensul prevăzut inițial.

Prin urmare, este posibil ca traducerea să nu redea cu acuratețe conținutul original.

- Cum să transferați conținut pe player.
- Modul de utilizare a diverselor funcții.
- Note privind utilizarea playerului.

Ghid de asistență se referă la produs ca "player".

# **Informaţii importante**

Informații despre drepturile de autor, legile și reglementările Consultaţi [Înainte de prima utilizare] pentru detalii cu privire la vizualizarea informațiilor.

# **Site-ul de asistenţă clienţi (online)**

Consultați [Site-ul de asistenţă clienţi] în acest [Ghid de asistenţă].

- Cele mai recente informații despre player
- FAQ: Întrebări frecvente

Conținutul Ghidului de asistență poate fi modificat fără preaviz datorită actualizărilor aduse specificațiilor produsului. Acest Ghid de asistență a fost tradus utilizând o traducere automată.

- [Înainte de prima utilizare](#page-5-0)
- [Site-ul de asistenţă clienţi](#page-139-0)

<span id="page-9-0"></span>[Ghid de asistenţă](#page-0-0)

Digital Media Player NW-WM1AM2/NW-WM1ZM2

# **Verificarea conținutului pachetului**

### **NW-WM1AM2/NW-WM1ZM2 (Comun)**

- WALKMAN® (1)
- Cablu USB Type-C®(USB-A la USB-C) (1)
- Instrucțiuni de utilizare
- Ghid de referinţă
- Capacul mufei pentru căști (Mini-mufă Stereo) (1) (\*1)
- Capacul mufei pentru căști (Echilibrată Standard) (1) (\*1)

### **NW-WM1ZM2**

- Geantă din piele (1)
- \*1 Capacele mufei pentru căști sunt atașate la Walkman.

### **Notă**

- Căștile și un card microSD nu sunt furnizate împreună cu Walkman.
- Modelele de vânzare variază în funcție de țară sau regiune.

Conținutul Ghidului de asistență poate fi modificat fără preaviz datorită actualizărilor aduse specificațiilor produsului. Acest Ghid de asistență a fost tradus utilizând o traducere automată.

### **Subiect asociat**

[Site-ul de asistenţă clienţi](#page-139-0)

# <span id="page-10-0"></span>**Utilizarea capacelor mufei pentru căști**

Capacele mufelor pentru căști  $(\textbf{1}, \textbf{3})$  sunt atașate la mufele pentru căști ( $(\textbf{2}, \textbf{4})$ ) în momentul achiziționării. Atașați capacele la mufele pentru căști atunci când nu sunt conectate căști la mufe. Dacă lăsați transpirație sau picături de apă pe mufa pentru căști, aceasta se poate coroda și poate duce la o funcționare defectuoasă. Se percepe o taxă pentru repararea defecțiunilor cauzate de coroziunea mufelor pentru căști.

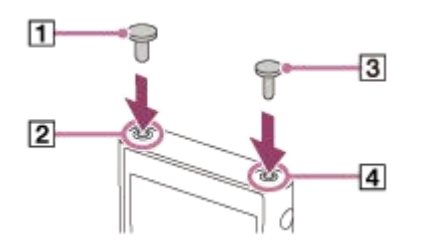

: capac mufă pentru căști (Echilibrată Standard)

- : Mufă pentru căşti (Echilibrată Standard)
- : Capac mufă pentru căști (Mini-mufă Stereo)
- : Mufă pentru căşti (Mini-mufă Stereo)

Conținutul Ghidului de asistență poate fi modificat fără preaviz datorită actualizărilor aduse specificațiilor produsului. Acest Ghid de asistență a fost tradus utilizând o traducere automată.

### **Subiect asociat**

[Verificarea conținutului pachetului](#page-9-0)

<span id="page-11-0"></span>[Ghid de asistenţă](#page-0-0)

Digital Media Player NW-WM1AM2/NW-WM1ZM2

# **Utilizarea genții din piele**

(Numai pentru modelele cu o geantă din piele)

# **Atașarea husei din piele**

- 1. Introduceți playerul din partea de sus a genții din piele. (1)
- **2.** Pliați banda peste player și introduceți-o între player și husa din piele. (2)

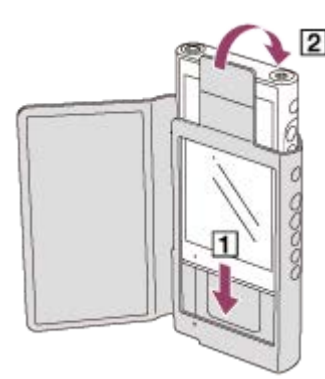

# **Detașarea genții din piele**

- 1. Trageți banda. ([1])
- 2. Scoateți playerul din geanta din piele.  $(2)$

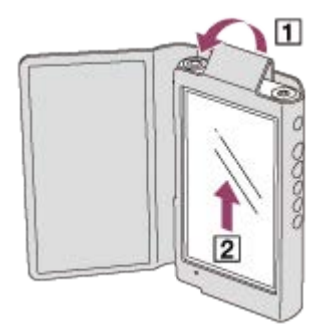

# **Observații privind geanta din piele**

- Geanta din piele este fabricată din piele naturală. Spre deosebire de pielea artificială, pielea naturală poate avea zgârieturi, cute sau urme pe suprafață. Fiecare geantă din piele are caracteristici și culori diferite.
- Pielea este un material moale. Dacă înfășurați cablul căștilor în jurul genții din piele, poate lăsa urme sau marcaje de cablu pe geanta din piele.
- Înainte de a utiliza un detergent, citiți cu atenție instrucțiunile. Încercați mai întâi detergentul pe o parte puțin vizibilă.
- Pentru curățare, nu utilizați niciun tip de solvenți, precum alcool sau diluant de vopsea. Astfel de solvenți pot deteriora geanta din piele. De exemplu, aceștia pot cauza decolorări, deformări sau degradări.
- Umezeala, cum ar fi ploaia sau transpirația, sau frecarea pot cauza decolorarea sau transferul de culoare pe hainele dvs. etc.
- Nu utilizați sau stocați geanta din piele în următoarele tipuri de locuri.
	- Locuri în care geanta din piele este expusă la lumina directă a soarelui (cum ar fi într-o mașină).
	- Locuri cu temperaturi extrem de ridicate/scăzute.
	- Locuri cu umiditate ridicată sau praf excesiv.

# **Nu amplasaţi acest produs în apropierea dispozitivelor medicale.**

Acest produs (inclusiv accesoriile) conţine unu sau mai mulţi magneţi care pot interfera cu stimulatoarele cardiace, şunturile ventriculo-peritoneale programabile pentru tratarea hidrocefaliei sau alte dispozitive medicale. Nu amplasaţi acest produs în apropierea persoanelor care utilizează astfel de dispozitive medicale. Solicitaţi sfatul medicului înainte de a utiliza acest produs dacă folosiţi astfel de dispozitive medicale.

Conținutul Ghidului de asistență poate fi modificat fără preaviz datorită actualizărilor aduse specificațiilor produsului. Acest Ghid de asistență a fost tradus utilizând o traducere automată.

### **Subiect asociat**

[Verificarea conținutului pachetului](#page-9-0)

# <span id="page-13-0"></span>**Configurarea setării inițiale**

Când porniți playerul pentru prima dată, va apărea un ecran pentru configurarea inițială. Următoarele elemente pot fi setate după cum este necesar mai târziu.

- **Configurare Wi-fi**
- Contul Google™

#### **Țineți apăsat butonul (pornire) ( ) timp de 5 secunde, până când playerul pornește. 1**

Este posibil ca playerul să nu pornească dacă nivelul bateriei este scăzut. Încărcați playerul pentru aproximativ 30 minute.

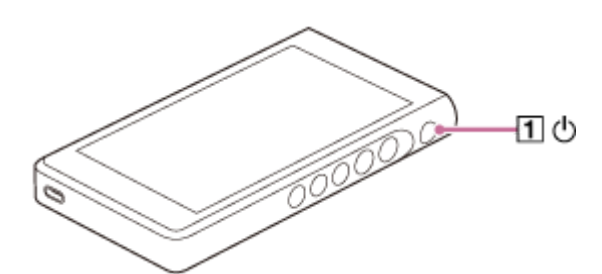

Dacă este necesar, selectați o limbă și treceți la pasul următor.

**2 Atingeți [START].**

**3 Confirmați conținutul [End user license agreement], apoi atingeți ușor [AGREE].**

**4 Urmați instrucțiunile de pe ecran.**

# **Din meniul [Select Home screen], selectați ecranul principal și apăsați [OK].**

Orice ecran de pornire pe care îl selectați aici va fi afișat atunci când apăsați pe butonul (acasă).

- [Page 1 (default Home)]: Ecranul principal Android implicit
- [Page 2 (WALKMAN® Home)]: Ecranul principal personalizat pentru redarea melodiilor

Ecranul [WALKMAN Home] prezintă widgetul Music player. Puteți controla redarea melodiilor din ecranul principal fără a lansa o aplicație. Vă recomandăm să selectați ecranul [WALKMAN Home] ca ecran principal de pornire. Ecranul [WALKMAN Home] apare atunci când se finalizează configurarea inițială.

# **Sugestie**

**5**

Puteți modifica ecranul principal după configurarea inițială. În ecranul principal, țineți apăsat un spațiu liber. Atingeți opţiunile de meniu în următoarea ordine. [Home settings] - [Select Home screen]. Selectați ecranul principal dorit.

### **Notă**

- Dacă uitați metoda pe care ați setat-o pentru deblocarea ecranului (PIN, parolă, model etc.), nu veți putea debloca ecranul.
	- Repararea necesită o taxă.
	- Toate datele vor fi șterse, deoarece reparația necesită reformatarea.

Vă rugăm să nu uitați cum să deblocați ecranul.

Dacă configurați o conexiune Wi-Fi în timpul configurării inițiale, puteți alege dacă transferați sau nu aplicații și date. Cu toate acestea, finalizarea configurării inițiale poate dura o perioadă de timp, în funcție de volumul de date care va fi transferat. Vă recomandăm să nu transferați aplicații și date în timpul configurării inițiale.

# **Tutorial video**

Există un tutorial video pentru operațiunile următoare.

Configurare inițială

Accesați următorul link. [https://rd1.sony.net/help/dmp/mov0005/h\\_zz/](https://rd1.sony.net/help/dmp/mov0005/h_zz/)

Conținutul Ghidului de asistență poate fi modificat fără preaviz datorită actualizărilor aduse specificațiilor produsului. Acest Ghid de asistență a fost tradus utilizând o traducere automată.

### **Subiect asociat**

- [Conectarea playerului la o rețea Wi-Fi](#page-81-0)
- [Configurarea unui cont Google](#page-83-0)
- [Încărcarea acumulatorului](#page-18-0)
- [\[WALKMAN Home\] ecran](#page-30-0)
- **[Ecranul principal Android](#page-32-0)**
- [Comutarea în ecranul principal](#page-36-0)

<span id="page-15-0"></span>[Ghid de asistenţă](#page-0-0)

Digital Media Player NW-WM1AM2/NW-WM1ZM2

# **Pornirea alimentării cu energie electrică**

#### **Țineți apăsat butonul (pornire) ( ) timp de 5 secunde, până când playerul pornește. 1**

Când porniți playerul pentru prima dată, va apărea un ecran pentru configurarea inițială. Urmați instrucțiunile de pe ecran pentru a finaliza configurarea.

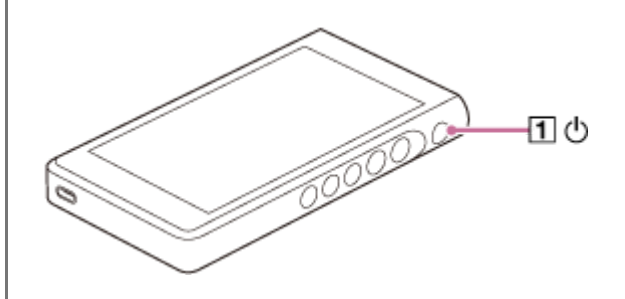

### **Sugestie**

- Ecranul se va stinge automat dacă nu utilizați playerul pentru o anumită perioadă de timp. Pentru a porni ecranul, apăsaţi butonul  $\circlearrowleft$  (pornire)( $\Box$ ).
- Pentru a conserva energia bateriei, setați [Auto power off]. Playerul se va opri automat dacă nu îl utilizaţi pentru o anumită perioadă de timp după ce aţi întrerupt redarea. Glisați degetul pe ecranul [WALKMAN Home] în sus. Atingeți opţiunile de meniu în următoarea ordine.

 $\odot$  [Settings] - [Battery] - [Auto power off].

### **Notă**

Este posibil ca playerul să nu pornească dacă nivelul bateriei este scăzut. Încărcați playerul pentru aproximativ 30 minute.

Conținutul Ghidului de asistență poate fi modificat fără preaviz datorită actualizărilor aduse specificațiilor produsului. Acest Ghid de asistență a fost tradus utilizând o traducere automată.

#### **Subiect asociat**

- [Configurarea setării inițiale](#page-13-0)
- [Încărcarea acumulatorului](#page-18-0)
- [Oprirea alimentării cu energie electrică](#page-16-0)

<span id="page-16-0"></span>[Ghid de asistenţă](#page-0-0)

Digital Media Player NW-WM1AM2/NW-WM1ZM2

# **Oprirea alimentării cu energie electrică**

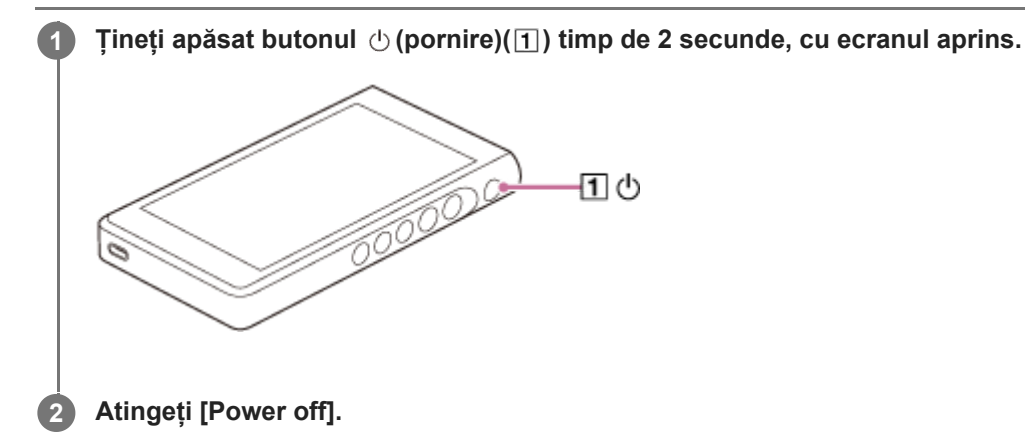

### **Sugestie**

- Pentru a conserva energia bateriei, setați [Auto power off]. Playerul se va opri automat dacă nu îl utilizaţi pentru o anumită perioadă de timp după ce ați întrerupt redarea. Glisați degetul pe ecranul [WALKMAN Home] în sus. Atingeți opțiunile de meniu în următoarea ordine.
	- $\odot$  [Settings] [Battery] [Auto power off].

Conținutul Ghidului de asistență poate fi modificat fără preaviz datorită actualizărilor aduse specificațiilor produsului. Acest Ghid de asistență a fost tradus utilizând o traducere automată.

### **Subiect asociat**

[Pornirea alimentării cu energie electrică](#page-15-0)

**1**

<span id="page-17-0"></span>[Ghid de asistenţă](#page-0-0)

Digital Media Player NW-WM1AM2/NW-WM1ZM2

# **Prevenirea operațiunilor neintenționate (HOLD)**

Puteți bloca butoanele funcționale ale playerului pentru a preveni activarea accidentală ale butoanelor.

### **Glisați comutatorul HOLD ( ) în sus.**

Funcția HOLD este activată. Pictograma de stare (HOLD) va apărea în bara de stare. Nu puteți utiliza următoarele butoane.

- Butoane funcționare redare
- butoane +/– (volum)

Puteți utiliza următoarele componente chiar și în timp ce ați activat HOLD funcția.

- **Butonul (b)** (pornire)
- Ecran tactil

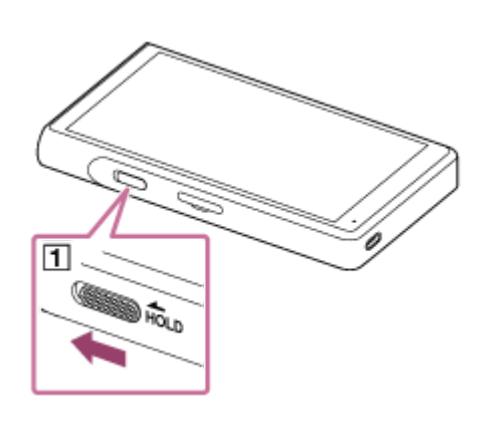

### **Sugestie**

- Glisați comutatorul HOLD  $(1)$  în jos pentru a activa funcția HOLD.
- Atunci când transportați playerul, atingeți ușor butonul  $\circled$  (pornire) pentru a opri ecranul. Puteți preveni operațiunile neintenționate de pe ecranul tactil.

Conținutul Ghidului de asistență poate fi modificat fără preaviz datorită actualizărilor aduse specificațiilor produsului. Acest Ghid de asistență a fost tradus utilizând o traducere automată.

### **Subiect asociat**

[Componente și comenzi](#page-28-0)

<span id="page-18-0"></span>[Ghid de asistenţă](#page-0-0)

Digital Media Player NW-WM1AM2/NW-WM1ZM2

# **Încărcarea acumulatorului**

#### **Conectați playerul prin USB la un computer pornit. 1**

Ledul de încărcare din partea stângă jos a ecranului se aprinde. Atunci când încărcarea este finalizată, ledul de încărcare se stinge.

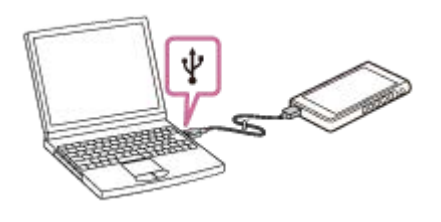

**2 Deconectați playerul de la computer.**

### **Sugestie**

Pentru detalii despre cât timp este nevoie să încărcați bateria complet, consultați [Specificaţii].

### **Notă**

Dacă încărcarea este insuficientă, este posibil ca acesta să nu recunoască playerul. În acest caz, ecranul playerului nu va porni. Încărcați suficient playerul. Computerul va recunoaște playerul după circa 30 de minute de încărcare.

Conținutul Ghidului de asistență poate fi modificat fără preaviz datorită actualizărilor aduse specificațiilor produsului. Acest Ghid de asistență a fost tradus utilizând o traducere automată.

### **Subiect asociat**

- [Reducerea consumului de baterie](#page-20-0)
- [Observații privind încărcarea acumulatorului](#page-21-0)
- [Specificaţii](#page-140-0)

<span id="page-19-0"></span>[Ghid de asistenţă](#page-0-0)

Digital Media Player NW-WM1AM2/NW-WM1ZM2

# **Prelungirea duratei de viață a bateriei**

Funcția [Battery Care] reduce deteriorarea performanțelor bateriei prin limitarea capacității maxime de încărcare a bateriei.

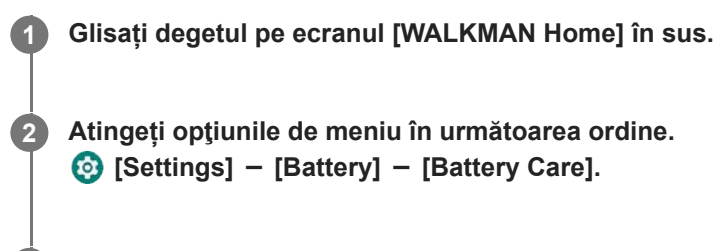

**Atingeți comutatorul pentru a activa funcția.**

Va apărea în bara de stare.

### **Notă**

**3**

- Atunci când funcția este activată, capacitatea maximă de încărcare este limitată, iar bateria nu se va încărca complet. Acest fenomen nu indică un defect.
- Când funcția este activată, va apărea în bara de stare chiar dacă bateria nu se încarcă.

Conținutul Ghidului de asistență poate fi modificat fără preaviz datorită actualizărilor aduse specificațiilor produsului. Acest Ghid de asistență a fost tradus utilizând o traducere automată.

### **Subiect asociat**

[Încărcarea acumulatorului](#page-18-0)

# <span id="page-20-0"></span>**Reducerea consumului de baterie**

Puteți reduce consumul de energie prin utilizarea playerului în următorul fel.

Autonomia acumulatorului depinde de condițiile de utilizare. Pentru detalii privind autonomia acumulatorului, consultați [Autonomia acumulatorului].

- Opriți alimentarea cu energie electrică, manual, atunci când nu utilizați playerul.
- Dezactivați aplicațiile atunci când nu le utilizați.
- Setați [Auto power off]. Playerul se va opri automat dacă nu îl utilizaţi pentru o anumită perioadă de timp după ce aţi întrerupt redarea.

Glisați degetul pe ecranul [WALKMAN Home] în sus. Atingeți opţiunile de meniu în următoarea ordine.  $\odot$  [Settings] - [Battery] - [Auto power off].

- Reglați luminozitatea ecranului.
- **Dezactivați toate reglajele de sunet.**
- Dezactivați funcția Bluetooth atunci când nu o utilizați.
- Dezactivați funcția Wi-Fi atunci când nu o utilizați.

Conținutul Ghidului de asistență poate fi modificat fără preaviz datorită actualizărilor aduse specificațiilor produsului. Acest Ghid de asistență a fost tradus utilizând o traducere automată.

### **Subiect asociat**

- [Încărcarea acumulatorului](#page-18-0)
- [Oprirea alimentării cu energie electrică](#page-16-0)
- **[Ecrane de reglaje de sunet pentru "Music player"](#page-54-0)**
- [Conectarea playerului la o rețea Wi-Fi](#page-81-0)
- [Observații privind acumulatorul încorporat](#page-135-0)
- [Afișarea versurilor](#page-100-0)
- [Autonomia acumulatorului](#page-143-0)

# <span id="page-21-0"></span>**Observații privind încărcarea acumulatorului**

- Utilizați întotdeauna cablul USB Type-C furnizat.
- Introduceţi ferm și complet cablul USB Type-C. Încărcarea nu va începe până când inseraţi cablul USB Type-C în mod complet.
- Durata de încărcare depinde de condițiile de utilizare a acumulatorului.
- Atunci când acumulatorul este suficient încărcat, dar autonomia acumulatorului a scăzut la aproximativ jumătate de durată sa normală, acumulatorul poate fi uzat. Contactați cel mai apropiat distribuitor Sony sau Sony Service Center.
- Computerul nu poate recunoaște playerul în următoarele situații.
	- Când conectați playerul în computer pentru prima dată.
	- Atunci când playerul nu a fost utilizat o perioadă lungă de timp. Încărcați playerul pentru aproximativ 30 minute. Playerul poate porni în modul normal de funcționare.
- Încărcați acumulatorul la o temperatură ambiantă cuprinsă între 5 °C și 35 °C. Când temperatura ambiantă depășește intervalul recomandat, **n**este afișată pe bara de staren și apoi încărcarea este încheiată forțat. Chiar dacă temperatura mediului este în intervalul de temperatură recomandat, temperatura internă a playerului poate fi prea mare. În acest caz, este posibil să nu puteți încărca complet acumulatorul.
- Acumulatorul poate fi reîncărcat de aproximativ 500 de ori dintr-o stare complet epuizate. Numărul exact de reîncărcări poate varia în funcție de condițiile de utilizare.
- Pentru a preveni deteriorarea acumulatorului, încărcați-l cel puțin o dată la 6 luni.
- Încărcarea nu este garantată atunci când utilizați un computer asamblat manual sau modificat.
- Încărcarea dintr-un hub USB este garantată numai când utilizați un hub USB auto-alimentat care poartă o siglă autorizată.
- Chiar dacă playerul este conectat la un computer, playerul nu poate încărca în următoarele situații.
	- Atunci când computerul este în modul de repaus. Aprindeți computerul înainte de a conecta playerul.
	- Atunci când nu utilizați cablul USB Type-C inclus. Utilizați cablul USB Type-C furnizat.
	- Atunci când playerul este conectat printr-un hub USB. Conectați playerul direct la portul USB al computerului.
- Atunci când conectați playerul la un computer, pentru o perioadă lungă de timp, conectați calculatorul la o sursă de alimentare curent alternativ. În caz contrar, bateria laptopului se poate epuiza.
- În timp ce playerul este conectat la un computer, respectați următoarele avertismente. În caz contrar, playerul poate să nu funcționeze corect.
	- Nu porniți computerul.
	- Nu reporniți computerul.
	- Nu treziți computerul de la modul de repaus.
	- Nu opriți computerul.
- Playerul se poate încălzi în timpul condițiilor de utilizare, cum ar fi încărcarea sau încărcarea și utilizarea unei aplicații în același timp. Acest fenomen nu indică un defect.
- Atunci când funcția Battery Care este activată, capacitatea maximă de încărcare este limitată, iar bateria nu se va încărca complet. Acest fenomen nu indică un defect.
- Scala indicatorului de baterie nu corespunde exact cu nivelul de încărcare al bateriei. Consultați indicatorul acumulatorului în scop informativ.
- Când încărcați playerul utilizând un computer, nu scoateți cablul USB Type-C în timpul transferului de date. Dacă deconectați cablul USB Type-C, datele de pe player ar putea fi pierdute.

Conținutul Ghidului de asistență poate fi modificat fără preaviz datorită actualizărilor aduse specificațiilor produsului. Acest Ghid de asistență a fost tradus utilizând o traducere automată.

#### **Subiect asociat**

- [Încărcarea acumulatorului](#page-18-0)
- [Prelungirea duratei de viață a bateriei](#page-19-0)
- [Reducerea consumului de baterie](#page-20-0)
- [Observații privind acumulatorul încorporat](#page-135-0)
- [Autonomia acumulatorului](#page-143-0)

**1**

<span id="page-23-0"></span>Digital Media Player NW-WM1AM2/NW-WM1ZM2

# **Utilizând un microSD card**

Acest subiect include instrucțiuni pentru operațiunile următoare.

- Inserarea unui card microSD în player.
- **Formatarea unui card microSD pe player.**
- Pentru a utiliza un card microSD pe player, mai întâi trebuie să formatați cardul microSD pe player.
- Eliminarea unui card microSD din player.

# **Inserarea unui microSD card.**

Agățați-cu unghia crestătura ( $\vert \tau \vert$ ) din fanta cardului microSD pentru a elibera încuietoarea. Apucați suportul cardului microSD  $(2)$  și trageți suportul în sus.

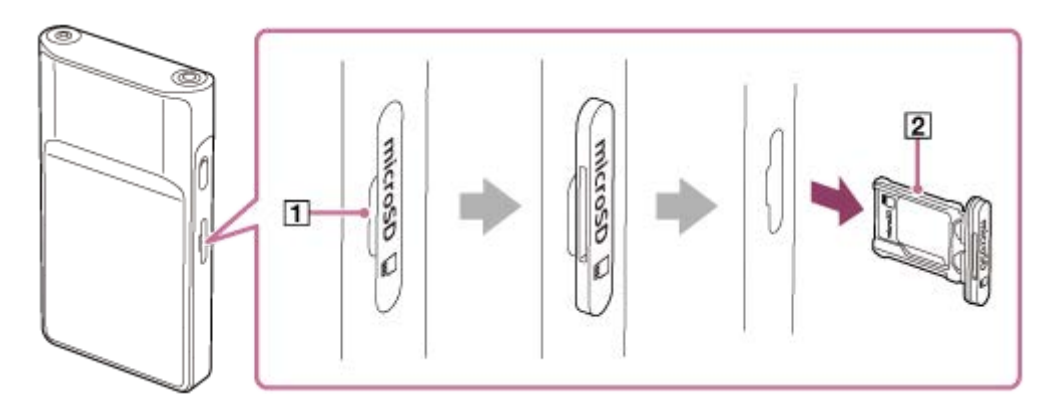

Așezați un card microSD în suportul cardului microSD  $(2)$  în direcția corectă.

Pinii de contact aurii trebuie să fie orientați spre partea din spate a playerului.

Asigurați-vă că ați introdus corect cardul microSD. În caz contrar, cardul microSD va cădea atunci când țineți suportul  $(2)$  cu capul în jos.

Introduceți suportul  $\left( \overline{2} \right)$  direct în fanta pentru card  $\left( \overline{3} \right)$ . Nu uitați să introduceți ferm suportul în fantă, complet.

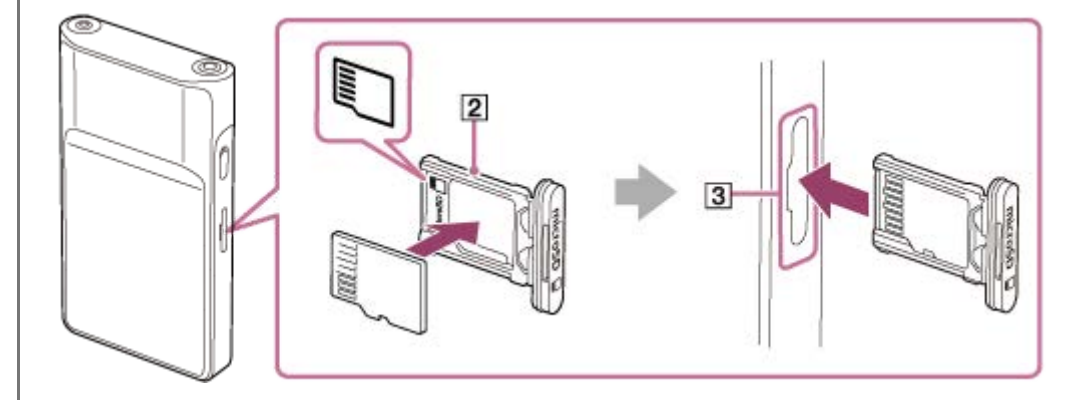

# **Format microSD card.**

**2**

Glisați degetul pe ecranul [WALKMAN Home] în sus. Atingeți opţiunile de meniu în următoarea ordine. [Settings] - [Storage]. Atingeți ușor numele cardului microSD. Atingeți opţiunile de meniu în următoarea ordine.  $\frac{1}{2}$  (opțiuni) - [Storage settings] - [Format].

Urmați instrucțiunile de pe ecran pentru a finaliza formatarea.

# **Pentru a elimina un microSD card**

Înainte de a elimina un card microSD din player, mai întâi deconectați cardul microSD de la player.

- **1.** Glisați degetul pe ecranul [WALKMAN Home] în sus.
- Atingeți opţiunile de meniu în următoarea ordine. **2.** [Settings] - [Storage].
- **3.** Atingeți ușor pictograma de scoatere din partea dreaptă a numelui cardului microSD.
- 4. Agățați cu unghia crestătura fantei cardului microSD. Scoateți apoi suportul cardului microSD. Eliminați microSD card.

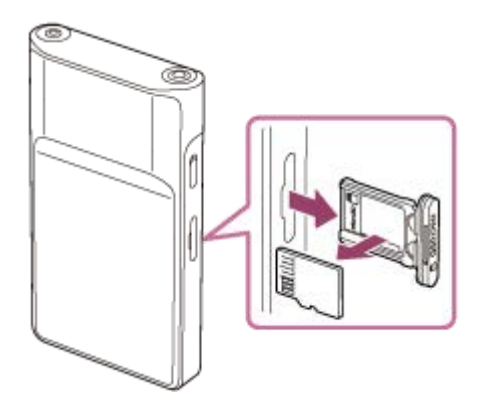

5. Introduceți suportul direct în fanta pentru card. Nu uitați să introduceți ferm suportul în fantă, complet.

### **Notă**

- Atunci când manipulați suportul cardului microSD, asigurați-vă că direcția este cea corectă. De asemenea, aveți grijă să mișcați suportul drept și ușor. Forța excesivă poate provoca deteriorări sau deformare.
- Dacă playerul nu recunoaște cardul microSD, scoateți și introduceți din nou suportul pentru cardul microSD în player.  $\blacksquare$
- Nu introduceți alte obiecte, doar suportul pentru cardul microSD, în slotul pentru cardul microSD.
- În cazul în care cardul microSD introdus conține o cantitate mare de date, este posibil să dureze circa 10 minute sau mai mult pentru ca "Music player" să creeze baza de date.
- Când eliminați microSD cartela, următoarele informații vor fi șterse.
	- Conținutul care în prezent este în curs de redare.
	- Poziția de redare.
	- Piese și ordinea de redare de pe ecranul listei pieselor în așteptare.
- Când scoateți cardul microSD următoarele informații vor fi șterse.
	- Informații preferate pentru melodiile/albumele/listele de redare stocate pe cardul microSD.
	- Informații de înregistrare a listei de redare pentru melodiile stocate pe cardul microSD.
- Formatarea unui microSD card va șterge toate datele stocate pe microSD card. Salvați o copie de rezervă a datelor importante.

Conținutul Ghidului de asistență poate fi modificat fără preaviz datorită actualizărilor aduse specificațiilor produsului.

### **Subiect asociat**

- [Observații privind microSD carduri](#page-26-0)
- [Formatarea unui microSD card](#page-129-0)

# <span id="page-26-0"></span>**Observații privind microSD carduri**

- Utilizați un card microSD care a fost formatat pe player. Sony nu garantează funcționarea de alte microSD carduri.
- Sony nu garantează toate operațiunile pentru microSD carduri care sunt utilizate pe mai multe dispozitive.
- Formatarea unui microSD card va șterge toate datele stocate pe microSD card. Salvați o copie de rezervă în prealabil.
- Nu lăsați un microSD card la îndemâna copiilor mici. Copiii mici pot înghiți microSD card.
- Cardul microSD se poate deteriora în următoarele situații.
	- Când cardul microSD este scos fără demontare.
	- Atunci când cardul microSD este scos în timpul unei operațiuni de transfer/redare/formatare.
- Sony nu garantează funcționarea tuturor tipurilor de carduri microSD compatibile cu playerul.
- Datele pot fi deteriorate în următoarele situații.
	- Atunci când un microSD card este eliminată în timpul unei operațiuni de citire sau scriere.
	- Atunci când playerul este oprit în timpul unei operațiuni de citire sau scriere.
	- Atunci când un microSD card este utilizat într-o locație în care există electricitate statică sau perturbații electrice.
- Sony nu își asumă responsabilitatea pentru pierderea sau deteriorarea datelor stocate. Sony recomandă să salvați o copie de rezervă ale datelor importante în mod regulat.
- Respectați următoarele avertismente atunci când manipulați microSD carduri.
	- Nu apăsați cu putere un microSD card.
	- Nu îndoiți un microSD card.
	- Nu scăpați un microSD card.
	- Nu demontați un microSD card.
	- Nu modificați un microSD card.
	- Nu expuneți un microSD cartela la apă.
	- Nu lăsați un microSD card în interiorul încălzit de o mașină
	- Nu lăsați un microSD cartela în lumina directă a soarelui.
	- Nu lăsați un microSD cartela de lângă un aparat de încălzire.
	- Nu lăsați un microSD cartela într-un loc umed.
	- Nu lăsați un microSD cartela într-o locație în care se află substanțe corozive.
	- Nu atașați etichete.
	- Nu atingeți pinii cardului microSD cu mâinile sau cu obiecte metalice.
- Respectați următoarele avertismente privind suportul pentru cardul microSD și fanta pentru cardul microSD.
	- $-$  Introduceți suportul cardului microSD drept, în direcția corectă.
	- Nu introduceți alte obiecte doar suportul pentru cardul microSD în slotul pentru cardul microSD.

Conținutul Ghidului de asistență poate fi modificat fără preaviz datorită actualizărilor aduse specificațiilor produsului. Acest Ghid de asistență a fost tradus utilizând o traducere automată.

### **Subiect asociat**

- [Utilizând un microSD card](#page-23-0)
- [Formatarea unui microSD card](#page-129-0)

# <span id="page-28-0"></span>**Componente și comenzi**

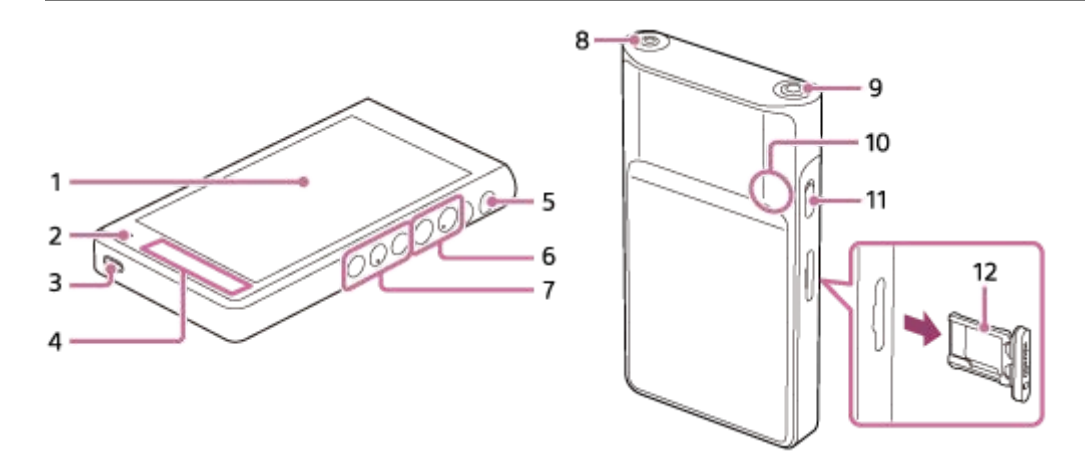

### Ecran tactil **1.**

Atingeți pictogramele sau elementele de pe ecran pentru a utiliza playerul.

### Led de încărcare **2.**

Ledul luminează în timp ce playerul se încarcă.

Port USB Type-C **3.**

Conectați playerul la un computer pornit, cu cablul USB Type-C inclus. Puteți încărca playerul sau asculta melodiile pe un computer cu această funcție USB-DAC.

Antenă încorporată **4.**

Antena Wi-fi și antena Bluetooth sunt integrate. Nu acoperiți antenele în timp ce le utilizați.

- 5. Butonul  $\circlearrowright$  (pornire)
	- Apăsați butonul pentru a activa sau dezactiva ecranul.
	- Țineți apăsat butonul timp de 5 secunde pentru a porni playerul.
	- Tineți apăsat butonul timp de 2 de secunde pentru a închide sau a reporni playerul.
	- Dacă operațiunile devin instabile, țineți apăsat butonul timp de 10 secunde pentru a forța playerul să repornească.

# Butoane +(\*1)/– (volum) **6.**

Apăsați pe butoane pentru a ajusta volumul.

7. Butoane funcționare redare

► II (redare/pauză) (\*1): Atingeți usor butonul pentru a începe sau a întrerupe redarea.

H (piesa anterioară)/► (piesa următoare): Apăsați butoanele pentru a vă deplasa la începutul piesei curente, piesa anterioară sau la următoarea.

Țineți apăsate butoanele pentru derulare rapidă înapoi sau înainte a redării.

Mufă pentru căşti (stereo mini) (\*2) **8.**

Conectați căștile cu o mufă mini stereo. Împingeți fișa căștilor până când auziți un clic de fixare. Conectați căștile în mod corespunzător. În caz contrar, sunetul redat va fi defectuos.

- Mufă pentru căşti (Standard echilibrată) (\*2) **9.**
	- Conectați căștile cu un plug standard echilibrat. Împingeți fișa căștilor până când auziți un clic de fixare. Conectați căștile în mod corespunzător. În caz contrar, sunetul redat va fi defectuos.

Conectați căștile pasive (\*3) la mufa pentru căști (echilibrate Standard) numai. Dacă utilizați un cablu audio pentru a conecta mufa pentru căști (echilibrate Standard) la mufa line-in de un dispozitiv audio, acesta poate deteriora dispozitivul.

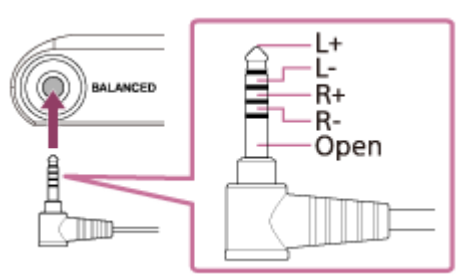

10. Microfon încorporat

Puteți utiliza microfonul încorporat pentru a capta sunetul. Nu acoperiți microfonul în timp ce îl utilizați.

### Comutatorul HOLD (suspendare) **11.**

Glisați comutatorul pentru a bloca butoanele funcționale de redare și butoanele +/– (volum) de pe player. Puteți evita acționarea accidentală a butoanelor.

**Blocat (inoperabil)** 

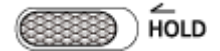

Eliberat (funcțional)

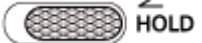

12. Suportul cardului microSD

Agățați-vă unghia de crestătură și trageți suportul direct în afară. Așezați un card microSD (neinclus) în interiorul suportului.

- \*1 Există puncte tactile pe butonul ►Ⅱ (redare/pauză) și pe butonul volum +. Punctele tactile vă pot ajuta să folosiți butoanele fără să vă uitați la ele.
- Când căștile sunt conectate la ambele mufe pentru căști (stereo mini și standard echilibrată), ieșirea dintr-o mufă pentru căști (standard \*2 echilibrată) va fi prioritizată.
- \*3 Căști pasive: căști fără o funcție de Anulare a zgomotului sau funcție Bluetooth.

Conținutul Ghidului de asistență poate fi modificat fără preaviz datorită actualizărilor aduse specificațiilor produsului. Acest Ghid de asistență a fost tradus utilizând o traducere automată.

# <span id="page-30-0"></span>**[WALKMAN Home] ecran**

Ecranul [WALKMAN Home] este un ecran principal particularizat pentru redarea melodiilor. Acesta prezintă widgetul Music player, astfel încât să puteți controla redarea melodiilor fără a lansa o aplicație. De asemenea, sunt afișate aplicațiile referitoare la muzică.

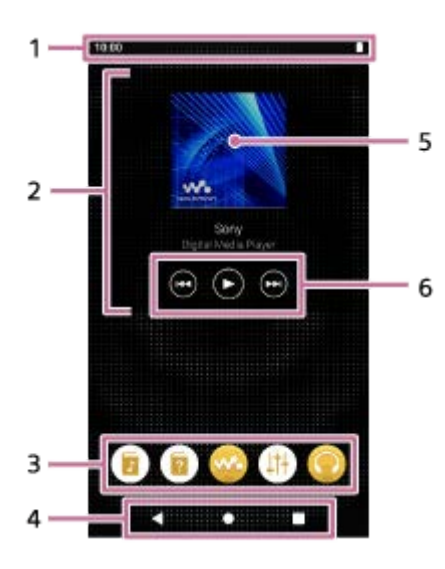

1. Bara de stare

Starea playerului și notificările apar ca pictograme. Glisați degetul pe bara de stare pentru a afișa panoul de notificări și panoul Setări rapide.

- Widget Music player **2.** Widgetul arată piesa curentă a "Music player".
- Doc **3.**

Puteți adăuga până la 5 comenzi rapide pentru aplicații.

- 4. Bară de navigare Bara de navigare conține următoarele 3 butoane. Atingeți ușor pentru a le utiliza.
	- Butonul **(înapoi)** Apăsați butonul pentru a reveni la ecranul anterior.
	- Butonul **(acasă)** Atingeți butonul pentru a afișa ecranul [WALKMAN Home].
	- Butonul **(prezentare generală)** Atingeți usor butonul pentru a afisa aplicațiile utilizate recent.
- Coperta de album **5.** Atingeți ușor zona pentru a lansa "Music player".
- Butonul anterior/butonul redare (pauză)/butonul următor **6.** Atingeți ușor butoanele pentru a controla redarea melodiilor fără a lansa o aplicație.

# **Aplicații preinstalate**

Aplicațiile, cum ar fi următoarele, sunt preinstalate pe player.

### **Example 15 [Guide to quality sound]**

Utilizați aplicația pentru a vizualiza informații despre cum să vă bucurați de conținut cu sunet de înaltă calitate.

### **Example 15 [Ghid de asistență]**

Utilizați aplicația pentru a vizualiza [Ghid de asistenţă].

### **[Music player]**

Utilizați aplicația pentru a reda conținutul muzical stocat pe player. Pregătiți conținutul muzical în modurile următoare.

- Transferul de conţinut muzical de pe un computer pe player
- Achiziționarea de conținut muzical de la serviciile de muzică online.

### **E**  $\left| \cdot \right|$  [Sound adjustment]

Utilizați aplicația pentru a regla sunetul. Puteți regla direct sunetul playerului. Acest lucru este util atunci când redați conținut utilizând alte aplicații decât "Music player".

### **[Sony | Headphones Connect]**

Utilizați aplicația pentru a înregistra și configura căștile.

### **Sugestie**

Dacă selectați [Page 2 (WALKMAN® Home)] pentru [Select Home screen] în timpul configurării inițiale, ecranul [WALKMAN Home] va apărea atunci când apăsați pe butonul (acasă).

**Puteți modifica ecranul principal după configurarea inițială.** În ecranul principal, țineți apăsat un spațiu liber. Atingeți opţiunile de meniu în următoarea ordine. [Home settings] - [Select Home screen]. Selectați ecranul principal dorit.

#### **Notă**

Rețineți că Sony nu își asumă responsabilitatea pentru nicio problemă din cauza aplicațiilor sau serviciile altor companii. Verificați condițiile de furnizare a serviciilor ale fiecărui furnizor înainte de utilizare.

Conținutul Ghidului de asistență poate fi modificat fără preaviz datorită actualizărilor aduse specificațiilor produsului. Acest Ghid de asistență a fost tradus utilizând o traducere automată.

#### **Subiect asociat**

- [Lista de pictograme afișate în bara de stare](#page-56-0)
- [Instalarea aplicațiilor pentru a beneficia de servicii de muzică online](#page-87-0)
- [Comutarea în ecranul principal](#page-36-0)

<span id="page-32-0"></span>[Ghid de asistenţă](#page-0-0)

Digital Media Player NW-WM1AM2/NW-WM1ZM2

# **Ecranul principal Android**

Widgeturile, comenzile rapide, folderele și altele sunt afișate în ecranul principal Android.

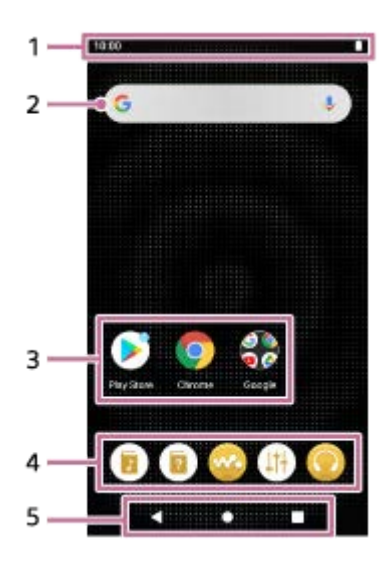

- 1. Bara de stare Starea playerului și notificările apar ca pictograme. Glisați degetul pe bara de stare pentru a afișa panoul de notificări și panoul Setări rapide.
- Widget de căutare Google **2.** Atingeți ușor câmpul de introducere pentru a afișa tastatura. Introduceți textul de căutat pe Google.
- Comenzi rapide pentru aplicații **3.** Atingeți ușor o comandă rapidă pentru a lansa o aplicație.
- Doc **4.**

Puteți adăuga până la 5 comenzi rapide pentru aplicații.

- Bară de navigare **5.** Bara de navigare conține următoarele 3 butoane. Atingeți usor pentru a le utiliza.
	- Butonul **(înapoi)** Apăsați butonul pentru a reveni la ecranul anterior.
	- Butonul **(acasă)** Atingeți butonul pentru a afișa ecranul [WALKMAN Home].
	- Butonul **(prezentare generală)** Atingeți ușor butonul pentru a afișa aplicațiile utilizate recent.

# **Aplicații preinstalate**

Aplicațiile, cum ar fi următoarele, sunt preinstalate pe player.

#### **[6**] [Guide to quality sound]  $\alpha$

Utilizați aplicația pentru a vizualiza informații despre cum să vă bucurați de conținut cu sunet de înaltă calitate.

### **[Ghid de asistenţă]**

Utilizați aplicația pentru a vizualiza [Ghid de asistenţă].

### **[Music player]**

Utilizați aplicația pentru a reda conținutul muzical stocat pe player. Pregătiți conținutul muzical în modurile următoare.

- Transferul de conţinut muzical de pe un computer pe player
- Achiziționarea de conținut muzical de la serviciile de muzică online.

### **[Sound adjustment]**

Utilizați aplicația pentru a regla sunetul. Puteți regla direct sunetul playerului. Acest lucru este util atunci când redați conținut utilizând alte aplicații decât "Music player".

### **[Sony | Headphones Connect]**

Utilizați aplicația pentru a înregistra și configura căștile.

### **[Play Store]**

Utilizați aplicația pentru a achiziționa și/sau a descărca diverse aplicații din magazinul Google Play.

### **[Chrome]**

Utilizați aplicația pentru a lansa Google Chrome și a vizualiza site-uri web.

### **Notă**

Rețineți că Sony nu își asumă responsabilitatea pentru nicio problemă din cauza aplicațiilor sau serviciile altor companii. Verificați condițiile de furnizare a serviciilor ale fiecărui furnizor înainte de utilizare.

Conținutul Ghidului de asistență poate fi modificat fără preaviz datorită actualizărilor aduse specificațiilor produsului. Acest Ghid de asistență a fost tradus utilizând o traducere automată.

#### **Subiect asociat**

- [Lista de pictograme afișate în bara de stare](#page-56-0)
- [Instalarea aplicațiilor pentru a beneficia de servicii de muzică online](#page-87-0)
- [Comutarea în ecranul principal](#page-36-0)

**1**

<span id="page-34-0"></span>[Ghid de asistenţă](#page-0-0)

Digital Media Player NW-WM1AM2/NW-WM1ZM2

# **Afișarea ecranului Toate aplicațiile**

Ecranul Toate aplicațiile afișează toate aplicațiile instalate pe player. Găsiți aplicația dorită și lansați-o.

### **Glisați degetul pe ecranul [WALKMAN Home] în sus.**

Va apărea ecranul Toate aplicațiile.

Derulați în sus sau în jos pe ecran pentru a găsi aplicația dorită. Atingeți ușor pictograma aplicației pentru a lansa aplicația.

### **Sugestie**

- Puteți afișa ecranul Toate aplicațiile cu aceeași operațiune atât pe ecranul [WALKMAN Home] cât și pe ecranul principal Android.
- Puteți căuta aplicația dorită. Introduceți numele aplicației în câmpul de introducere din partea de sus a ecranului Toate aplicațiile.

Conținutul Ghidului de asistență poate fi modificat fără preaviz datorită actualizărilor aduse specificațiilor produsului. Acest Ghid de asistență a fost tradus utilizând o traducere automată.

# <span id="page-35-0"></span>**Afișarea panoului Setări rapide**

Panoul Setări rapide vă permite să accesați rapid diverse funcții. Puteți să activați sau să dezactivați funcțiile sau să reglați setările.

### **În ecranul [WALKMAN Home] glisați degetul în jos pe bara de stare de două ori. Alternativ, glisați degetul pe bara de stare cu 2 degete.**

Va apărea panoul Setări rapide.

Următoarele sunt câteva dintre funcțiile din panoul Setări rapide în momentul achiziționării.

- Funcția Wi-Fi
- Funcția Bluetooth
- Volum

**1**

**2**

### **Atingeți ușor pictograma dorită pentru a activa sau dezactiva funcția.**

Când atingeți ușor pictograma volumului, apare caseta de dialog pentru volum. În funcție de funcție, ecranul de setare se deschide atunci când țineți apăsată pictograma.

Conținutul Ghidului de asistență poate fi modificat fără preaviz datorită actualizărilor aduse specificațiilor produsului. Acest Ghid de asistență a fost tradus utilizând o traducere automată.

### **Subiect asociat**

- [\[WALKMAN Home\] ecran](#page-30-0)
- **[Ecranul principal Android](#page-32-0)**
## **Comutarea în ecranul principal**

Acest player are două ecrane de pornire.

- Ecranul principal Android: ecranul principal Android implicit
- Ecranul [WALKMAN Home]: ecranul principal particularizat pentru playerul de muzică

Setați unul dintre cele două ecrane principale ca ecran principal. Când atingeți ușor ecranul principal, apare ecranul principal butonul (acasă). Ecranul [WALKMAN Home] prezintă widgetul Music player, astfel încât să puteți controla redarea muzicii fără a lansa o aplicație. Vă recomandăm să setați ecranul [WALKMAN Home] ca ecran principal de pornire.

De asemenea, puteți comuta între cele două ecrane de pornire în orice moment.

## **Setați ecranul principal**

- **1.** În ecranul principal, țineți apăsat un spațiu liber.
- 2. Apăsați ușor [Home settings] [Select Home screen].
- **3.** Selectați ecranul principal dorit, apoi apăsați [OK].

### **Sugestie**

Dacă selectați [Page 2 (WALKMAN® Home)] pentru [Select Home screen] în timpul configurării inițiale, ecranul [WALKMAN Home] va fi setat ca ecran principal.

## **Comutarea în ecranul principal**

**1.** Deplasați degetul pe ecranul principal spre stânga sau spre dreapta.

Conținutul Ghidului de asistență poate fi modificat fără preaviz datorită actualizărilor aduse specificațiilor produsului. Acest Ghid de asistență a fost tradus utilizând o traducere automată.

### **Subiect asociat**

- [Configurarea setării inițiale](#page-13-0)
- [\[WALKMAN Home\] ecran](#page-30-0)
- **[Ecranul principal Android](#page-32-0)**

## <span id="page-37-0"></span>**Modul de a utiliza diferitele ecrane ale "Music player"**

"Music player" este o aplicație de muzică preinstalată pe player. Bucurați-vă de următorul conținut muzical.

- Conținutul muzical achiziționat din serviciile de muzică online, prin conectarea playerului la o rețea Wi-Fi.
- Conținutul muzical transferat din computer în player.
- Conținutul muzical stocat pe un computer (USB-DAC funcție).

De asemenea, puteți regla sunetul pentru a se potrivi preferințelor dumneavoastră.

## **Pentru a lansa "Music player"**

Pe ecranul [WALKMAN Home], apăsați (Music player]. De asemenea, puteți lansa "Music player" atingând coperta de album din widgetul Music player.

Acest subiect explică aspectul diverselor ecrane ale "Music player" cu ecranul Redare ( $\overline{A}$ ) la centru. Glisați degetul scurt pe ecranul  $(\overline{A})$  pentru a comuta la alte ecrane (în sus/în jos/spre stânga/spre dreapta).

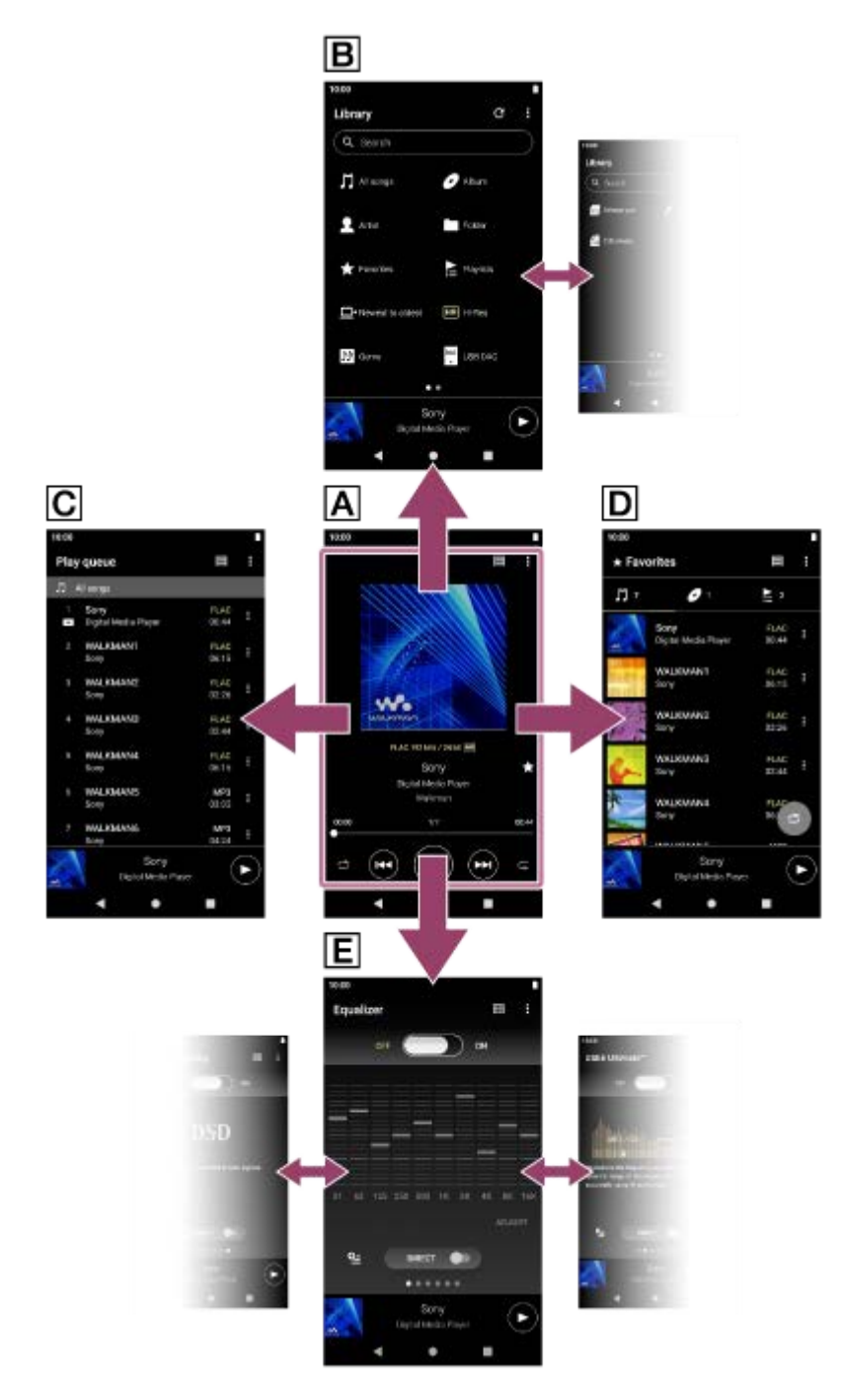

## **Ecran Redare**

Puteţi confirma o varietate de informaţii pentru piesa selectată în prezent.

## **Ecran Bibliotecă**

Puteți să selectați piesele din ecranul bibliotecă. Piesele sunt clasificate în categorii diferite (cum ar fi [All songs], [Album], [Artist] etc.).

## **Ecran Lista pieselor în așteptare**

Puteți verifica și edita lista de piese pe care le va reda playerul.

## **D** Ecranul Favorite

Puteți verifica melodiile/albumele/listele de redare pe care le-ați adăugat în Favorite în prealabil. Următoarele operațiuni pot fi efectuate din acest ecran.

- Redarea melodiilor/albumelor/listelor de redare din Favorite.
- Eliminare melodii/albume/liste de redare din Favorite.
- Schimbarea ordinii de afișare a melodiilor/albumelor/listelor de redare în Favorite.
- Adăugarea de melodii/albume/liste de redare în Favorite într-o listă de redare sau în lista de așteptare pentru redare.

## **Ecrane de reglaje de sunet**

Puteți utiliza diversele reglaje de sunet.

Puteți salva până la 10 reglaje de sunet personalizate ca [Saved sound settings].

- **Equalizer**
- DSEE Ultimate<sup>™</sup>
- **DC Phase Linearizer**
- Dynamic Normalizer
- Vinyl Processor
- **DSD Remastering**

### **Sugestie**

- De asemenea, puteți verifica modul de comutare a ecranului în ghidul de funcționare. Pe ecranul de redare, atingeți elementele de meniu în următoarea ordine.  $\bullet$  (Options) - [Operation guide].
- De asemenea, puteți verifica ghidul de funcționare din ecranul bibliotecă sau ecranele de reglare a sunetului. Atingeți opţiunile de meniu în următoarea ordine.  $\beta$  (Options) - [Operation guide].

## **Mini player**

Mini playerul apare în partea de jos a fiecărui ecran (cu excepția ecranului Redare). Atingeți ușor mini playerul pentru a afișa ecranul Redare.

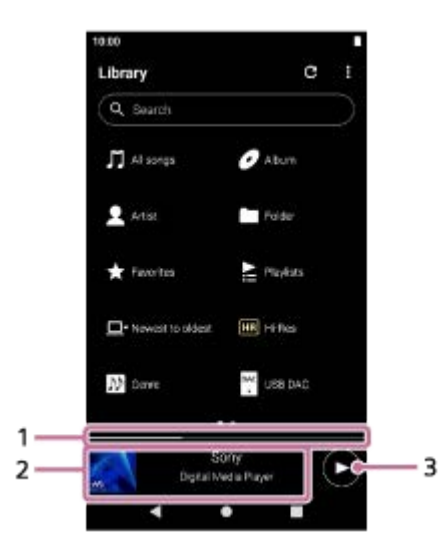

- Poziția de redare curentă **1.** Zona indică poziția de redare în cadrul piesei curente.
- Coperta de album/titlul piesei/numele artistului **2.** Atingeți ușor zona pentru a afișa ecranul Redare. Glisați degetul scurt pe zona spre stânga sau spre dreapta pentru a sări la începutul piesei anterioare sau a piesei următoare.
- 3. Butonul **(Cause)** (Play)/ (Pause) Atingeți usor butonul  $\bigcirc$  (Play) pentru a repeta redarea. Atingeți ușor **d** butonul (Pause) în timpul redării pentru a întrerupe redarea.

Conținutul Ghidului de asistență poate fi modificat fără preaviz datorită actualizărilor aduse specificațiilor produsului. Acest Ghid de asistență a fost tradus utilizând o traducere automată.

#### **Subiect asociat**

- **[Ecranul bibliotecă în "Music player"](#page-41-0)**
- **[Ecranul Redare în "Music player"](#page-45-0)**
- **[Ecran Lista pieselor în așteptare în "Music player"](#page-48-0)**
- **[Ecranul Favorite în "Music player"](#page-51-0)**
- **[Ecrane de reglaje de sunet pentru "Music player"](#page-54-0)**
- [Vă bucuraţi de conţinutul muzical pe un computer, utilizând calitatea sunetului de pe player \(funcția](#page-117-0) USB-DAC)

# <span id="page-41-0"></span>**Ecranul bibliotecă în "Music player"**

Puteți să selectați piesele din ecranul bibliotecă. Piesele sunt clasificate în categorii diferite (cum ar fi [All songs], [Album], [Artist] etc.).

## **Pentru a afișa ecranul bibliotecă**

Glisați degetul scurt în jos pe ecranul Redare în "Music player". Alternativ, atingeți butonul  $\blacksquare$  (Library top) în partea dreaptă sus a ecranului.

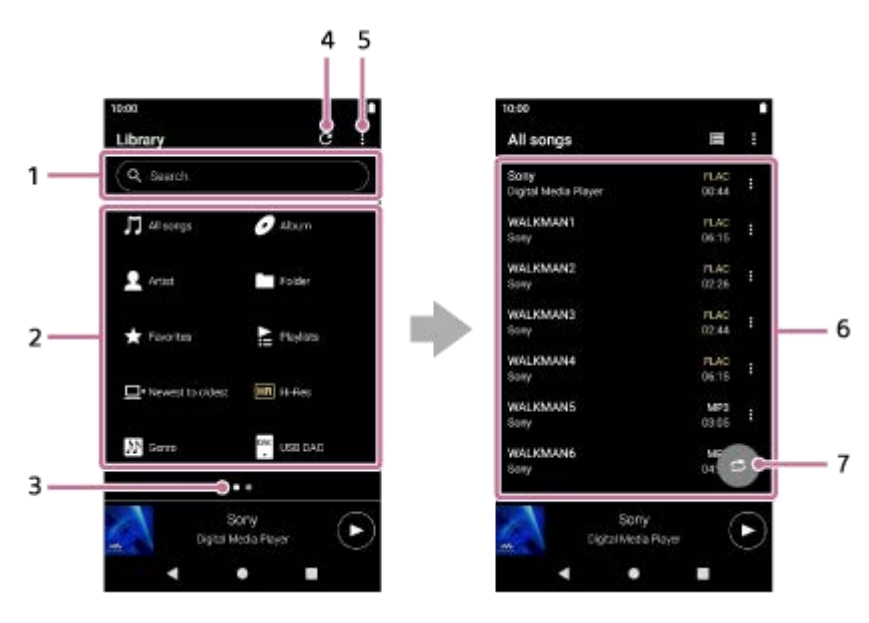

### 1. Zona de căutare

Atingeți zona pentru a afișa tastatura și introducerea textului. Tastați cuvinte cheie pentru a căuta elemente, cum ar fi titlurile pieselor.

Categorii de muzică ([All songs], [Album], [Artist] etc.) **2.**

Fiecare piesă este clasificată în mai multe categorii. Selectați o piesă din categoria dorită.

- Apăsați [Hi-Res] pentru a căuta melodii după calitatea sunetului cu unul dintre următoarele filtre.
	- $=$  [Hi-Res]
	- $[CD$  quality]
	- [Compressed]
- Conectați playerul la un computer și apăsați [USB DAC] pentru a vă bucura de muzica stocată pe computer cu aceeași calitate a sunetului ca și playerul.
- Indicator de pagină **3.**

Numărul de puncte reprezintă numărul de pagini disponibile. Glisați degetul rapid pe ecranul spre stânga sau spre dreapta pentru a comuta la altă pagină.

4. Butonul Actualizare bază de date

Atingeți butonul pentru a actualiza baza de date a "Music player".

Este posibil ca un conținut achiziționat sau un conținut transferat să nu apară în biblioteca "Music player". În acest caz, asigurați-vă că fișierul muzical se află în folderul [Music] sau în folderul [Download] al memoriei playerului sau în folderul [Music] al cardului microSD. De asemenea, actualizați baza de date.

### **5.** Butonul Opțiuni

### Subcategorii sau lista pieselor **6.**

După ce selectați o categorie de muzică, selectați o subcategorie până când veți găsi piesa dorită. Puteți verifica codecuri pentru piese, cum ar fi FLAC. Codecurile pentru formate Sunet de înaltă fidelitate sunt afișate în culori.

### **7. Butonul Redare aleatorie**

Atingeți ușor pentru a începe redarea aleatorie cu lista de videoclipuri afișată ca interval de redare.

## **Option menu**

Atingeți (Options) pentru a afișa meniul cu opțiuni. Elementele de meniu afișate pot diferi, în funcție de ecran sau setări.

### **Settings**

Selectați elementul pentru a afișa meniul Setări pentru "Music player".

### **Select items to display**

Selectați elementul pentru a seta categoriile care vor fi sau nu vor fi afișate.

### **Reset display item settings**

Selectați elementul pentru a afișa categoriile implicite.

### **Operation guide**

Selectați elementul pentru a vizualiza ghidul de funcționare.

#### **Create new playlist**

Selectați elementul pentru a crea o listă de redare nouă.

#### **Delete all playlists**

Selectați elementul pentru a șterge toate listele de redare.

#### **Edit song order**

Selectați elementul pentru a modifica ordinea pieselor din lista de redare.

### **Edit Favorites order**

Selectați elementul pentru a modifica ordinea elementelor din Favorite.

#### **Remove all**

Selectați elementul pentru a elimina toate melodiile sau toate elementele din lista de redare sau Favorite.

### **Rename playlist**

Selectați elementul pentru a modifica numele listei de redare.

### **Add to playlist**

Selectați elementul pentru a adăuga toate piesele din elementul selectat la o listă de redare.

### **Play next**

Selectați elementul pentru a adăuga toate melodiile din Favorite la poziția după piesa curentă din lista de așteptare pentru redare.

### **Add to the end of Play queue**

Selectați elementul pentru a adăuga toate melodiile din Favorite la sfârșitul listei de așteptare pentru redare.

### **Empty Play queue and add**

Selectați elementul pentru a goli lista actuală de așteptare pentru redare și a adăuga recent toate melodiile din Favorite la lista de așteptare pentru redare.

## **Context menu**

Atingeți **H** (Context menu) pentru a afișa meniul contextual. **H** (Context menu) apare în partea dreaptă a fiecărui element dintr-o listă de subcategorie.

Elementele de meniu afișate pot diferi, în funcție de ecran sau setări.

### **Add to Favorites**

Selectați elementul pentru a adăuga piesa/albumul/lista de redare selectată la Favorite.

### **Add to playlist**

Selectați elementul pentru a adăuga piesa selectată sau toate melodiile din elementul selectat la o listă de redare.

### **Add to another playlist**

Selectați elementul pentru a adăuga toate piesele din lista de redare selectată la o altă listă de redare.

#### **Play next**

Selectați elementul pentru a adăuga piesa selectată sau toate melodiile din elementul selectat în poziția după piesa curentă din lista de așteptare pentru redare.

#### **Add to the end of Play queue**

Selectați elementul pentru a adăuga piesa selectată sau toate melodiile din elementul selectat la sfârșitul listei de aşteptare pentru redare.

#### **Empty Play queue and add**

Selectați elementul pentru a goli lista actuală de așteptare pentru redare și a adăuga recent piesa selectată sau toate melodiile din elementul selectat în lista de așteptare pentru redare.

#### **Remove from this list**

Selectați elementul pentru a elimina elementul selectat din lista de redare sau din Favorite.

#### **Rename playlist**

Selectați elementul pentru a modifica numele listei de redare.

#### **Detailed song information**

Selectati elementul pentru a afișa detaliile piesei.

#### **Delete**

Selectați elementul pentru a șterge piesa, folderul sau lista de redare selectate.

#### **Sugestie**

- Puteți muta pictogramele categoriei. Țineți apăsată o pictogramă și glisați-o și fixați-o în poziția preferată.
- De asemenea, puteți afișa meniul contextual prin apăsarea lungă a unui element din listă.
- De asemenea, puteți actualiza baza de date din meniul Setări pentru "Music player".

Atingeti opțiunile de meniu în următoarea ordine.

 $\blacksquare$  (Options) - [Settings] - [Update database].

Când se selectează [Add to playlist] sau [Add to another playlist], o listă de redare transferată de pe un computer nu poate fi selectată ca destinație de adăugare. În acest caz, creați o listă de redare nouă, cu același conținut ca și lista de redare transferată din computer în prealabil, apoi selectați lista de redare ca destinație de adăugare. În ecranul bibliotecii, apăsați ușor (Context menu) în partea dreaptă a listei de redare transferate de pe computer. Atingeți opţiunile de meniu în următoarea ordine. [Add to another playlist]  $-$  [Create new playlist].

Conținutul Ghidului de asistență poate fi modificat fără preaviz datorită actualizărilor aduse specificațiilor produsului. Acest Ghid de asistență a fost tradus utilizând o traducere automată.

#### **Subiect asociat**

- [Modul de a utiliza diferitele ecrane ale "Music player"](#page-37-0)
- [Redarea melodiilor](#page-93-0)
- **Ecran Lista pieselor în asteptare în "Music player"**
- [Gestionarea listelor de redare în "Music player"](#page-101-0)
- [Importul listelor de redare dintr-un computer Windows, redarea sau ștergerea listelor de redare pe "Music player"](#page-104-0)
- [Gestionarea Favoritelor în "Music player"](#page-107-0)
- **[Ecranul USB-DAC în "Music player"](#page-119-0)**

## <span id="page-45-0"></span>**Ecranul Redare în "Music player"**

Puteţi confirma o varietate de informaţii pentru piesa selectată în prezent. În timpul redării, culoarea de fundal a ecranului se schimbă pentru a se potrivi cu culoarea de bază a copertei de album.

## **Pentru a afișa ecranul de redare**

Pe ecranul [WALKMAN Home], apăsați **W** [Music player]. De asemenea, puteți lansa "Music player" atingând coperta de album a widgetului Music player. Dacă apare un alt ecran decât ecranul Redare, efectuați una dintre următoarele proceduri.

- Glisați degetul scurt pe ecranul (sus/jos/spre stânga/spre dreapta).
- Atingeți ușor mini playerul pentru a afișa ecranul Redare.

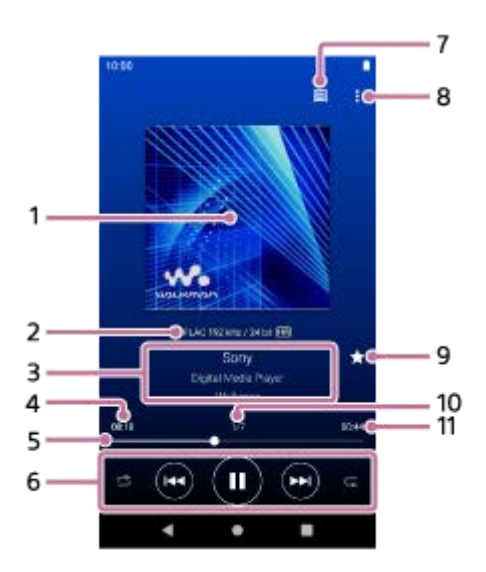

- **1.** Coperta de album
- Pictogramă calitate sunet (codec, frecvență de eșantionare, rată de biți/rată de biți de cuantizare)/ sunet de înaltă **2.** fidelitate
- **3.** Titlu piesă / numele artistului / titlul albumului
- **4.** Timpul scurs din melodia curentă
- **5.** Bară de cronologie
- **6.** butonul Aleatoriu/ butonul Anterior/ butonul Play (Pauză) / butonul Următor / butonul Repetă
- **7.** Butonul de sus al bibliotecii
- **8.** Butonul Opțiuni
- Butonul Favorite **9.** Atingeți ușor acest buton pentru a adăuga piesa curentă la Favorite sau pentru a elimina piesa din Favorite.
- **10.** Număr piesă / Total număr de piese
- **11.** Lungimea pistei

# **Option menu**

Atingeți (Options) pentru a afișa meniul cu opțiuni. Elementele afișate pot diferi în funcție de setări.

### **Settings**

Selectați elementul pentru a afișa meniul Setări pentru "Music player".

### **Add to playlist**

Selectați elementul pentru a adăuga piesa curentă la o listă de redare.

### **Search related**

Selectați elementul pentru a căuta conținuturi legate de melodia curentă, cum ar fi melodiile de pe același album și albume de la același artist.

### **Display tape playback screen**

Când activați elementul, ecranul Redare se schimbă într-o animație a unei casete rotative. Tipul de casetă afișat variază în funcție de piesa în curs de redare.

### **Detailed song information**

Selectați elementul pentru a afișa detaliile piesei curente.

### **Display lyrics**

Selectați elementul pentru a afișa versurile melodiei curente.

#### **Delete**

Selectați elementul pentru a șterge piesa curentă.

### **Operation guide**

Selectați elementul pentru a vizualiza ghidul de funcționare.

### **Sugestie**

- Puteți stabili starea actuală a redării din culoarea de fundal a ecranului de redare.
	- În timpul redării: culoarea de bază a copertei de album
	- $=$ Întrerupt: negru
- Trageți de bara de cronologie pentru a modifica poziția de redare într-o piese. În timp ce trageți bara de cronologie, timpul scurs din piesa curentă apare pe coperta de album.
- Dacă o anumită perioadă de timp se scurge fără ca niciun buton sau vreo operațiune de ecran să fie activate în ecranul Redare, afișajul va trece la afișarea casetei. Acest lucru se întâmplă atunci când selectați ecranul Redare în timp ce există un marcaj de bifare în caseta pentru [Display tape playback screen]. Pentru a realiza operațiunile de ecran, atingeți ușor ecranul casetei. Afisajul va reveni temporar la ecranul Redare obișnuit. Apoi, puteți realiza operațiunile de ecran.
- Chiar dacă există un marcaj de bifare în caseta pentru [Display tape playback screen], ecranul Redare nu va comuta la afișarea casetei în timp ce [Detailed song information] sau [Display lyrics] este afișată.
- De asemenea, puteți activa [Display tape playback screen] sau dezactiva funcția din meniul oricărui ecran al "Music player". Atingeți opţiunile de meniu în următoarea ordine.  $\Box$  (Options) – [Settings] – [Play on cassette tape screen].
- De asemenea, puteți executa [Search related] atingând ușor titlul melodiei, numele artistului sau titlul albumului în ecranul de redare "Music player".
- Când se selectează [Add to playlist] o listă de redare transferată de pe un computer nu poate fi selectată ca destinație de adăugare. În acest caz, creați o listă de redare nouă, cu același conținut ca și lista de redare transferată din computer în prealabil, apoi selectați lista de redare ca destinație de adăugare. În ecranul bibliotecii, apăsați ușor (Context menu) în partea dreaptă a listei de redare transferate de pe computer. Atingeți opțiunile de meniu în următoarea ordine.

[Add to another playlist]  $-$  [Create new playlist].

## **Notă**

- Playerul va închide automat ecranul dacă ați afișat ecranul Redare a benzii timp de 10 minute.
- Indicațiile privind timpul scurs și cronologie bară pot să nu fie exacte.

Conținutul Ghidului de asistență poate fi modificat fără preaviz datorită actualizărilor aduse specificațiilor produsului. Acest Ghid de asistență a fost tradus utilizând o traducere automată.

#### **Subiect asociat**

- $\blacksquare$  [Modul de a utiliza diferitele ecrane ale "Music player"](#page-37-0)
- [Redarea melodiilor](#page-93-0)
- [Metode de redare](#page-96-0)
- [Gestionarea listelor de redare în "Music player"](#page-101-0)
- [Importul listelor de redare dintr-un computer Windows, redarea sau ștergerea listelor de redare pe "Music player"](#page-104-0)
- [Gestionarea Favoritelor în "Music player"](#page-107-0)
- [Afișarea versurilor](#page-100-0)

## <span id="page-48-0"></span>**Ecran Lista pieselor în așteptare în "Music player"**

Puteți verifica și edita lista de piese pe care le va reda playerul.

## **Pentru a afișa ecranul listei melodiilor în așteptare**

Glisați degetul rapid pe ecranul Redare la dreapta în "Music player"

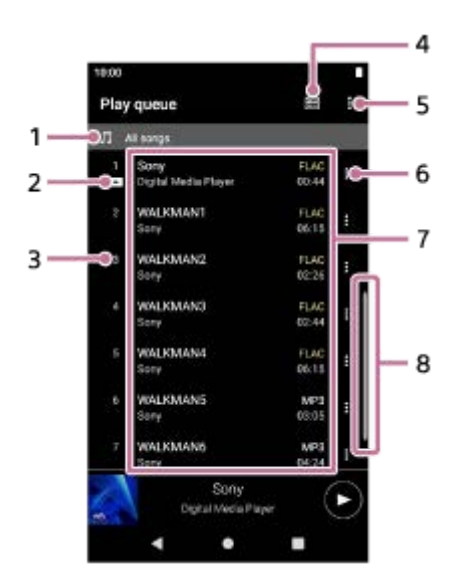

- **1.** Unitate de redare
- **2.** Melodie curentă
- **3.** Ordinea de redare
- **4.** Butonul de sus al bibliotecii
- **5.** Butonul Opțiuni
- **6.** Butonul Menu contextual
- Listă de conținut **7.**
	- Numele artistului
	- Titlu piesă
	- Codec

Codecurile pentru formate Sunet de înaltă fidelitate sunt afișate în culori.

- **Lungime**
- **8.** Indicator de derulare

## **Option menu**

Atingeți (Options) pentru a afișa meniul cu opțiuni. Elementele afișate pot diferi în funcție de setări.

### **Settings**

Selectați elementul pentru a afișa meniul Setări pentru "Music player".

#### **Edit song order**

Selectați elementul pentru a schimba ordinea pieselor din lista pieselor în așteptare curentă. Glisați și fixați pictogramele de reluare a comenzii de pe partea stângă a pieselor până când sunt în ordinea dorită.

#### **Add to playlist**

Selectați elementul pentru a adăuga toate piesele din lista pieselor în așteptare curentă la o listă de redare.

## **Context menu**

Atingeți **H** (Context menu) pentru a afișa meniul contextual. **E** (Context menu) va apărea în partea dreaptă a fiecărui element.

Elementele afișate pot diferi în funcție de setări.

#### **Add to Favorites**

Selectați elementul pentru a adăuga piesa la Favorite.

#### **Add to playlist**

Selectați elementul pentru a adăuga piesa la o listă de redare.

#### **Remove from this list**

Selectați elementul pentru a elimina piesa din lista actuală de așteptare pentru redare.

#### **Detailed song information**

Selectați elementul pentru a afișa detaliile piesei.

#### **Sugestie**

- De asemenea, puteți afișa meniul contextual prin apăsarea lungă a unui element din listă.
- Puteți adăuga elemente, cum ar fi melodii/albume/liste de redare în lista de așteptare pentru redare. În ecranul bibliotecii sau al favoritelor, apăsați ușor  $\blacksquare$  (Context menu) în partea dreaptă a elementului, apoi atingeți ușor unul dintre următoarele elemente.
	- [Play next]

Selectați elementul pentru a adăuga piesa selectată sau toate melodiile din elementul selectat în poziția după piesa curentă din lista de așteptare pentru redare.

[Add to the end of Play queue]

Selectați elementul pentru a adăuga piesa selectată sau toate melodiile din elementul selectat la sfârșitul listei de aşteptare pentru redare.

[Empty Play queue and add]

Selectați elementul pentru a goli lista actuală de așteptare pentru redare și a adăuga recent piesa selectată sau toate melodiile din elementul selectat în lista de așteptare pentru redare.

Când se selectează [Add to playlist] o listă de redare transferată de pe un computer nu poate fi selectată ca destinație de adăugare. În acest caz, creați o listă de redare nouă, cu același conținut ca și lista de redare transferată din computer în prealabil, apoi selectați lista de redare ca destinație de adăugare.

În ecranul bibliotecii, apăsați ușor (Context menu) în partea dreaptă a listei de redare transferate de pe computer. Atingeți opţiunile de meniu în următoarea ordine.

[Add to another playlist]  $-$  [Create new playlist].

Conținutul Ghidului de asistență poate fi modificat fără preaviz datorită actualizărilor aduse specificațiilor produsului. Acest Ghid de asistență a fost tradus utilizând o traducere automată.

#### **Subiect asociat**

- [Modul de a utiliza diferitele ecrane ale "Music player"](#page-37-0)
- [Redarea melodiilor](#page-93-0)
- [Metode de redare](#page-96-0)
- [Gestionarea listelor de redare în "Music player"](#page-101-0)
- [Importul listelor de redare dintr-un computer Windows, redarea sau ștergerea listelor de redare pe "Music player"](#page-104-0)
- [Gestionarea Favoritelor în "Music player"](#page-107-0)

## <span id="page-51-0"></span>**Ecranul Favorite în "Music player"**

Puteți reda melodii/albume/liste de redare pe care le-ați adăugat în Favorite. De asemenea, puteți modifica ordinea elementelor din lista de conținuturi.

## **Pentru a afișa ecranul Favorite**

Glisați degetul rapid la stânga pe ecranul Redare în "Music player".

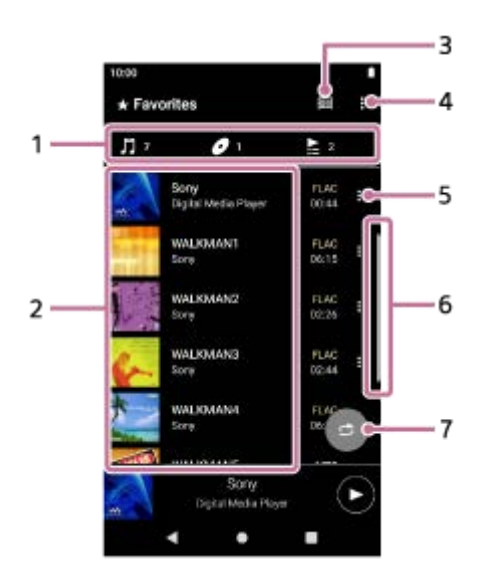

File categorie **1.**

Listele de conținut sunt clasificate în categorii (piesă/album/listă de redare). Atingeți o filă de categorie pentru a afișa o listă de conținut din categoria dorită.

- Listă de conținut **2.** Puteți vizualiza elementele din categoria selectată.
- **3.** Butonul de sus al bibliotecii
- **4.** Butonul Opțiuni
- **5.** Butonul Menu contextual
- **6.** Indicator de derulare
- **7. Butonul Redare aleatorie** Atingeți ușor pentru a începe redarea aleatorie cu lista de videoclipuri afișată ca interval de redare.

# **Option menu**

Atingeți (Options) pentru a afișa meniul cu opțiuni. Elementele de meniu afișate pot diferi, în funcție de ecran sau setări.

### **Settings**

Selectați elementul pentru a afișa meniul Setări pentru "Music player".

## **Edit Favorites order**

Selectați elementul pentru a modifica ordinea elementelor din categoria selectată. Glisați și fixați pictogramele de reluare a comenzii de pe partea stângă a articolelor până când sunt în ordinea dorită.

## **Add to playlist**

Selectați elementul pentru a adăuga toate piesele din Favorite la o listă de redare.

### **Play next**

Selectați elementul pentru a adăuga toate melodiile din Favorite la poziția după piesa curentă din lista de așteptare pentru redare.

### **Add to the end of Play queue**

Selectați elementul pentru a adăuga toate melodiile din Favorite la sfârșitul listei de așteptare pentru redare.

#### **Empty Play queue and add**

Selectați elementul pentru a goli lista actuală de așteptare pentru redare și a adăuga recent toate melodiile din Favorite la lista de așteptare pentru redare.

#### **Remove all**

Selectați elementul pentru a elimina toate elementele din categoria selectată din Favorite.

## **Context menu**

Atingeți (Context menu) pentru a afișa meniul contextual. (Context menu) va apărea în partea dreaptă a fiecărui element.

Elementele de meniu afișate pot diferi, în funcție de ecran sau setări.

### **Add to playlist**

Selectați elementul pentru a adăuga piesa selectată sau toate melodiile din elementul selectat la o listă de redare.

### **Add to another playlist**

Selectați elementul pentru a adăuga toate piesele din lista de redare selectată la o altă listă de redare.

#### **Play next**

Selectați elementul pentru a adăuga piesa selectată sau toate melodiile din elementul selectat în poziția după piesa curentă din lista de așteptare pentru redare.

#### **Add to the end of Play queue**

Selectați elementul pentru a adăuga piesa selectată sau toate melodiile din elementul selectat la sfârșitul listei de aşteptare pentru redare.

#### **Empty Play queue and add**

Selectați elementul pentru a goli lista actuală de asteptare pentru redare și a adăuga recent piesa selectată sau toate melodiile din elementul selectat în lista de așteptare pentru redare.

#### **Remove from this list**

Selectați elementul pentru a elimina elementul din Favorite.

#### **Detailed song information**

Selectați elementul pentru a afișa detaliile piesei.

### **Sugestie**

- De asemenea, puteți afișa meniul contextual prin apăsarea lungă a unui element din listă.
- Când se selectează [Add to playlist] sau [Add to another playlist], o listă de redare transferată de pe un computer nu poate fi selectată ca destinație de adăugare. În acest caz, creați o listă de redare nouă, cu același conținut ca și lista de redare transferată din computer în prealabil, apoi selectați lista de redare ca destinație de adăugare. În ecranul bibliotecii, apăsați ușor (Context menu) în partea dreaptă a listei de redare transferate de pe computer. Atingeți opţiunile de meniu în următoarea ordine. [Add to another playlist]  $-$  [Create new playlist].

### **Notă**

- Când scoateți cardul microSD următoarele informații vor fi șterse.
	- Informațiile privind Favoritele pentru piese de pe cardul microSD.

Este posibil ca informațiile să rămână în baza de date pentru "Music player". În acest caz, când reintroduceți cardul microSD, informațiile vor reapărea.

Conținutul Ghidului de asistență poate fi modificat fără preaviz datorită actualizărilor aduse specificațiilor produsului. Acest Ghid de asistență a fost tradus utilizând o traducere automată.

#### **Subiect asociat**

- $\blacksquare$  [Modul de a utiliza diferitele ecrane ale "Music player"](#page-37-0)
- [Redarea melodiilor](#page-93-0)
- [Metode de redare](#page-96-0)
- [Gestionarea listelor de redare în "Music player"](#page-101-0)
- [Importul listelor de redare dintr-un computer Windows, redarea sau ștergerea listelor de redare pe "Music player"](#page-104-0)
- [Gestionarea Favoritelor în "Music player"](#page-107-0)

## <span id="page-54-0"></span>**Ecrane de reglaje de sunet pentru "Music player"**

Puteți utiliza diverse reglaje de sunet. Puteți accesa rapid ecranele de reglaje de sunet din ecranul Redare din "Music player". În acest caz, nu este necesar să lansați aplicația [Sound adjustment].Puteți salva până la 10 reglaje de sunet personalizate ca [Saved sound settings].

## **Pentru a afișa ecranele de reglaje de sunet**

Glisați degetul scurt în sus pe ecranul Redare din "Music player".

## **Pentru a naviga pe ecranele de reglaje de sunet**

Glisați degetul rapid pe ecranul spre stânga sau spre dreapta pentru a selecta un reglaj de sunet. Nu puteți selecta reglajele de sunet dacă ați activat următoarele setări. Dezactivați setările pentru a activa celelalte reglaje de sunet.

- **Direct Source**
- **DSD Remastering**

## **Reglaje de sunet disponibile**

- **Equalizer**
- DSEE Ultimate™
- **DC Phase Linearizer**
- **Dynamic Normalizer**
- Vinyl Processor
- **DSD Remastering**

## **Pentru a afișa setările de sunet salvate**

Pe unul dintre ecranele de reglaje de sunet, apăsați <sup>4</sup> (Saved sound settings).

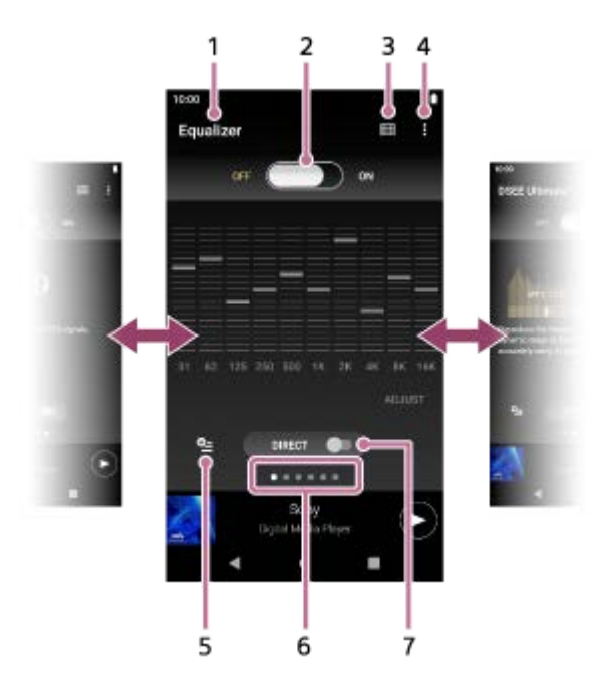

- **1.** Denumirea reglajului de sunet
- Comutatorul ON/OFF **2.**

Atingeți ușor pentru a activa sau dezactiva fiecare reglaj de sunet menținând în același timp starea setării.

- **3.** Butonul de sus al bibliotecii
- **4.** Butonul Opțiuni
- Butonul Setări sunet salvat **5.**

Puteți salva starea curentă a reglajelor sonore ca [Saved sound settings], sau încărcați [Saved sound settings] pe care le-ați salvat.

6. Indicator de pagină

Numărul de puncte reprezintă numărul de pagini disponibile. Glisați degetul rapid pe ecranul spre stânga sau spre dreapta pentru a comuta la altă pagină.

[DIRECT] comută **7.** Puteți activa sau dezactiva funcția [Direct Source]

## **Option menu**

Atingeți (Options) pentru a afișa meniul cu opțiuni. Elementele de meniu afișate pot diferi, în funcție de ecran sau setări.

### **Settings**

Selectați elementul pentru a afișa meniul Setări pentru "Music player".

#### **Operation guide**

Selectați elementul pentru a vizualiza ghidul de funcționare.

#### **Sugestie**

Puteți glisa degetul în jos pe oricare dintre ecranele de reglaje de sunet pentru a reveni la ecranul Redare.

Conținutul Ghidului de asistență poate fi modificat fără preaviz datorită actualizărilor aduse specificațiilor produsului. Acest Ghid de asistență a fost tradus utilizând o traducere automată.

#### **Subiect asociat**

- [Modul de a utiliza diferitele ecrane ale "Music player"](#page-37-0)
- [Reglarea sunetului](#page-121-0)

# **Lista de pictograme afișate în bara de stare**

În bara de stare, diversele stări ale playerului apar ca pictograme.

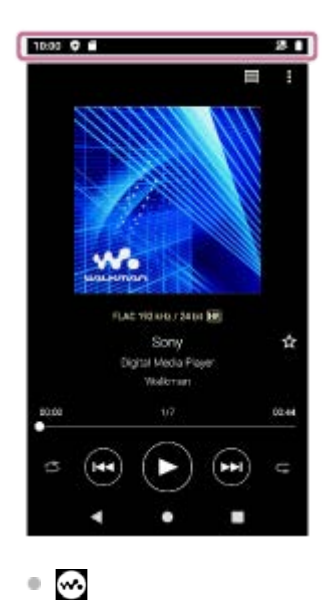

 $\bullet$   $\bullet$ Card microSD montat

Se actualizează baza de date a "Music player".

- $\bullet$  [HOLD] HOLD indicator
- 涂 Funcţia Bluetooth
- $\bullet$   $\bullet$ Rețea Wi-Fi conectată
- ◦╋ Modul avion
- $\bullet$   $\Box$ Stare baterie
- 9 Funcţia Battery Care

Conținutul Ghidului de asistență poate fi modificat fără preaviz datorită actualizărilor aduse specificațiilor produsului. Acest Ghid de asistență a fost tradus utilizând o traducere automată.

### **Subiect asociat**

- [\[WALKMAN Home\] ecran](#page-30-0)
- **[Ecranul principal Android](#page-32-0)**

[Ghid de asistenţă](#page-0-0)

Digital Media Player NW-WM1AM2/NW-WM1ZM2

## **Vizualizarea unui ghid pentru a vă bucura de sunet de înaltă calitate**

Puteți vizualiza informațiile despre cum să vă bucurați de conținut la o calitate înaltă a sunetului.

**1 Pe ecranul [WALKMAN Home], apăsați [6 [Guide to quality sound].** 

Conținutul Ghidului de asistență poate fi modificat fără preaviz datorită actualizărilor aduse specificațiilor produsului. Acest Ghid de asistență a fost tradus utilizând o traducere automată.

## **Setarea blocării ecranului**

Dacă activați funcția de blocare a ecranului, ecranul se va bloca automat atunci când ecranul se stinge. Acest lucru poate ajuta la menținerea în siguranță a playerului în caz de pierdere. Puteți alege dintre mai multe metode de deblocare a ecranului.

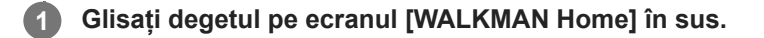

**Atingeți opţiunile de meniu în următoarea ordine. [Settings] - [Security] - [Screen lock].**

**Atingeți ușor metoda dorită pentru a debloca ecranul.**

În funcție de metodă, poate apărea un ecran de setare. Urmați instrucțiunile de pe ecran pentru a finaliza setarea.

#### **Notă**

**2**

**3**

Aveți grijă să nu uitați codul de deblocare. Informațiile aparțin exclusiv clientului, nu Sony. Dacă uitați cum să deblocați ecranul, contactați cel mai apropiat distribuitor Sony sau Sony Service Center. Va fi percepută o taxă pentru formatarea playerului în scopul ștergerii informațiilor despre blocarea ecranului. Sony nu își asumă responsabilitatea pentru pierderea sau deteriorarea datelor stocate.

Conținutul Ghidului de asistență poate fi modificat fără preaviz datorită actualizărilor aduse specificațiilor produsului. Acest Ghid de asistență a fost tradus utilizând o traducere automată.

<span id="page-60-0"></span>[Ghid de asistenţă](#page-0-0)

Digital Media Player NW-WM1AM2/NW-WM1ZM2

## **Reglarea volumului**

Reglați volumul pentru "Music player".

1. Țineți apăsat butoanele +/– (volum) ( $\boxed{1}$ ).

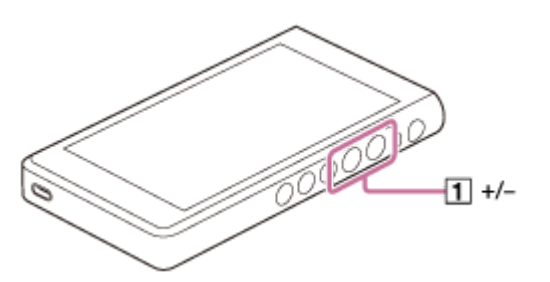

## **Pentru a regla volumul cu dialogul de volum**

- **1.** Porniţi ecranul playerului.
- **2.** Atingeți ușor butoanele +/- (volum) (1) pentru a afișa panoul de volum.

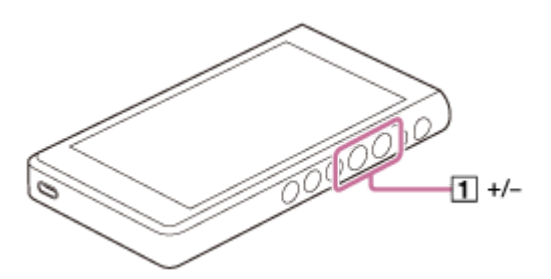

Atingeți ușor scala volumului sau cifrele de pe panoul de volum pentru a afișa dialogul de volum. **3.**

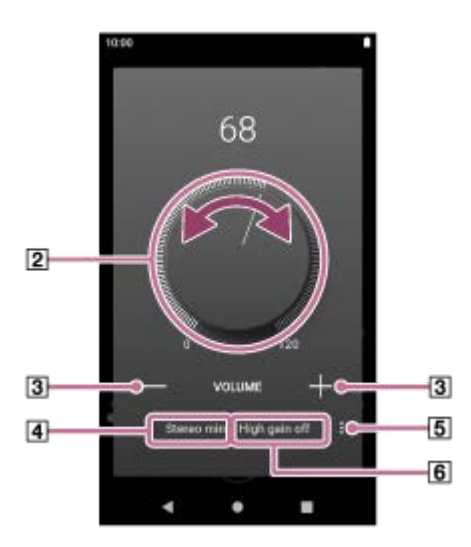

- **2** Butonul de volum
- $\boxed{3}$  +/– (volum)
- Ieșire sonoră curentă (stereo mini sau standard echilibrată) (\*1)
- Butonul Opțiuni (setare High gain output) (\*1)
- $\overline{6}$  Setarea curentă pentru [High gain output] a ieșirii sonore curente (activat sau dezactivat) (\*1)
- \*1 Este posibil ca elementele de meniu să nu fie disponibile în anumite țări sau regiuni.
- 4. Rotiți butonul de volum ( $\boxed{2}$ ) pentru a regla volumul.

Volumul ieșirii sonore curente  $(\overline{4})$  va fi reglat.

De asemenea, puteți să atingeți ușor sau să țineți apăsat +/- (volum) (3) pentru a regla volumul.

#### **Sugestie**

- De asemenea, puteți afișa dialogul de volum din panoul Setări rapide. În ecranul [WALKMAN Home] glisați degetul în jos pe bara de stare de două ori. Apoi, atingeți ușor pictograma de volum din panoul Setări rapide.
- Volumul poate fi redus, atunci când utilizați anumite căști. În acest caz, comutați setarea de ieșire la Amplificare înaltă. Atingeți usor  $\blacksquare$  (Options) ([5]) pentru a afișa panoul de ieșire cu Amplificare înaltă. Apoi, atingeți ușor comutatorul de lângă tipul de mufă pentru căști pe care îl utilizați. (Este posibil ca opțiunea de meniu să nu fie disponibilă în anumite țări sau regiuni.)
- Când comutați între mufa pentru căști (Echilibrată standard) și mufa pentru căști (Stereo Mini), volumul poate deveni neașteptat de puternic. Pentru a evita volume puternice, playerul poate reduce automat volumul.

#### **Notă**

- Nivelul volumului poate fi prea ridicat sau prea scăzut când ascultați muzică utilizând o aplicație diferită de "Music player". În acest caz, reglați volumul conform următoarei proceduri. Atingeti usor 子 (Setare) de pe panoul de volum și reglați nivelul volumului pentru [Media volume]. Apoi, reglați volumul cu butoanele  $+/-$  (volum) ( $\boxed{1}$ ) sau dialogul de volum.
- Nivelul volumului "Music player" poate fi prea ridicat sau prea scăzut dacă ați reglat volumul în timp ce ați utilizat altă aplicație. În acest caz, reglați volumul cu butoanele +/- (volum) ([1]) sau dialogul de volum.
- Nu puteți regla volumul cu dialogul de volum în cazurile următoare. Reglați volumul utilizând dispozitivul conectat.
	- Atunci când sunetul este redat printr-un dispozitiv Bluetooth care este conectat la player.
	- Când sunetul este redat printr-un dispozitiv USB conectat la player.

## **Limitarea volumului**

Funcția AVLS (Automatic Volume Limiter System) reduce riscul de deteriorare la auzul de la volume tare. Utilizarea AVLS limitează volumul maxim.

AVLS are următoarele caracteristici.

- AVLS limitează volumul la un anumit nivel.
- AVLS previne perturbări către alte persoane, cauzate de volume puternice.
- AVLS reduce riscurile care apar atunci când nu puteți să auziți sunetul ambiant.
- AVLS vă permite să ascultați muzică la un volum mai confortabil.
- **1.** Glisați degetul pe ecranul [WALKMAN Home] în sus.
- Atingeți opţiunile de meniu în următoarea ordine. **2.** [Settings] - [Sound].
- **3.** Atingeți ușor comutatorul [AVLS (volume limit)].

#### **Notă**

- AVLS (volume limit) nu este eficientă în următoarele cazuri.
	- Atunci când sunetul este redat printr-un dispozitiv Bluetooth care este conectat la player.
	- Când sunetul este redat printr-un dispozitiv USB conectat la player.

## **Subiect asociat**

[Funcționarea volumului în conformitate cu directivele](#page-63-0)

## <span id="page-63-0"></span>**Funcționarea volumului în conformitate cu directivele**

Semnalul sonor (bip) și avertismentul [Check the volume level.] sunt destinate pentru a proteja auzul. Acestea apar atunci când inițial măriți volumul la un nivel dăunător. Puteți anula semnalul sonor și avertismentul prin apăsarea opțiunii [OK] din caseta de dialog alertă.

#### **Notă**

- Puteți mări volumul după ce anulați semnalul sonor și avertismentul.
- După prima avertizare, semnalul sonor și avertismentul va repeta la fiecare 20 de ore cumulate în care volumul este setat la un nivel care vă poate afecta urechile. Atunci când se întâmplă acest lucru, volumul va scădea automat.
- Dacă opriți playerul după ce ați selectat un volum ridicat, care vă poate afecta timpanele, volumul va fi automat mai mic atunci când reporniți playerul.
- Alarma nu va suna atunci când există un activ Bluetooth conexiune.

Conținutul Ghidului de asistență poate fi modificat fără preaviz datorită actualizărilor aduse specificațiilor produsului. Acest Ghid de asistență a fost tradus utilizând o traducere automată.

#### **Subiect asociat**

[Reglarea volumului](#page-60-0)

## <span id="page-64-0"></span>**Pregătirea conținutul muzical**

Înainte de a transfera conținut muzical pe player, trebuie să pregătiți conținutul muzical. Acest subiect include instrucțiuni pentru operațiunile următoare.

- Achiziționarea conținutului muzical de la serviciile de muzică online utilizând playerul.
- Importarea conținutului muzical de pe un CD audio pe Music Center for PC.
- Importul continutului muzical stocat pe un computer Windows® la Music Center for PC.
- Importul conținutului muzical stocat pe un dispozitiv de stocare externă la un computer Windows.
- Achiziționarea de conținut muzical de la serviciile de muzică online.

Music Center for PC este o aplicație recomandată pentru computere Windows. Înainte de a transfera conținutul muzical de pe un computer Windows în player, instalați Music Center for PC pe computerul Windows. Asigurați-vă că versiunea de software a Music Center for PC este o versiune 2.4 sau ulterioară. În versiunile anterioare, Music Center for PC nu va recunoaște playerul.

Pentru a transfera conținutul muzical stocat pe un computer Mac, trebuie să instalați un software suplimentar. Un exemplu de software suplimentar este Android File Transfer (Google LLC).

## **Achiziționarea de conținut muzical de la serviciile de muzică online utilizând player-ul**

În cazul în care conectați playerul la o rețea Wi-Fi, puteți achiziționa conținut muzical de la serviciile de muzică online. Pentru informații suplimentare, consultați [Achiziționarea de conținut muzical de la serviciile de muzică online utilizând player-ul].

## **Importarea conținutului muzical de pe un CD audio pe Music Center for PC**

- **1.** Utilizați un computer pe care Music Center for PC a fost instalat.
- **2.** Lansați Music Center for PC.
- **3.** Faceţi clic pe [CD] sub [Import] din bara laterală.
- 4. Introduceți un CD audio în unitatea media a computerului.

Conținutul muzical de pe CD-ul audio va fi afișat pe ecranul Music Center for PC. Puteți schimba setarea de format pentru importul CD-urilor, dacă este necesar. Faceți clic pe  $\cdots$  de lângă  $\blacktriangle$ , si apoi selectați un format de fișier din [CD import settings].

- Pentru o calitate a sunetului mai mare: FLAC
- Pentru o calitate normală a sunetului: AAC (.mp4), MP3 (.mp3)
- **5.** Adăugați marcaje de selectare la conţinutul de muzică pe care doriţi să îl importaţi.
- Faceţi clic pe [Import] pentru a începe importul conţinutului muzical. **6.** Pentru a anula importul, faceti clic pe [Stop].

Pentru detalii despre procedură, consultați [How to use] pe website-ul de asistență Music Center for PC. [\(https://www.sony.net/smc4pc/\)](https://www.sony.net/smc4pc/)

### **Sugestie**

De asemenea, puteți utiliza iTunes în loc de Music Center for PC pentru a importa audio CD-uri.

## **Importarea conținutului muzical stocat pe un calculator la Music Center for PC.**

- **1.** Utilizați un computer pe care Music Center for PC a fost instalat.
- **2.** Lansați Music Center for PC.
- Faceţi clic pe (meniul) în partea de sus, stânga a ecranului Music Center for PC. Apoi, selectaţi metoda de **3.** import din meniul [File].
- 4. Specificati folderele sau fisierele pentru continutul de muzică pe care doriti să îl importați.
- **5.** Începeţi să importaţi conţinutul de muzică.

Pentru detalii despre procedură, consultați [How to use] pe website-ul de asistență Music Center for PC. [\(https://www.sony.net/smc4pc/\)](https://www.sony.net/smc4pc/)

## **Importarea conținutului muzical stocat pe un dispozitiv de stocare externă la un computer.**

Utilizați un dispozitiv de stocare externă care conține conținutul muzical. Următoarele instrucțiuni sunt pentru Windows Explorer. Dacă utilizați un Mac computer, utilizați Finder.

- **1.** Conectați-vă dispozitivul de stocare externă la un computer.
- **2.** Deschideți dispozitivul de stocare externă în Windows Explorer.
- **3.** Deschideți folderul [Muzică] a computerului în Windows Explorer.
- **4.** Glisați și fixați folderele sau fișierele de la dispozitivul de stocare externă la [Muzică] folder de pe computer.

## **Achiziționarea de conținut muzical de la serviciile de muzică online**

Puteți să achiziționați conținutul muzical de la servicii online de muzică.

Verificați ghidul de servicii pentru furnizorul utilizat. Fiecare furnizor de servicii are diferite proceduri de descărcare, formate de fișiere compatibile cu formatul și metodele de plată. Rețineți că furnizorul poate alege să vă suspende sau rezilieze serviciul fără notificare prealabilă.

#### **Notă**

Conținutul muzical importat este limitat numai pentru uzul privat. Folosirea conținutului muzical în alte scopuri necesită acordul deținătorilor drepturilor de autor.

Conținutul Ghidului de asistență poate fi modificat fără preaviz datorită actualizărilor aduse specificațiilor produsului. Acest Ghid de asistență a fost tradus utilizând o traducere automată.

#### **Subiect asociat**

- [Conectarea playerului la o rețea Wi-Fi](#page-81-0)
- [Achiziționarea de conținut muzical de la serviciile de muzică online utilizând player-ul](#page-84-0)
- [Instalare Music Center for PC \(Windows\)](#page-68-0)
- [Transferul de conținut utilizând Windows Explorer](#page-71-0)
- [Transferul de conținut utilizând computerul Mac](#page-76-0)
- [Redarea melodiilor](#page-93-0)

## <span id="page-67-0"></span>**Achiziționarea conținutului cu sunet de înaltă fidelitate utilizând un computer**

Sunet de înaltă fidelitate se referă la conținutul audio într-un format cu o calitate a sunetului mai mare decât CD-ul standard. Pentru a achiziționa conținut cu sunet de înaltă fidelitate, conectați computerul la internet și accesați un serviciu de muzică online care oferă sunet de înaltă fidelitate.

Serviciile variază în funcție de țară sau regiune. Verificați ghidul de servicii pentru furnizorul utilizat. Fiecare furnizor de servicii are diferite proceduri de descărcare, formate de fișiere compatibile cu formatul și metodele de plată. Rețineți că furnizorul poate alege să vă suspende sau rezilieze serviciul fără notificare prealabilă.

## **Pentru a transfera conținut cu sunet de înaltă fidelitate din computer în player**

- Pe un computer Windows: puteți utiliza Music Center for PC (versiune 2.4 sau mai nouă) sau WindowsExplorer.
- Pe un computer Mac: trebuie să instalați un software suplimentar. Un exemplu de software suplimentar este Android File Transfer (Google LLC).

#### **Sugestie**

Conținutul Sunet de înaltă fidelitate este indicat cu o pictogramă (**[m]**) atât pe "Music player", cât și în Music Center for PC.

Conținutul Ghidului de asistență poate fi modificat fără preaviz datorită actualizărilor aduse specificațiilor produsului. Acest Ghid de asistență a fost tradus utilizând o traducere automată.

#### **Subiect asociat**

- [Achiziționarea conținutului cu sunet de înaltă fidelitate utilizând playerul](#page-86-0)
- [Instalare Music Center for PC \(Windows\)](#page-68-0)
- [Transferul de conținut de la un computer Windows, utilizând Music Center for PC](#page-69-0)
- [Transferul de conținut utilizând Windows Explorer](#page-71-0)
- [Transferul de conținut utilizând computerul Mac](#page-76-0)

## <span id="page-68-0"></span>**Instalare Music Center for PC (Windows)**

Music Center for PC este o aplicație recomandată pentru computere Windows. Înainte de a transfera conținutul muzical de pe un computer Windows în player, instalați Music Center for PC pe computerul Windows.

Asigurați-vă că versiunea de software a Music Center for PC este o versiune 2.4 sau ulterioară. În versiunile anterioare, Music Center for PCnu va recunoaște playerul.

Puteți utiliza Music Center for PC pentru a efectua operațiunile următoare.

- Importul conținutului muzical de pe CD-uri în computer.
- Organizarea și gestionarea conținutului. De exemplu, puteți crea liste de redare.
- Transferul de conținut de pe un computer pe player.

Verificați cerințele de sistem înainte de a instala Music Center for PC.

### **Accesați site-ul de Descărcare Music Center for PC.**

<https://www.sony.net/smc4pc/>

#### **Instalați Music Center for PC. 2**

Pentru detalii despre instalare, consultați [Download] - [Installation procedure] pe Music Center for PC site-ul web de asistență. [\(https://www.sony.net/smc4pc/\)](https://www.sony.net/smc4pc/)

Conținutul Ghidului de asistență poate fi modificat fără preaviz datorită actualizărilor aduse specificațiilor produsului. Acest Ghid de asistență a fost tradus utilizând o traducere automată.

#### **Subiect asociat**

**1**

- [Pregătirea conținutul muzical](#page-64-0)
- [Transferul de conținut de la un computer Windows, utilizând Music Center for PC](#page-69-0)
- Cerinte de sistem

## <span id="page-69-0"></span>**Transferul de conținut de la un computer Windows, utilizând Music Center for PC**

Puteți transfera conținut muzical, stocat pe un computer Windows la player prin intermediul Music Center for PC.

#### **Notă**

**4**

- Asigurați-vă că versiunea de software a Music Center for PC este o versiune 2.4 sau ulterioară. În versiunile anterioare, Music Center for PC nu va recunoaște playerul.
- În cazul în care conectaţi playerul la un computer alimentat de la baterie, bateria calculatorului se va consuma. Atunci când conectaţi playerul la un computer, pentru o perioadă lungă de timp, conectaţi calculatorul la o sursă de alimentare curent alternativ.

**1 Utilizați un computer pe care Music Center for PC a fost instalat.**

**2 Lansați Music Center for PC.**

**3 Conectați playerul la computer prin intermediul USB.**

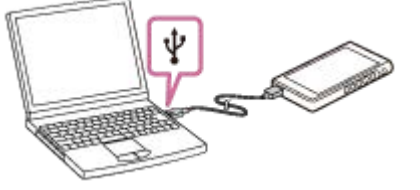

### **Confirmați meniul [Use USB for] de pe player. Selectați [File Transfer] și atingeți ușor [OK].**

Dacă meniul [Use USB for] nu apare, puteți accesa meniul din aplicația Setări. Glisați degetul pe ecranul [WALKMAN Home] în sus.

Atingeți opţiunile de meniu în următoarea ordine.

 $\odot$  [Settings] - [Connected devices] - [USB].

Ecranul de transfer pentru player va apărea în partea dreaptă a Music Center for PC.

În partea stângă a Music Center for PC va apărea o listă cu conținutul muzical din Music Center for PC.

#### **Selectaţi o destinaţie din ecranul de transfer. 5**

Pentru a transfera conținut muzical pe cardul microSD în player: Selectati cardul microSD din meniul de selectare al dispozitivului pe ecranul de transfer.

**6 Selectaţi albume sau melodii din partea stângă.**

**Faceți clic pe contru a transfera.** 

Pentru detalii despre procedură, consultați [How to use] pe website-ul de asistență Music Center for PC. [\(https://www.sony.net/smc4pc/\)](https://www.sony.net/smc4pc/)

#### **Sugestie**

- Formatul ATRAC nu este acceptat de player. Fișierele ATRAC vor fi convertite în formatul AAC pentru a le transfera în player. Dacă doriți să convertiți fișierele ATRAC în alt format de fișier, utilizați [Batch convert ATRAC] in Music Center for PC.
- [Batch convert ATRAC] vă permite să convertiți simultan toate fișierele ATRAC din bibliotecă într Music Center for PC-un alt format de fișier.

#### **Notă**

- Nu deconectați cablul USB Type-C în timpul transferului de date (Cablu USB Type-C: inclus). În caz contrar, este posibil ca datele transferate să fie deteriorate.
- Conținutul muzical transferat este limitat numai pentru uzul privat. Folosirea conținutului muzical în alte scopuri necesită acordul deținătorilor drepturilor de autor.
- Utilizarea unui hub USB este garantată numai când utilizați un hub USB auto-alimentat care poartă o siglă autorizată.
- În timp ce playerul este conectat la un computer, respectați următoarele avertismente. În caz contrar, playerul poate să nu funcționeze corect.
	- Nu porniți computerul.
	- Nu reporniți computerul.
	- Nu treziți computerul de la modul de repaus.
	- Nu opriți computerul.
- În timp ce transferați sau importați conţinut muzical pe Music Center for PC, asiguraţi-vă că computerul nu intră în modul repaus sau în modul standby.

Datele pot fi pierdute sau Music Center for PC este posibil să nu repornească în mod normal.

#### **Tutorial video**

Există un tutorial video pentru operațiunile următoare.

Transferarea conținutului muzical.

Accesați următorul link. [https://rd1.sony.net/help/dmp/mov0007/h\\_zz/](https://rd1.sony.net/help/dmp/mov0007/h_zz/)

Conținutul Ghidului de asistență poate fi modificat fără preaviz datorită actualizărilor aduse specificațiilor produsului. Acest Ghid de asistență a fost tradus utilizând o traducere automată.

#### **Subiect asociat**

- [Instalare Music Center for PC \(Windows\)](#page-68-0)
- [Pregătirea conținutul muzical](#page-64-0)
- [Achiziționarea conținutului cu sunet de înaltă fidelitate utilizând un computer](#page-67-0)
- [Transferul de conținut utilizând Windows Explorer](#page-71-0)
- [Redarea melodiilor](#page-93-0)
- [Formate acceptate](#page-146-0)

## <span id="page-71-0"></span>**Transferul de conținut utilizând Windows Explorer**

Puteți transfera conținut muzical direct prin tragere și plasare de la Windows Explorer. "Music player" poate reda numai conținutul audio al conținutului video.

### **Notă**

În cazul în care conectaţi playerul la un computer alimentat de la baterie, bateria calculatorului se va consuma. Atunci când conectați playerul la un computer, pentru o perioadă lungă de timp, conectați calculatorul la o sursă de alimentare curent alternativ.

**1 Conectați playerul la computer prin intermediul USB.**

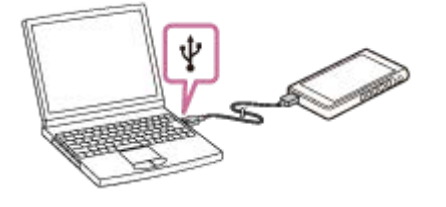

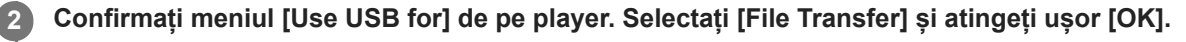

Dacă meniul [Use USB for] nu apare, puteți accesa meniul din aplicația Setări. Glisați degetul pe ecranul [WALKMAN Home] în sus. Atingeți opţiunile de meniu în următoarea ordine.  $\odot$  [Settings] - [Connected devices] - [USB].

#### **Deschideți folderul [WALKMAN] după cum urmează. 3**

Windows 10:

**4**

**5**

Deschidere [Explorer] din [Start] meniu. Selectați [WALKMAN] din panoul din stânga. Windows 8.1:

Deschidere [Explorer] de pe [Desktop]. Selectați [WALKMAN] din lista de sub [Acest PC].

### **Deschideți folderul [Music] din [Internal shared storage].**

De asemenea, puteți transfera conținut muzical pe un card microSD. Selectați folderul cu numele microSD card în loc de [Internal shared storage].

### **Glisați și fixați fișierele sau dosarele pe computer la [Music] dosar.**

Glisați și fixați de asemenea conținutul video la dosarul [Music].
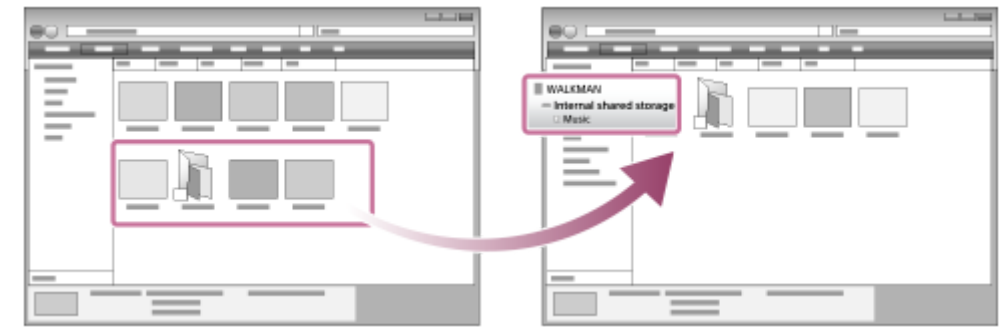

Confirmați că finalizarea transferului.Apoi, deconectați playerul de la computer.

#### **Sugestie**

- Consultați [Formate acceptate] pentru detalii despre formatele de fişiere compatibile.
- Puteți adăuga manual imagini pentru copertele de album, iar imaginea respectivă va apărea pe "Music player". Mai întâi, redenumiti fisierul imagine cu aceeași denumire ca aceea a folderului pentru album. (Nu schimbati acum extensia fișierului imagine.) După aceea, adăugaţi fişierul imagine în folderul pentru album. "Music player" afișează următoarele fișiere pentru imaginile coperților de album.
	- Format de bază JPEG
	- JPEG progresiv
	- PNG neîntreţesut
	- PNG întrețesut

#### **Notă**

- Respectați următoarele măsuri de precauție. În caz contrar, este posibil ca "Music player" să nu poată reda fișierele.
	- Nu modificați numele de dosare implicite (cum ar fi [Music]).
	- Nu transferați fișiere pe foldere altele decât [Music].
	- Nu deconectați cablul USB Type-C în timpul transferului de date (Cablu USB Type-C: inclus).
	- Nu formatați memoria playerului pe computer.
- Este posibil ca playerul să nu poată afişa corect informaţii pentru unele conţinuturi muzicale în funcţie de setările de limbă de pe player.
- Conținutul muzical transferat este limitat numai pentru uzul privat. Folosirea conținutului muzical în alte scopuri necesită acordul deținătorilor drepturilor de autor.
- Utilizarea unui hub USB este garantată numai când utilizați un hub USB auto-alimentat care poartă o siglă autorizată.
- În timp ce playerul este conectat la un computer, respectați următoarele avertismente. În caz contrar, playerul poate să nu funcționeze corect.
	- Nu porniți computerul.
	- Nu reporniți computerul.
	- Nu treziți computerul de la modul de repaus.
	- Nu opriți computerul.

### **Tutorial video**

Există un tutorial video pentru operațiunile următoare.

Transferarea conținutului muzical.

Accesați următorul link. [https://rd1.sony.net/help/dmp/mov0007/h\\_zz/](https://rd1.sony.net/help/dmp/mov0007/h_zz/) Conținutul Ghidului de asistență poate fi modificat fără preaviz datorită actualizărilor aduse specificațiilor produsului. Acest Ghid de asistență a fost tradus utilizând o traducere automată.

#### **Subiect asociat**

- [Pregătirea conținutul muzical](#page-64-0)
- [Achiziționarea conținutului cu sunet de înaltă fidelitate utilizând un computer](#page-67-0)
- [Transferul de conținut de la un computer Windows, utilizând Music Center for PC](#page-69-0)
- [Redarea melodiilor](#page-93-0)
- [Formate acceptate](#page-146-0)

# **Importul conținutului din "Music player" la Music Center for PC**

#### **Notă**

- Asigurați-vă că versiunea de software a Music Center for PC este o versiune 2.4 sau ulterioară. În versiunile anterioare, Music Center for PC nu va recunoaște playerul.
- În cazul în care conectaţi playerul la un computer alimentat de la baterie, bateria calculatorului se va consuma. Atunci când conectaţi playerul la un computer, pentru o perioadă lungă de timp, conectaţi calculatorul la o sursă de alimentare curent alternativ.

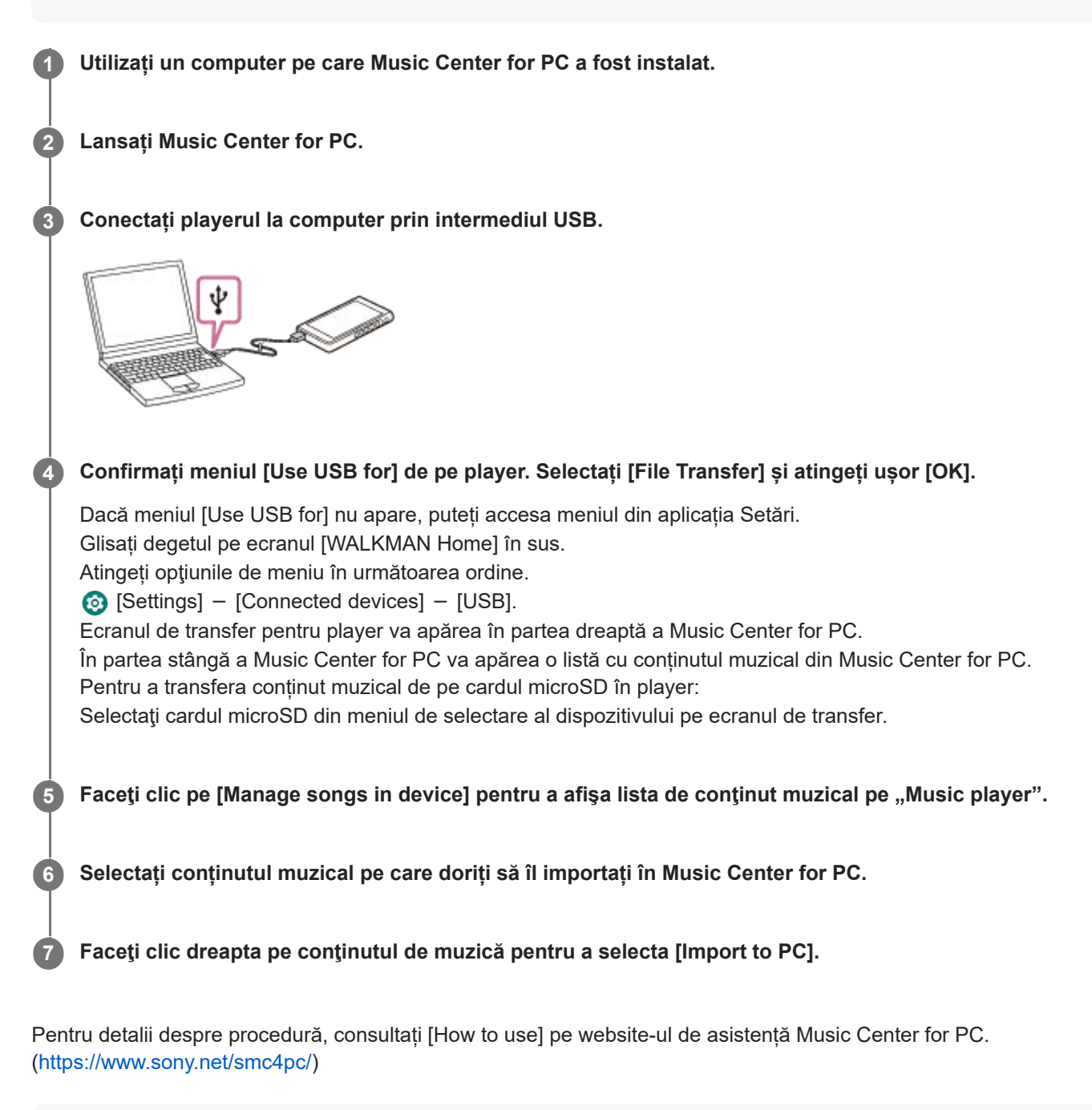

#### **Notă**

Nu deconectați cablul USB Type-C în timpul transferului de date (Cablu USB Type-C: inclus). În caz contrar, este posibil ca datele transferate să fie deteriorate.

- Conținutul muzical importat este limitat numai pentru uzul privat. Folosirea conținutului muzical în alte scopuri necesită acordul deținătorilor drepturilor de autor.
- Utilizarea unui hub USB este garantată numai când utilizați un hub USB auto-alimentat care poartă o siglă autorizată.
- În timp ce playerul este conectat la un computer, respectați următoarele avertismente. În caz contrar, playerul poate să nu funcționeze corect.
	- Nu porniți computerul.
	- Nu reporniți computerul.
	- Nu treziți computerul de la modul de repaus.
	- Nu opriți computerul.

Conținutul Ghidului de asistență poate fi modificat fără preaviz datorită actualizărilor aduse specificațiilor produsului. Acest Ghid de asistență a fost tradus utilizând o traducere automată.

#### **Subiect asociat**

- **[Instalare Music Center for PC \(Windows\)](#page-68-0)**
- [Redarea melodiilor](#page-93-0)
- [Formate acceptate](#page-146-0)

**1**

**3**

**4**

<span id="page-76-0"></span>Digital Media Player NW-WM1AM2/NW-WM1ZM2

# **Transferul de conținut utilizând computerul Mac**

Pentru a transfera conținutul muzical stocat pe un computer Mac în player, trebuie să instalați un software suplimentar. Un exemplu de software suplimentar este Android File Transfer (Google LLC). Următoarele sunt instrucțiuni pentru utilizarea Android File Transfer.

## **Instalați Android File Transfer.**

Accesați următoarea adresă URL pentru a descărca fișiere. Apoi, urmați instrucțiunile de pe pagina web pentru a instala software-ul.

<https://www.android.com/filetransfer/>

**2 Conectați playerul la computer prin intermediul USB.**

### **Confirmați meniul [Use USB for] de pe player. Selectați [File Transfer] și atingeți ușor [OK].**

Dacă meniul [Use USB for] nu apare, puteți accesa meniul din aplicația Setări. Glisați degetul pe ecranul [WALKMAN Home] în sus. Atingeți opţiunile de meniu în următoarea ordine.

[Settings] - [Connected devices] - [USB].

## **Transferați fișierele dorite.**

Pe un computer Mac, selectați fișierele sau folderele dorite cu Finder  $(\top)$ . Glisați și fixați fișierele sau folderele în folderul [Music] al playerului  $(2)$ .

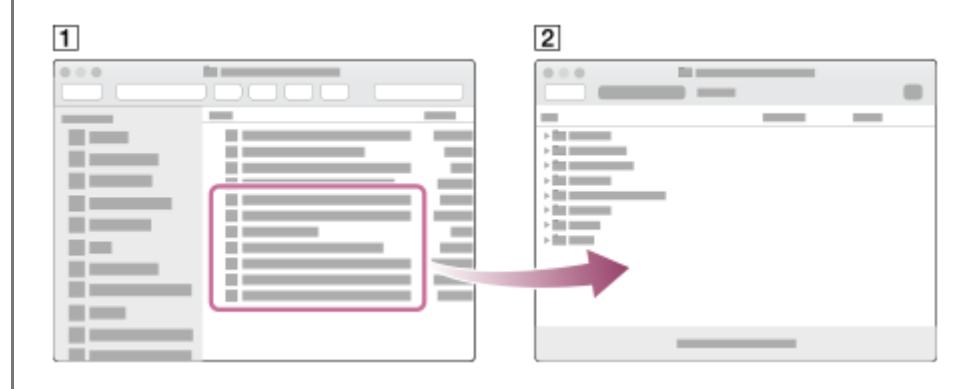

#### **Notă**

- Puteți transfera conținutul muzical în player cu Android File Transfer. Cu toate acestea, Sony nu garantează toate funcțiile.
- Android File Transfer poate deveni indisponibil din cauza actualizărilor viitoare ale macOS sau Android File Transfer.

Conținutul Ghidului de asistență poate fi modificat fără preaviz datorită actualizărilor aduse specificațiilor produsului. Acest Ghid de asistență a fost tradus utilizând o traducere automată.

### **Subiect asociat**

- [Pregătirea conținutul muzical](#page-64-0)
- [Formate acceptate](#page-146-0)

# <span id="page-78-0"></span>**Adăugare informații despre versuri folosind un computer**

Puteți introduce versurile într-un fișier text (un fișier LRC). Transferați atât fișierul text (fișier LRC) cât și fișierul de muzică pe player.

## **Crearea de versuri într-un fișier text (fișier LRC)**

- **1.** Deschideți [Notepad] în Windows Accesories.
- **2.** Introduceți versurile în [Notepad].
- 3. Redați melodia și introduceți timpul pentru a afișa fiecare linie de text.

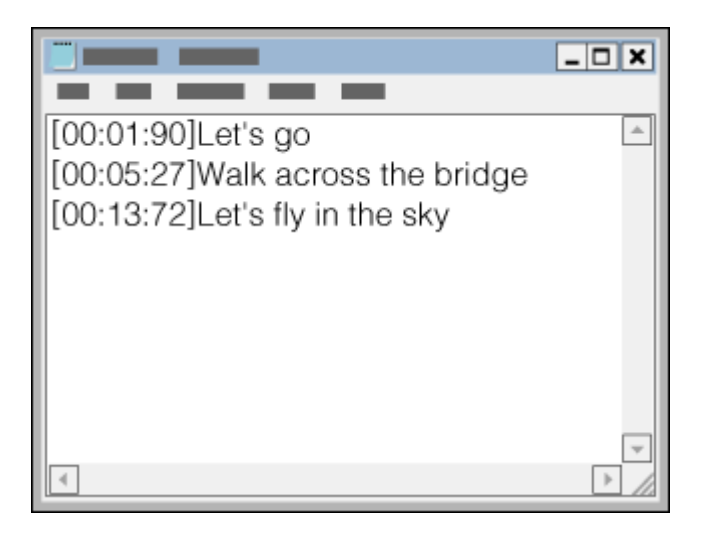

- Puteți introduce informațiile privind sincronizarea în partea stângă a fiecărui rând de text în următorul format. Minute: secunde: sutimi de secundă (\*1)
- Informațiile despre sincronizare trebuie introduse în ordine cronologică.
- Puteți separa secundele și sutimile de secundă utilizând un punct, în loc de două puncte.
- \*1 Puteți omite sutimile de secundă.
- 4. Salvați fișierul.
	- Selectați [UTF-8] drept codificarea caracterelor.
	- Setați același nume de fișier ca cel de la fișierul de muzică.
	- Setați [.lrc] ca extensie.
	- Dimensiunea maximă a fișierului este de 512 KB.
	- Dacă un rând de text nu încape pe ecran, acesta va fi împărțit.
	- Numărul de linii de text care pot fi afișate simultan depinde de model.
	- CR, CRLF, și LF sfârșiturile de linie sunt recunoscute.
	- **Liniile de text goale vor fi ignorate.**
- **5.** Conectați playerul la computer prin intermediul USB.
- 6. Deschideți folderul [WALKMAN] în conformitate cu una dintre următoarele proceduri.
	- Windows 10:

Deschidere [Explorer] din [Start] meniu. Selectați [WALKMAN] din panoul din stânga.

- Windows 8.1:
	- Deschidere [Explorer] de pe [Desktop]. Selectați [WALKMAN] din lista de sub [Acest PC].
- Creați un folder nou în [Music] folder din [Internal shared storage]. Apoi, glisați și fixați atât fișierul de muzică cât și **7.** fișierul LRC în noul folder pentru a le transfera.

De asemenea, puteţi transfera fişiere de muzică pe un card microSD.

Selectați folderul cu numele microSD card în loc de [Internal shared storage].

#### **Sugestie**

- Următoarele numere de caractere sunt recomandate atunci când afișați versuri pe "Music player".
	- Caractere de un byte (de exemplu, caractere alfanumerice): 40 de caractere pe linie.
	- Caractere de 2-byte (de exemplu, caractere chinezești): 20 de caractere pe linie.
- Salvează fişierele LRC în acelaşi folder ca fişierele de muzică. Fișierele LRC vor fi transferate pe player odată cu transferul fișierelor muzicale.
- Pe o Mac computer, puteți crea versuri utilizând "TextEdit" și alte editoare de text. Urmați aceeași procedură ca cele descrise mai sus pentru a introduce versurile sau informațiile privind sincronizarea în setarea "Plain text".

## **Observație privind drepturile de autor**

Atunci când creați fișiere LRC utilizând materiale cu drepturi de autor, semnate de alte persoane, fișierele LRC sunt limitate doar la uzul privat. Folosirea fișierelor LRC în alte scopuri necesită acordul deținătorilor drepturilor de autor.

Conținutul Ghidului de asistență poate fi modificat fără preaviz datorită actualizărilor aduse specificațiilor produsului. Acest Ghid de asistență a fost tradus utilizând o traducere automată.

#### **Subiect asociat**

- [Obținerea de informații despre versuri](#page-99-0)
- [Afișarea versurilor](#page-100-0)

# **Observații privind transferul de conținut de la un computer**

Glisați și fixați fișiere de muzică în folderul corect, după cum se arată în ilustrația de mai jos. Playerul poate reda fișiere de muzică stocate în primul până la al optulea nivel al fiecărui folder.

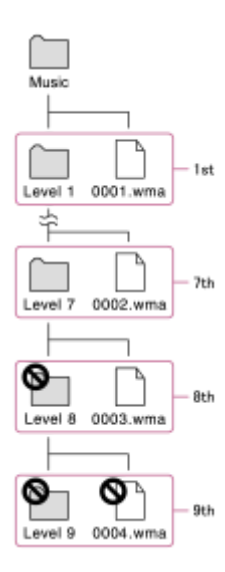

#### **Sugestie**

Puteți transfera conținut video în folderul [Music]. "Music player" poate reda numai conținutul audio al conținutului video.

#### **Notă**

- "Music player" nu pot recunoaște folderele stocate în al optulea nivel al unui folder.  $\oplus$
- Nu redenumiți următoarele foldere implicite: În caz contrar, "Music player" nu va recunoaște folderele.

Music

Conținutul Ghidului de asistență poate fi modificat fără preaviz datorită actualizărilor aduse specificațiilor produsului. Acest Ghid de asistență a fost tradus utilizând o traducere automată.

<span id="page-81-0"></span>[Ghid de asistenţă](#page-0-0)

Digital Media Player NW-WM1AM2/NW-WM1ZM2

# **Conectarea playerului la o rețea Wi-Fi**

Conectați playerul la o rețea Wi-Fi pentru a vă bucura de următoarele.

- Servicii de streaming muzică
- **Descărcări muzică**

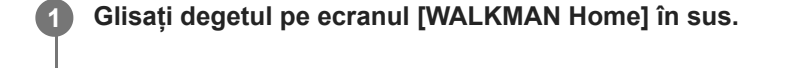

**Atingeți opţiunile de meniu în următoarea ordine. [Settings] - [Network & internet] - [Wi-Fi]. 2**

**3 Atingeți ușor rețeaua dorită din listă.**

```
Introduceți o parolă și atingeți ușor [CONNECT].
```
[Connected] va apărea sub numele rețelei atunci când playerul stabilește o conexiune.

### **Pentru a activa și dezactiva funcția Wi-Fi**

Glisați degetul pe ecranul [WALKMAN Home] în sus.

- Atingeti opțiunile de meniu în următoarea ordine.
- $\odot$  [Settings] [Network & internet].

Atingeți ușor comutatorul Wi-Fi pentru a activa și dezactiva funcția.

#### **Sugestie**

**4**

- De asemenea, puteți activa sau dezactiva funcția Wi-Fi din panoul Setări rapide. În ecranul [WALKMAN Home] glisați degetul în jos pe bara de stare de două ori. Apoi, atingeți ușor pictograma Wi-Fi în panoul Setări rapide.
- Pentru a stabili numele rețelei, verificați următoarele elemente.
	- Routerul Wi-Fi
	- Manual de instrucțiuni pentru routerul Wi-Fi
	- Acord de service pentru rețeaua Wi-Fi

Următorii termeni se pot referi și la numele rețelei.

- SSID de rețea
- $-$ SSID
- $-$ ESSID
- Numele punctului de acces (APN)
- Pentru a stabili parola de rețea, verificați următoarele elemente.
	- Routerul Wi-Fi
	- Manual de instrucțiuni pentru routerul Wi-Fi
	- Acord de service pentru rețeaua Wi-Fi

Următorii termeni se pot referi și la parola de rețea.

- Cheie de criptare
- Cheie
- $-$  Cheie WEP
- Cheie de securitate
- Frază de trecere

#### **Notă**

- Parola de rețea (cheia de criptare etc.) este sensibilă la litere mari și mici. Asigurați-vă că introduceți caractere majuscule și minuscule corecte.
- Exemple de caractere ușor greșite:
	- "I (majuscule I)" și "l (literă mică L)"
	- "0 (numeral 0)" și "O (majuscule O)"
	- "d (minuscule D)" și "b (literă mică B)"
	- "9 (cifră 9)" și "q (literă mică Q)"

## **Tutorial video**

Există un tutorial video pentru operațiunile următoare.

Configurarea unei conexiuni Wi-Fi.

Accesați următorul link. [https://rd1.sony.net/help/dmp/mov0006/h\\_zz/](https://rd1.sony.net/help/dmp/mov0006/h_zz/)

Conținutul Ghidului de asistență poate fi modificat fără preaviz datorită actualizărilor aduse specificațiilor produsului. Acest Ghid de asistență a fost tradus utilizând o traducere automată.

#### **Subiect asociat**

- [Observații privind securitatea la conectarea la internet](#page-92-0)
- [Achiziționarea de conținut muzical de la serviciile de muzică online utilizând player-ul](#page-84-0)

# <span id="page-83-0"></span>**Configurarea unui cont Google**

Configurați un cont Google pentru a utiliza serviciile furnizate de Google. Puteți înregistra mai multe conturi pe player. De asemenea, puteți înregistra un cont Google existent, cum ar fi contul pe care îl utilizați în computer. Puteți crea gratuit un cont Google nou. Dacă aveți un cont Google, vă permite să vă bucurați de servicii, după cum urmează.

- Instalarea aplicațiilor din magazinul Google Play.
- Utilizarea aplicațiilor, cum ar fi poșta electronică și calendarul.

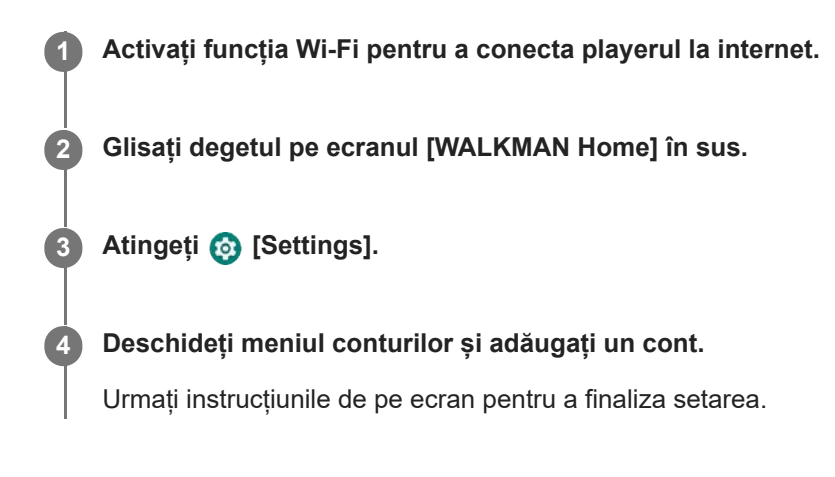

### **Notă**

- Asigurați-vă că playerul este conectat la internet printr-o rețea Wi-Fi atunci când efectuați următoarele.
	- Configurarea unui cont Google.
	- Conectarea la un cont Google.

Conținutul Ghidului de asistență poate fi modificat fără preaviz datorită actualizărilor aduse specificațiilor produsului. Acest Ghid de asistență a fost tradus utilizând o traducere automată.

### **Subiect asociat**

[Conectarea playerului la o rețea Wi-Fi](#page-81-0)

# <span id="page-84-0"></span>**Achiziționarea de conținut muzical de la serviciile de muzică online utilizând player-ul**

În cazul în care conectați playerul la o rețea Wi-Fi, puteți achiziționa conținut muzical de la serviciile de muzică online. Trebuie să instalați în avans o aplicație de servicii de muzică online.

Verificați ghidul de servicii pentru furnizorul utilizat. Fiecare furnizor de servicii are diferite proceduri de descărcare, formate de fișiere compatibile cu formatul și metodele de plată. Rețineți că furnizorul poate alege să vă suspende sau rezilieze serviciul fără notificare prealabilă.

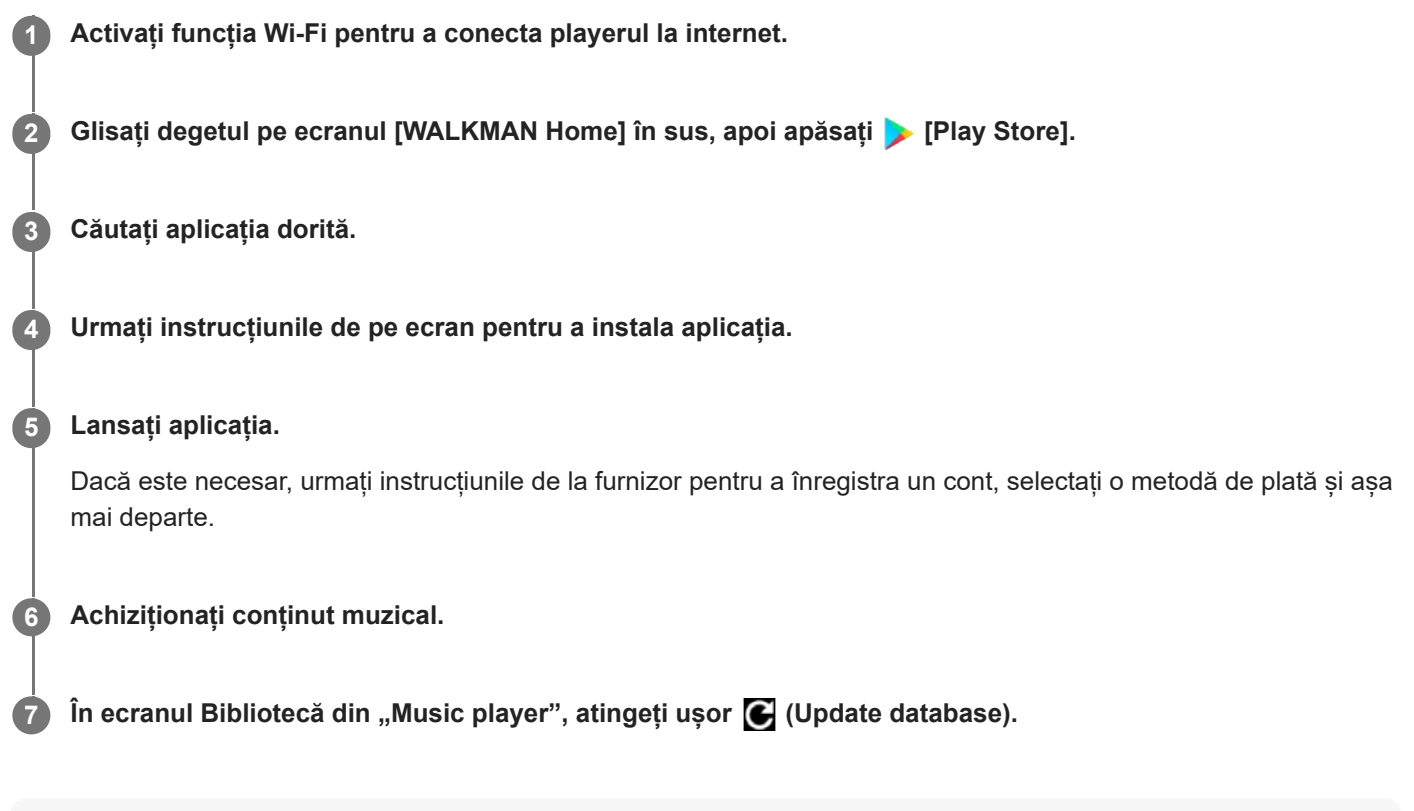

#### **Notă**

- Destinația descărcărilor de muzică diferă în funcție de serviciul de muzică online. Dacă conținutul nu se află în unul dintre folderele următoare, conținutul nu va apărea în biblioteca "Music player".
	- Folderul [Music] din memoria playerului
	- Folderul [Download] din memoria playerului
	- Folderul [Music] de pe cardul microSD

În acest caz, utilizați aplicația [Files] pentru a muta conținutul într-unul dintre folderele enumerate mai sus.

Conținutul Ghidului de asistență poate fi modificat fără preaviz datorită actualizărilor aduse specificațiilor produsului. Acest Ghid de asistență a fost tradus utilizând o traducere automată.

#### **Subiect asociat**

- [Conectarea playerului la o rețea Wi-Fi](#page-81-0)
- **[Ecranul bibliotecă în "Music player"](#page-41-0)**

# **Achiziționarea conținutului cu sunet de înaltă fidelitate utilizând playerul**

Sunet de înaltă fidelitate se referă la conținutul audio într-un format cu o calitate a sunetului mai mare decât CD-ul standard. Pentru a achiziționa conținut cu sunet de înaltă fidelitate, conectați playerul la internet și accesați un serviciu de muzică online care oferă sunet de înaltă fidelitate.

Serviciile variază în funcție de țară sau regiune. Verificați ghidul de servicii pentru furnizorul utilizat. Fiecare furnizor de servicii are diferite proceduri de descărcare, formate de fișiere compatibile cu formatul și metodele de plată. Rețineți că furnizorul poate alege să vă suspende sau rezilieze serviciul fără notificare prealabilă.

#### **Sugestie**

Conținutul cu sunet de înaltă fidelitate este indicat cu o pictogramă (**[[[]]**) pe"Music player".

Conținutul Ghidului de asistență poate fi modificat fără preaviz datorită actualizărilor aduse specificațiilor produsului. Acest Ghid de asistență a fost tradus utilizând o traducere automată.

#### **Subiect asociat**

[Conectarea playerului la o rețea Wi-Fi](#page-81-0)

[Ghid de asistenţă](#page-0-0)

Digital Media Player NW-WM1AM2/NW-WM1ZM2

# **Instalarea aplicațiilor pentru a beneficia de servicii de muzică online**

Accesați Magazinul Google Play și instalați aplicațiile muzicale pe player. Puteți beneficia de servicii de streaming de muzică pe player.

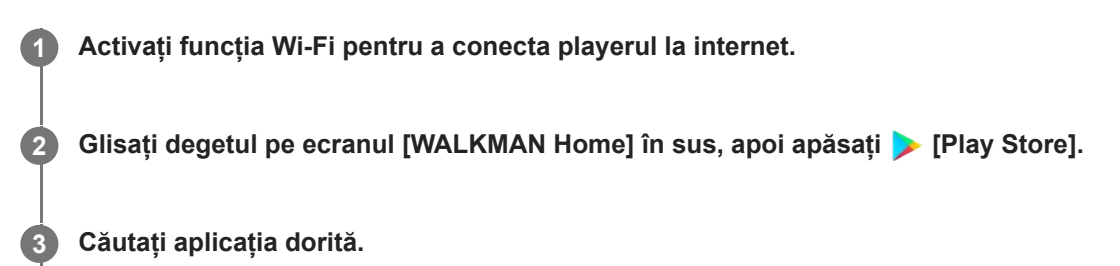

**4 Urmați instrucțiunile de pe ecran pentru a instala aplicația.**

### **Sugestie**

- Trebuie să aveți un cont Google pentru a utiliza magazinul Google Play.
- Pentru detalii despre modul de utilizare a aplicațiilor, consultați informațiile pentru aplicație.
- Următoarele aplicații sunt instalate pe player în momentul achiziționării.

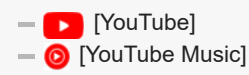

Conținutul Ghidului de asistență poate fi modificat fără preaviz datorită actualizărilor aduse specificațiilor produsului. Acest Ghid de asistență a fost tradus utilizând o traducere automată.

#### **Subiect asociat**

- [Conectarea playerului la o rețea Wi-Fi](#page-81-0)
- [Configurarea unui cont Google](#page-83-0)

[Ghid de asistenţă](#page-0-0)

Digital Media Player NW-WM1AM2/NW-WM1ZM2

## **Bucurându-vă de serviciul 360 Reality Audio**

Puteți personaliza 360 Reality Audio utilizând playerul și un smartphone cu un aparat foto.

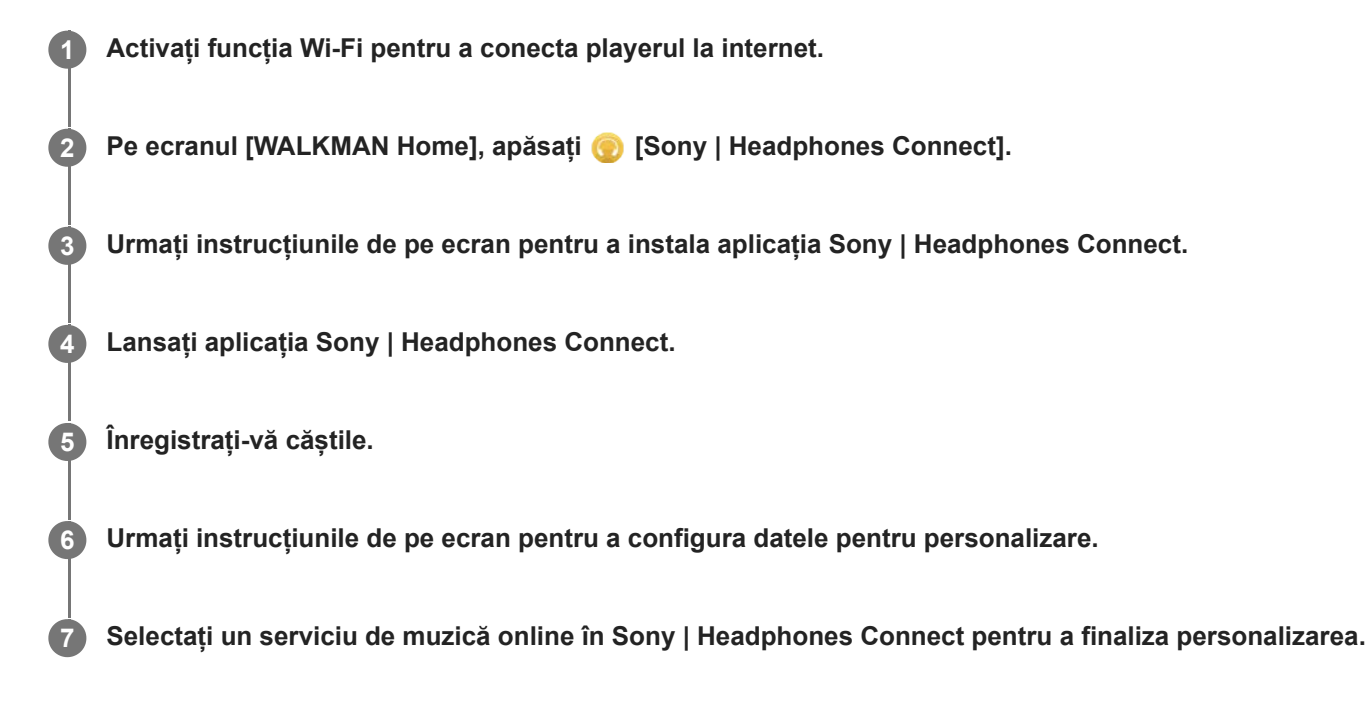

#### **Sugestie**

- Trebuie să aveți un cont Google pentru a utiliza magazinul Google Play.
- Pentru detalii despre modul de utilizare a aplicațiilor, consultați informațiile pentru aplicație.

#### **Notă**

- Trebuie să actualizați atât aplicația Sony | Headphones Connect, cât și software-ul de sistem al playerului la cea mai recentă versiune.
- Necesită un abonament la un serviciu de streaming muzical se aplică taxe pentru abonament. Este posibil ca unele servicii să nu fie disponibile în anumite țări/regiuni.
- Personalizarea 360 Reality Audio are efect numai când utilizați căști compatibile.
- Pentru detalii despre 360 Reality Audio, consultați următorul site web. <https://www.sony.net/360RA/>

Conținutul Ghidului de asistență poate fi modificat fără preaviz datorită actualizărilor aduse specificațiilor produsului. Acest Ghid de asistență a fost tradus utilizând o traducere automată.

#### **Subiect asociat**

[Conectarea playerului la o rețea Wi-Fi](#page-81-0)

# **Observații privind conexiunile Wi-Fi**

- Reglementările locale pot restricționa utilizarea dispozitivelor Wi-Fi în anumite țări sau regiuni.
- Dispozitivele Wi-Fi funcționează pe benzile de 2,4 GHz și 5 GHz. Diverse dispozitive utilizează aceste benzi. Dispozitivele Wi-Fi utilizează tehnologia pentru a minimiza interferențele radio de la alte dispozitive din aceeași bandă. Cu toate acestea, interferențele radio pot provoca următoarele efecte.
	- Rate de transfer de date mai lente
	- Raza de comunicare mai mică
	- Eroare de comunicare
- Dacă activați atât funcția Wi-Fi, cât și funcția Bluetooth pe player, pot apărea rate de transfer de date mai lente sau alte probleme.
- Pentru a realiza comunicații Wi-Fi în aer liber, este posibil să fie necesar să efectuați un contract cu un furnizor de servicii Wi-Fi.
- Rata de transfer a datelor și intervalul de comunicare pot varia în funcție de condițiile de mai jos.
	- Distanța dintre dispozitive
	- Obstacolele între dispozitive
	- Configurarea dispozitivelor
	- Condițiile de semnal
	- Mediul înconjurător (structura pereților etc.)
	- Software-ul utilizat
- Comunicațiile pot fi decupate în funcție de condițiile semnalului.
- Rata de transfer a datelor este valoarea teoretică maximă. Aceasta nu indică rata reală de transfer al datelor.
- Dispozitivele Wi-Fi funcționează pe benzile de frecvență de 2,4 GHz și 5 GHz. Aceste benzi de frecvență nu pot comunica unele cu altele.
- Dacă rata de transfer al datelor este lentă, este posibil să puteți mări rata schimbând canalul wireless de pe punctul de acces.
- Antena Wi-Fi este integrată în player. Dacă acoperiți antena cu mâinile sau cu alte obiecte, conexiunea Wi-Fi poate slăbi în intensitate.

Conținutul Ghidului de asistență poate fi modificat fără preaviz datorită actualizărilor aduse specificațiilor produsului. Acest Ghid de asistență a fost tradus utilizând o traducere automată.

#### **Subiect asociat**

[Componente și comenzi](#page-28-0)

# <span id="page-92-0"></span>**Observații privind securitatea la conectarea la internet**

Când conectați playerul la internet, asigurați-vă că vă conectați prin intermediul unui router (\*1) cu setările de securitate adecvate.

În cazul în care există o problemă de securitate, jucătorul poate fi atacat de malware (software rău intenționat), etc. prin intermediul internetului. Informațiile și activele dumneavoastră digitale pot fi expuse unor amenințări precum extragerea și falsificarea. Nu numai atât, dar playerul poate deteriora, fără să știe, și alte servicii de rețea.

\*1 Un router este un dispozitiv care face legătura între o linie de internet și o linie de rețea locală. Există următoarele tipuri.

- Router cu fir
- Modem ADSL cu funcție de router
- Unitate de rețea optică (ONU) cu funcție de router
- **Punct de acces Wi-Fi cu funcția router**
- Dispozitiv cu priză de perete cu linie de rețea (\*2)

\*2 Dacă aveți nevoie de un dispozitiv cu priză de perete cu o linie de rețea cu funcție de router, verificați cu managerul complexului de locuințe saucu furnizorul de internet.

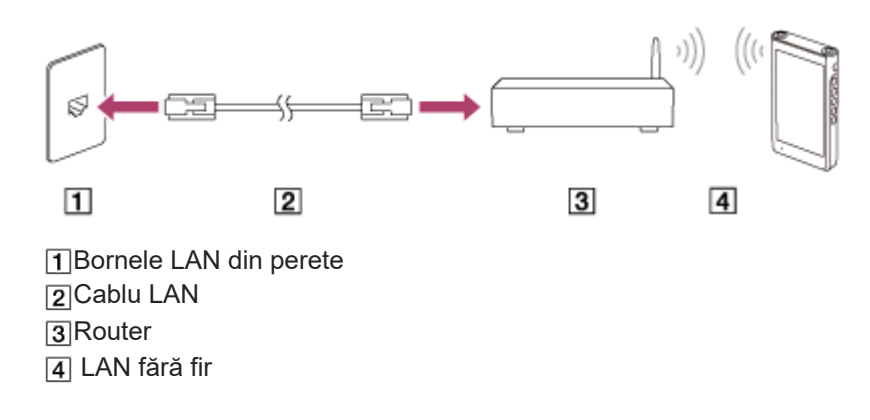

Conținutul Ghidului de asistență poate fi modificat fără preaviz datorită actualizărilor aduse specificațiilor produsului. Acest Ghid de asistență a fost tradus utilizând o traducere automată.

# <span id="page-93-0"></span>**Redarea melodiilor**

Pentru a reda melodii, selectați mai întâi o categorie.

Trebuie să pregătiți în avans conținutul muzical. Puteți să achiziționați conținutul muzical de la servicii online de muzică. De asemenea, puteți transfera conținutul muzical din computer în player.

## **Pe un Windows computer**

- Utilizați Music Center for PC pentr a transfera conținut în player.
- Glisați și fixați conținutul din Windows Explorer.

## **Pe un Mac computer**

**2**

**3**

Utilizați aplicații precum Android File Transfer pentru transferarea conținutului în player.

**1** În ecranul [WALKMAN Home], atingeți ușor  $\omega$  [Music player] pentru a afișa ecranul Bibliotecă.

## **Atingeți categoria dorită ( ).**

Puteți glisa degetul rapid pe ecranul spre stânga sau spre dreapta pentru a comuta paginile. Numărul de puncte reprezintă numărul de pagini disponibile  $(2)$ .

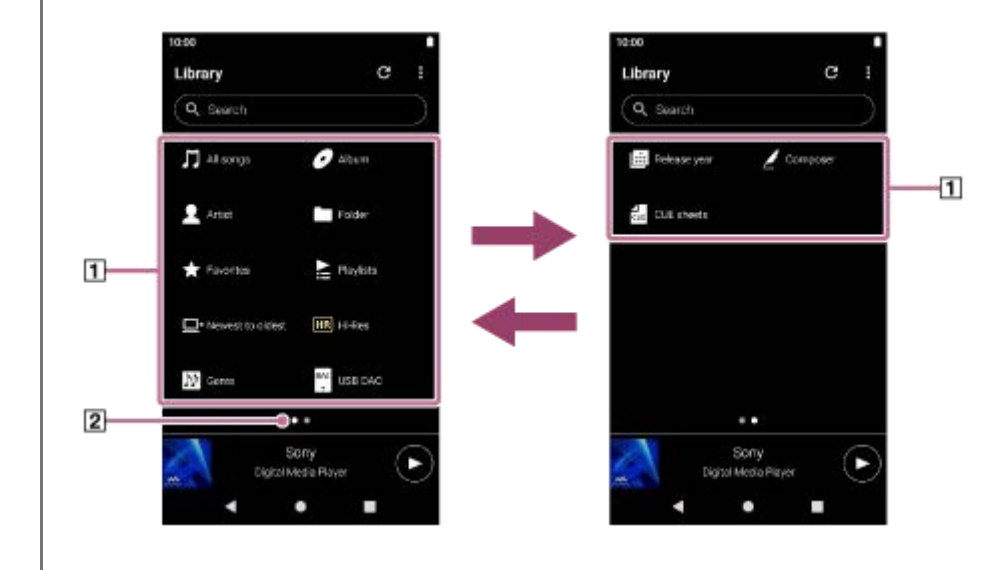

**Selectați subcategorii până când apare o listă de melodii și apoi selectați melodia dorită.**

Va începe redarea.

## **Pentru a reda melodiile în ordinea dorită**

Puteți verifica ordinea pieselor pe care le va reda playerul în ecranul Lista pieselor în așteptare. Lista de așteptare pentru redare poate fi editată prin schimbarea ordinii melodiilor, îndepărtarea melodiilor sau adăugarea de piese sau elemente.

## **Schimbarea ordinii melodiilor din lista de așteptare pentru redare:**

În ecranul Lista pieselor în așteptare, atingeți ușor elementele de meniu în următoarea ordine.

## $\Box$  (Options) - [Edit song order].

Glisați și fixați pictogramele de reluare a comenzii de pe partea stângă a pieselor până când sunt în ordinea dorită.

#### **Scoaterea unei piese din lista de așteptare pentru redare:**

În ecranul așteptare pentru redare, **a** apăsați (Context menu) în partea dreaptă a unei piese, apăsați [Remove from this list].

#### **Adăugarea unei piese la lista de așteptare pentru redare:**

În ecranul bibliotecii sau în ecranul favoritelor, atingeți ușor (Context menu) în partea dreaptă a unui element, apoi atingeți ușor unul dintre următoarele elemente.

 $=$  [Play next]

Selectați elementul pentru a adăuga piesa selectată sau toate melodiile din elementul selectat în poziția după piesa curentă din lista de așteptare pentru redare.

- $-$  [Add to the end of Play queue] Selectați elementul pentru a adăuga piesa selectată sau toate melodiile din elementul selectat la sfârșitul listei de aşteptare pentru redare.
- $=$  [Empty Play queue and add]

Selectați elementul pentru a goli lista actuală de așteptare pentru redare și a adăuga recent piesa selectată sau toate melodiile din elementul selectat în lista de așteptare pentru redare.

#### **Butoane funcţionare redare pe player**

#### **(redare/pauză)**

Apăsați butonul pentru a lansa sau a întrerupe redarea.

#### **(piesa anterioară)**

Apăsați butonul pentru a trece la începutul melodiei curente sau piesa anterioară. Țineți apăsat butonul pentru a derula rapid înapoi melodia în timpul redării.

#### **(piesa următoare)**

Apăsați butonul pentru a trece la începutul melodiei următoare. Țineți apăsat butonul pentru a derula rapid înainte melodia în timpul redării.

#### **Notă**

Este posibil ca un conținut stocat pe player să nu apară în biblioteca "Music player". În acest caz, asigurați-vă că fișierul se află în folderul [Music] sau în folderul [Download] din memoria playerului, sau în folderul [Music] de pe cardul microSD. De asemenea, atingeți ușor (Update database).

Piesele vor fi înregistrate în baza de date pentru "Music player". Apoi, piesele vor apărea în bibliotecă.

Conținutul Ghidului de asistență poate fi modificat fără preaviz datorită actualizărilor aduse specificațiilor produsului. Acest Ghid de asistență a fost tradus utilizând o traducere automată.

#### **Subiect asociat**

- [Modul de a utiliza diferitele ecrane ale "Music player"](#page-37-0)
- **[Ecranul bibliotecă în "Music player"](#page-41-0)**
- **[Ecranul Redare în "Music player"](#page-45-0)**
- **Ecran Lista pieselor în asteptare în "Music player"**
- [Pregătirea conținutul muzical](#page-64-0)
- [Transferul de conținut de la un computer Windows, utilizând Music Center for PC](#page-69-0)
- [Transferul de conținut utilizând Windows Explorer](#page-71-0)
- [Transferul de conținut utilizând computerul Mac](#page-76-0)
- [Metode de redare](#page-96-0)

<span id="page-96-0"></span>[Ghid de asistenţă](#page-0-0)

Digital Media Player NW-WM1AM2/NW-WM1ZM2

## **Metode de redare**

Acest subiect include instrucțiuni pentru operațiunile următoare.

- Selectarea modul de redare.
- Setarea intervalului de redare.
- Relația dintre modul de redare și intervalul de redare.

## **Selectarea modul de redare**

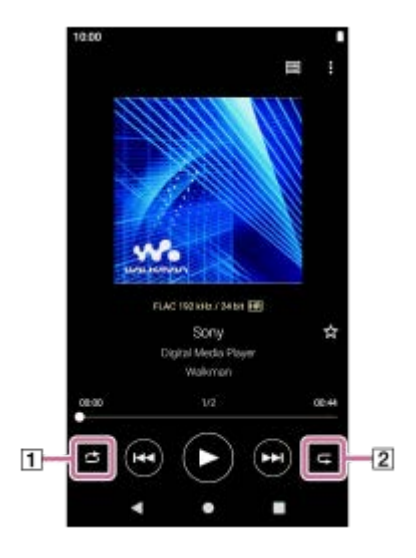

1. În ecranul Redare din "Music player", atingeți ușor zona ([1] sau [2]) pentru a selecta un mod de redare.

 $\circ$  (Shuffle) (Repeat 1 song)  $\blacksquare$  (Repeat all)  $\ddot{\phantom{a}}$ 

Atunci când (Shuffle) și (Repeat all) sunt aprinse, "Music player" va reda aleatoriu toate piesele din intervalul de redare.

Pentru a reveni la modul de redare normală, atingeți usor pictogramele, astfel încât atât (S) (Shuffle) și ext (Repeat) să fie întunecate.

#### **Sugestie**

- De asemenea, puteți seta modul de redare din meniul Opțiuni. Atingeți opțiunile de meniu în următoarea ordine.  $\blacksquare$  (Options) - [Settings]. Apoi, selectați modul de redare dorit din [Shuffle] sau [Repeat].
- Când este afișată o listă de videoclipuri, puteți începe redarea aleatorie cu lista de videoclipuri afișată ca interval de redare, atingând ușor butonul de redare aleatorie.

## **Setarea intervalului de redare**

- Atingeți opţiunile de meniu în următoarea ordine. **1.**  $\Box$  (Options) - [Settings] - [Playback range].
- **2.** Atingeți ușor intervalul de redare dorit.

## **Relația dintre modul de redare și intervalul de redare**

## **Atunci când setați [Playback range] la [All range]**

## **(Shuffle)**

Toate melodiile sunt redate în ordine aleatorie.

Pentru a amesteca toate piesele din "Music player", selectați [All songs] din ecranul Bibliotecă. Dacă selectați o piesă din [Album] din ecranul Bibliotecă, "Music player" va amesteca toate piesele din albumul selectat. Atunci când "Music player" termină de redat toate piesele din album, redarea va trece la următorul album. Apoi, "Music player" va amesteca toate piesele din album.

### **Repeat off**

Toate melodiile sunt redate în ordine succesivă.

## **(Repeat all)**

Toate melodiile sunt redate în mod repetat. Pentru a repeta toate piesele din "Music player", selectați [All songs] din ecranul Bibliotecă.

### **(Repeat 1 song)**

Melodia curentă este redat în mod repetat.

## **Atunci când setați [Playback range] la [Selected range]**

### **(Shuffle)**

Melodiile din intervalul selectat sunt redate în ordine aleatorie. (\*1)

#### **Repeat off**

Melodiile din intervalul selectat sunt redate în ordine succesivă. (\*1)

### **(Repeat all)**

Melodiile din intervalul selectat sunt redate în mod repetat. (\*1)

## **(Repeat 1 song)**

Melodia curentă este redat în mod repetat.

\*1 "Interval selectat" înseamnă, de exemplu, un album sau un artist.

#### **Notă**

- Când selectați o piesă dintr-o listă de redare sau din Favorite, "Music player" redă doar piesele din elementul selectat. Piese din alte elemente nu vor fi redate chiar și atunci când [Playback range] este setată la [All range].
- Când căutați după cuvinte-cheie în ecranul bibliotecă și selectați o melodie din rezultatele căutării, "Music player" redă numai piesa selectată. Alte melodii în rezultatele căutării nu vor fi redate chiar dacă [Playback range] este setată la [All range].

Conținutul Ghidului de asistență poate fi modificat fără preaviz datorită actualizărilor aduse specificațiilor produsului. Acest Ghid de asistență a fost tradus utilizând o traducere automată.

#### **Subiect asociat**

- [Modul de a utiliza diferitele ecrane ale "Music player"](#page-37-0)
- **[Ecranul Redare în "Music player"](#page-45-0)**
- [Redarea melodiilor](#page-93-0)

## <span id="page-99-0"></span>**Obținerea de informații despre versuri**

Pentru a afișa informații despre versuri pe "Music player", este necesar ca împreună cu piesa să transferați și un fișier text cu versuri (fișier LRC) pe player.

Puteți obține informații despre versuri în următoarele moduri.

- Obțineți informații despre versuri prin Internet, și apoi creați un fișier text (fișier LRC).
- Introduceți singur versurile într-un fișier text (fișier LRC).

Pentru detalii despre fișiere LRC, consultați subiectul adecvat de sub [Subiect asociat].

#### **Notă**

Informațiile despre versuri se rezumă doar la uzul privat. Folosirea conținutului în alte scopuri necesită acordul deținătorilor drepturilor de autor.

Conținutul Ghidului de asistență poate fi modificat fără preaviz datorită actualizărilor aduse specificațiilor produsului. Acest Ghid de asistență a fost tradus utilizând o traducere automată.

#### **Subiect asociat**

- [Afișarea versurilor](#page-100-0)
- [Adăugare informații despre versuri folosind un computer](#page-78-0)

<span id="page-100-0"></span>[Ghid de asistenţă](#page-0-0)

Digital Media Player NW-WM1AM2/NW-WM1ZM2

## **Afișarea versurilor**

Transferați melodii cu informații despre versuri pe player. Apoi, setați "Music player" pentru a afișa versurile.

**1**

Pe ecranul Redare din "Music player", atingeți elementele de meniu în următoarea ordine.  **(Options) - [Display lyrics].**

Conținutul Ghidului de asistență poate fi modificat fără preaviz datorită actualizărilor aduse specificațiilor produsului. Acest Ghid de asistență a fost tradus utilizând o traducere automată.

### **Subiect asociat**

- [Obținerea de informații despre versuri](#page-99-0)
- [Adăugare informații despre versuri folosind un computer](#page-78-0)

# <span id="page-101-0"></span>**Gestionarea listelor de redare în "Music player"**

Puteți colecta melodii și le puteți salva ca listă de redare în "Music player". Acest subiect include instrucțiuni pentru operațiunile următoare.

- Crearea unei liste de redare în "Music player".
- Ascultați o listă de redare în "Music player".
- **Editarea unei liste de redare în "Music player".**
- Stergerea unei liste de redare din "Music player".

## **Crearea unei liste de redare în "Music player"**

Puteți salva listele de redare în memoria playerului.

- 1. În ecranul Bibliotecă din "Music player", atingeți ușor [Playlists].
- Atingeți opţiunile de meniu în următoarea ordine. **2.**  $\beta$  (Options) - [Create new playlist].
- **3.** Introduceți numele listei de redare, apoi apăsați ușor [OK].
- 4. Adăugați melodii în lista de redare.
	- Efectuați una din următoarele acțiuni.
		- **În timp ce "Music player" Redă sau întrerupe o piesă:** Pe ecranul de redare, atingeți elementele de meniu în următoarea ordine.  $\bullet$  (Options) - [Add to playlist]. Atingeți ușor numele listei de redare pe care ați creat-o.
		- **Când este afișată o listă (melodii, albume, liste de redare etc.):** Apăsați (Context menu) în partea dreaptă a unui element, apăsați [Add to playlist], apoi apăsați numele listei de redare pe care ați creat-o.

### **Sugestie**

Puteți schimba numele unei liste de redare. Pe ecranul bibliotecii, apăsați usor  $\bullet$  (Context menu) în partea dreaptă a listei de redare, apăsați ușor [Rename playlist], apoi introduceți numele listei de redare.

## Ascultarea unei liste de redare în "Music player"

- 1. Pe ecranul bibliotecii din "Music player", atingeți ușor [Playlists] pentru a afișa lista de redare.
- **2.** Apăsați lista de redare dorită.
- **3.** Apăsați piesa dorită.

### **Sugestie**

Puteți asculta și listele de redare care au fost adăugate în Favorite din ecranul favorite. În ecranul Favorite, selectați fila listei de redare, apoi atingeți ușor lista de redare dorită.

## **Editarea unei liste de redare în "Music player"**

1. Pe ecranul bibliotecii din "Music player", atingeți ușor [Playlists] pentru a afișa lista de redare.

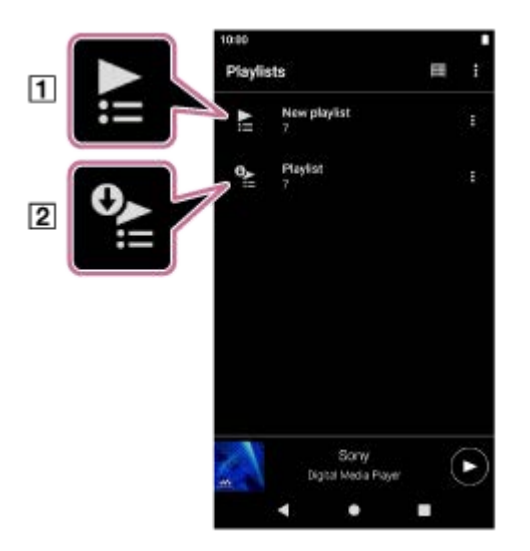

1 Listă de redare creată în "Music player" **[2] Lista de redare transferată din computer** 

- 2. Apăsați o listă de redare creată în "Music player" ( $\vert \tau \vert$ ) pentru a afișa lista de piese.
- Efectuați una din următoarele acțiuni. **3.**

```
Schimbarea ordinii de piese în lista de redare:
```
Atingeți opţiunile de meniu în următoarea ordine.

 $\Box$  (Options) - [Edit song order].

Glisați și fixați pictogramele de reluare a comenzii de pe partea stângă a pieselor până când sunt în ordinea dorită.

**Eliminarea unei piese din lista de redare:** Apăsați (Context menu) în partea dreaptă a piesei, apoi apăsați [Remove from this list].

### **Sugestie**

Puteți elimina toate melodiile dintr-o listă de redare. În ecranul bibliotecă, apăsați [Playlists] pentru a afișa lista de liste de redare. Apăsați pe lista de redare dorită, apoi apăsați elementele de meniu în următoarea ordine.

 $\bullet$  (Options) - [Remove all].

Confirmați mesajul și apăsați [YES].

### **Pentru a edita o listă de redare transferată dintr-un computer**

Nu puteți edita o listă de redare transferată de pe un computer  $(2)$  cu "Music player". Ca alternativă, puteți crea o listă de redare nouă "Music player" cu acelasi conținut ca și lista de redare transferată din computer. Lista de redare nouă poate fi editată.

Pentru informații suplimentare despre operațiuni, consultați [Importul listelor de redare dintr-un computer Windows, redarea sau stergerea listelor de redare pe "Music player"].

## **Stergerea unei liste de redare din "Music player"**

- **1.** Pe ecranul bibliotecii din "Music player", atingeți ușor [Playlists] pentru a afișa lista de redare.
- **2.** Apăsați (Context menu) în partea dreaptă a listei de redare, apoi apăsați [Delete].
- **3.** Confirmaţi mesajul şi apăsaţi [YES].

**Sugestie**

Puteți șterge toate listele de redare. În ecranul bibliotecă, apăsați [Playlists] pentru a afișa lista de liste de redare.

Atingeți opţiunile de meniu în următoarea ordine.  $\boldsymbol{\beta}$  (Options) - [Delete all playlists]. Confirmaţi mesajul şi apăsaţi [YES].

Conținutul Ghidului de asistență poate fi modificat fără preaviz datorită actualizărilor aduse specificațiilor produsului. Acest Ghid de asistență a fost tradus utilizând o traducere automată.

#### **Subiect asociat**

- **[Ecranul bibliotecă în "Music player"](#page-41-0)**
- · [Importul listelor de redare dintr-un computer Windows, redarea sau ștergerea listelor de redare pe "Music player"](#page-104-0)

<span id="page-104-0"></span>[Ghid de asistenţă](#page-0-0)

Digital Media Player NW-WM1AM2/NW-WM1ZM2

# **Importul listelor de redare dintr-un computer Windows, redarea sau ștergerea listelor** de redare pe "Music player"

Puteti importa listele de redare stocate pe un computer Windows în "Music player". Acest subiect include instrucțiuni pentru operațiunile următoare.

- Importul conținutului stocat pe un computer Windows pe "Music player"
- Ascultați listele de redare pe "Music player".
- Stergerea unei liste de redare din "Music player".

## **Importul conținutului stocat pe un computer Windows pe "Music player"**

Puteți transfera fișierele listei de redare în următoarele destinații de stocare.

- Memoria internă a playerului.
- Cardul microSD introdus în player.

"Music player" poate recunoaște formatul de fișier m3u ca listă de redare.

Următoarele sunt instrucțiuni pentru utilizarea Music Center for PC (versiunea 2.4 sau mai nouă). Această aplicație este recomandată pentru gestionarea fișierelor de pe player.

**1.** Conectați playerul la computer prin intermediul USB.

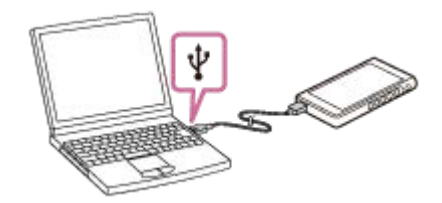

Confirmați meniul [Use USB for] de pe player. Selectați [File Transfer] și atingeți ușor [OK]. **2.** Dacă meniul [Use USB for] nu apare, puteți accesa meniul din aplicația Setări. Glisați degetul pe ecranul [WALKMAN Home] în sus.

Atingeți opțiunile de meniu în următoarea ordine.

 $\odot$  [Settings] - [Connected devices] - [USB].

Ecranul de transfer pentru player va apărea în partea dreaptă a Music Center for PC.

În partea stângă a Music Center for PC va apărea o listă cu conținutul muzical din Music Center for PC.

Selectaţi o destinaţie din ecranul de transfer. **3.**

Pentru a transfera conținut muzical pe cardul microSD în player: Selectați cardul microSD din meniul de selectare al dispozitivului pe ecranul de transfer.

4. Selectați listele de redare din partea stângă. Apoi, faceti clic pe **p** pentru a transfera.

### **Notă**

Nu puteți importa o singură listă de redare în memoria playerului și pe un card microSD.

## Ascultarea listelor de redare pe ..Music player"

- **1.** Pe ecranul bibliotecii din "Music player", atingeți ușor [Playlists] pentru a afișa lista de redare.
- **2.** Apăsați lista de redare dorită.
- **3.** Apăsați piesa dorită.

## Stergerea unei liste de redare din "Music player"

1. Pe ecranul bibliotecii din "Music player", atingeți ușor [Playlists] pentru a afișa lista de redare.

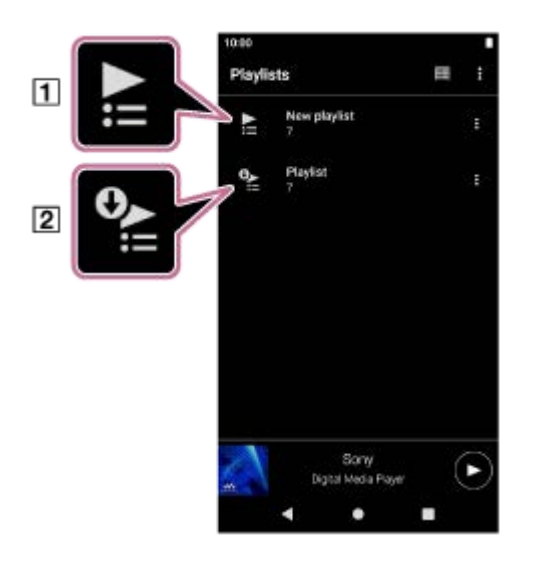

**T** Listă de redare creată în "Music player" Lista de redare transferată din computer

- **2.** Apăsați  $\blacksquare$  (Context menu) în partea dreaptă a listei de redare transferate de pe computer  $(\square)$ .
- **3.** Atingeți [Delete].
- **4.** Confirmaţi mesajul şi apăsaţi [YES].

## **Pentru a edita o listă de redare transferată dintr-un computer**

Nu puteți edita o listă de redare transferată de pe un computer (2) cu "Music player". Ca alternativă, puteți crea o listă de redare nouă "Music player" cu același conținut ca și lista de redare transferată din computer. Lista de redare nouă poate fi editată.

În ecranul bibliotecii, apăsați ușor  $\epsilon$  (Context menu) în partea dreaptă a listei de redare transferate de pe computer ( $\boxed{2}$ ).

Atingeți opţiunile de meniu în următoarea ordine.

 $[Add to another plavlist] - [Create new plavlist].$ 

Introduceți numele listei de redare.

Pentru detalii despre cum să editați o listă de redare în "Music player", consultați [Gestionarea listelor de redare în "Music player"].

Conținutul Ghidului de asistență poate fi modificat fără preaviz datorită actualizărilor aduse specificațiilor produsului. Acest Ghid de asistență a fost tradus utilizând o traducere automată.

#### **Subiect asociat**

[Transferul de conținut de la un computer Windows, utilizând Music Center for PC](#page-69-0)

**[Ecranul bibliotecă în "Music player"](#page-41-0)** 

# **Gestionarea Favoritelor în "Music player"**

Puteți adăuga melodiile/albumele/listele de redare preferate la Favorite. Acest subiect include instrucțiuni pentru operațiunile următoare.

- Adăugarea de melodii/albume/liste de redare la Favorite.
- Ascultați melodii/albume/liste de redare în Favorite.
- Eliminare melodii/albume/liste de redare din Favorite.

## **Adăugarea de melodii/albume/liste de redare în Favorite**

- Efectuați una din următoarele acțiuni. **1.**
	- $\bullet$  În timp ce "Music player" Redă sau întrerupe o piesă: În ecranul Redare, atingeți  $\star$  (Favorites).
	- **Când este afișată o listă (melodii/albume/liste de redare):** Apăsați (Context menu) în partea dreaptă a elementului, apoi apăsați [Add to Favorites].

#### **Sugestie**

Puteți schimba ordinea elementelor din Favorite. În ecranul Favorite, atingeți elementele de meniu în următoarea ordine.  $\Box$  (Options) - [Edit Favorites order]. Glisați și fixați pictogramele de reluare a comenzii de pe partea stângă a articolelor până când sunt în ordinea dorită.

#### **Notă**

Nu puteți importa informațiile preferate pentru melodii/albume/liste de redare în computer.

## **Ascultați melodii/albume/liste de redare în Favorite**

- **1.** Afișați ecranul favorite.
- **2.** Atingeți fila categoriei dorite.
- **3.** Apăsați elementul dorit.

#### **Sugestie**

Puteți reda elemente și din Favorite din ecranul bibliotecă. În ecranul bibliotecă, apăsați [Favorites] și atingeți categoria dorită, apoi apăsați elementul dorit.

## **Eliminare melodii/albume/liste de redare din Favorite**

- Efectuați una din următoarele acțiuni. **1.**
	- În timp ce "Music player" Redă sau întrerupe o piesă: În ecranul Redare, atingeți (Favorites).
	- **Când o listă (melodii/albume/liste de redare) este afișată pe ecranul favorite:** Apăsați (Context menu) în partea dreaptă a elementului, apoi apăsați [Remove from this list].
## **Sugestie**

Puteți elimina toate elementele din Favorite după categorie. În ecranul favorite, atingeți ușor fila categoriei, apoi atingeți ușor elementele de meniu în următoarea ordine.

 $\left($  Options) - [Remove all].

Conținutul Ghidului de asistență poate fi modificat fără preaviz datorită actualizărilor aduse specificațiilor produsului. Acest Ghid de asistență a fost tradus utilizând o traducere automată.

#### **Subiect asociat**

- **[Ecranul Redare în "Music player"](#page-45-0)**
- **[Ecranul Favorite în "Music player"](#page-51-0)**

Digital Media Player NW-WM1AM2/NW-WM1ZM2

## **Ștergerea pieselor din "Music player"**

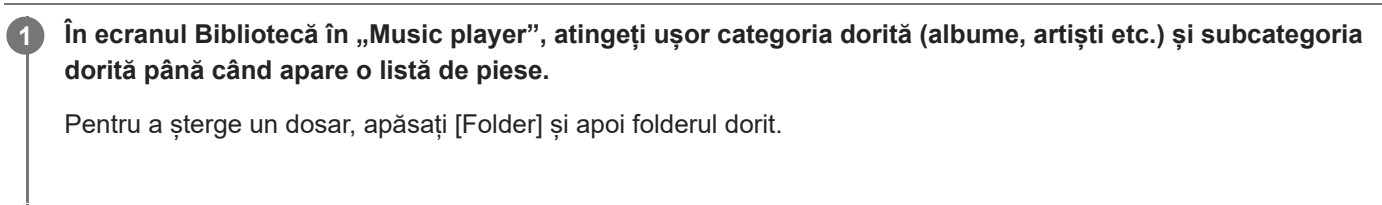

**2 Atingeți ușor (Context menu) spre partea dreaptă a elementului dorit.**

## **3 Atingeți [Delete].**

#### **Sugestie**

De asemenea, puteți șterge conținutul muzical din ecranul Redare pentru "Music player". Atingeți elementele de meniu în următoarea ordine.  $\Box$  (Options) - [Delete].

Piesa curentă va fi ștearsă din "Music player".

- De asemenea, puteți șterge melodiile de pe un computer, utilizând următoarele aplicații. Pentru detalii despre utilizare, consultați informațiile de asistență online pentru fiecare aplicație.
	- Windows: Music Center for PC (versiunea 2.4 sau mai nouă), WindowsExplorer

#### **Notă**

Când ștergeți piese utilizând Windows Explorer nu ștergeți sau redenumiți dosarul rădăcină (cum ar fi [Music]). În caz contrar, "Music player" nu va recunoaște conținutul.

Conținutul Ghidului de asistență poate fi modificat fără preaviz datorită actualizărilor aduse specificațiilor produsului. Acest Ghid de asistență a fost tradus utilizând o traducere automată.

#### **Subiect asociat**

**[Ecranul bibliotecă în "Music player"](#page-41-0)** 

# <span id="page-110-0"></span>**Conectarea playerului pentru prima dată cu un dispozitiv Bluetooth neasociat**

Funcția BLUETOOTH® permite conexiuni wireless între dispozitive. Dispozitivele trebuie să accepte Bluetooth wireless tehnologie. O conexiune fără fir este posibil până la 10 metri într-o zonă deschisă.

Puteți asculta muzică fără conexiune prin fir conectând playerul la un dispozitiv Bluetooth, cum ar fi căști sau difuzoare. Atunci când vă conectați dispozitive Bluetooth fără fir pentru prima dată, dispozitivele trebuie să fie înregistrate unul la altul. Această înregistrare se numeste "asociere". Odată ce playerul și dispozitivul sunt asociate, puteți conecta dispozitivele cu ușurință pe viitor. Următoarele instrucțiuni sunt o procedură de bază pas cu pas pentru conectarea playerului și a unui dispozitiv Bluetooth.

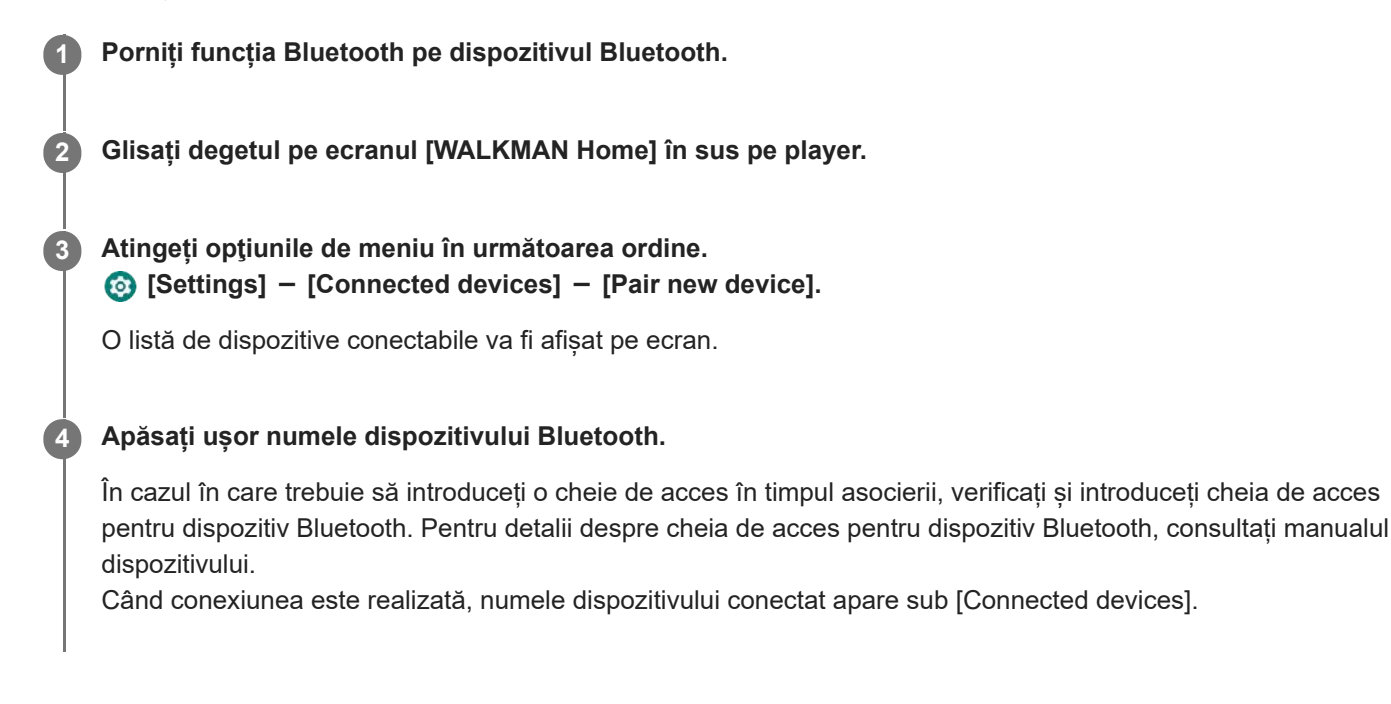

## **Pentru a vă deconecta de la un dispozitiv asociat Bluetooth**

Glisați degetul pe ecranul [WALKMAN Home] în sus.

Atingeți opţiunile de meniu în următoarea ordine.

 $\odot$  [Settings] - [Connected devices].

Atingeți ușor pictograma de setări de lângă numele dispozitivului pentru a vă deconecta.

### **Sugestie**

- Puteţi asocia playerul cu un singur dispozitiv Bluetooth în același timp. Pentru a asocia cu mai multe dispozitive Bluetooth, repetaţi procedura din acest subiect pentru fiecare dispozitiv.
- Puteți șterge dispozitivul Bluetooth înregistrat. În lista de dispozitive din meniul [Connected devices], atingeți ușor pictograma de setări de lângă numele dispozitivului Bluetooth pe care doriți să îl ștergeți.
- Cheia de acces poate fi denumită și "cod de acces", "Cod PIN", "Număr PIN" sau "parolă".
- Playerul rămâne conectat la un dispozitiv Bluetooth până când opriți funcția Bluetooth. Pentru a economisi energia acumulatorului, dezactivați funcția Bluetooth sau deconectați playerul de la dispozitivul Bluetooth împerecheat.

#### **Notă**

- Informațiile de asociere sunt șterse în următoarele situații. Asociați dispozitivele din nou.
	- Unul sau ambele dispozitive sunt resetate la setările din fabrică.
- Informațiile de asociere sunt șterse de pe dispozitive, precum în situațiile în care dispozitivele sunt reparate.
- Autonomia acumulatorului devine considerabil mai scurte când funcția Bluetooth este activă.
- Dacă se termină împerecherea înainte de finalizare, efectuați din nou procedura de împerechere.
- Dacă sunetul este întrerupt sau în salturi în timpul unei Bluetooth conexiune, încercați următoarele.
	- Așezați playerul și dispozitivul Bluetooth mai aproape unul de altul.

- Selectati [SBC-Connection pref.] pentru [Wireless playback quality]. Glisați degetul pe ecranul [WALKMAN Home] în sus. Atingeți opţiunile de meniu în următoarea ordine. [Settings] - [Connected devices] - [Connection preferences] - [Bluetooth] - [Wireless playback quality] - [SBC-Connection pref.].

- Bluetooth conexiunea este închisă automat în următoarele cazuri:
	- Bateria playerului s-a consumat.
	- Playerul este oprit.
- Atunci când există o conexiune activă Bluetooth, următoarele reglaje de sunet sunt dezactivate.
	- DC Phase Linearizer
	- Vinyl Processor
	- DSD Remastering

### **Tutorial video**

Există un tutorial video pentru operațiunile următoare.

- Împerecherea unui dispozitiv Bluetooth pentru prima dată.
- **Conectarea la un dispozitiv Bluetooth împerecheat.**

Accesați următorul link. [https://rd1.sony.net/help/dmp/mov0008/h\\_zz/](https://rd1.sony.net/help/dmp/mov0008/h_zz/)

Conținutul Ghidului de asistență poate fi modificat fără preaviz datorită actualizărilor aduse specificațiilor produsului. Acest Ghid de asistență a fost tradus utilizând o traducere automată.

#### **Subiect asociat**

- [Conectarea playerului la un dispozitiv asociat Bluetooth](#page-112-0)
- [Configurarea funcției Bluetooth](#page-114-0)
- [Observații privind funcția Bluetooth](#page-115-0)

# <span id="page-112-0"></span>**Conectarea playerului la un dispozitiv asociat Bluetooth**

Dacă playerul şi dispozitivul Bluetooth au mai fost asociate înainte, dispozitivul Bluetooth este memorat în player. Puteți conecta playerul și dispozitivul Bluetooth cu ușurință.

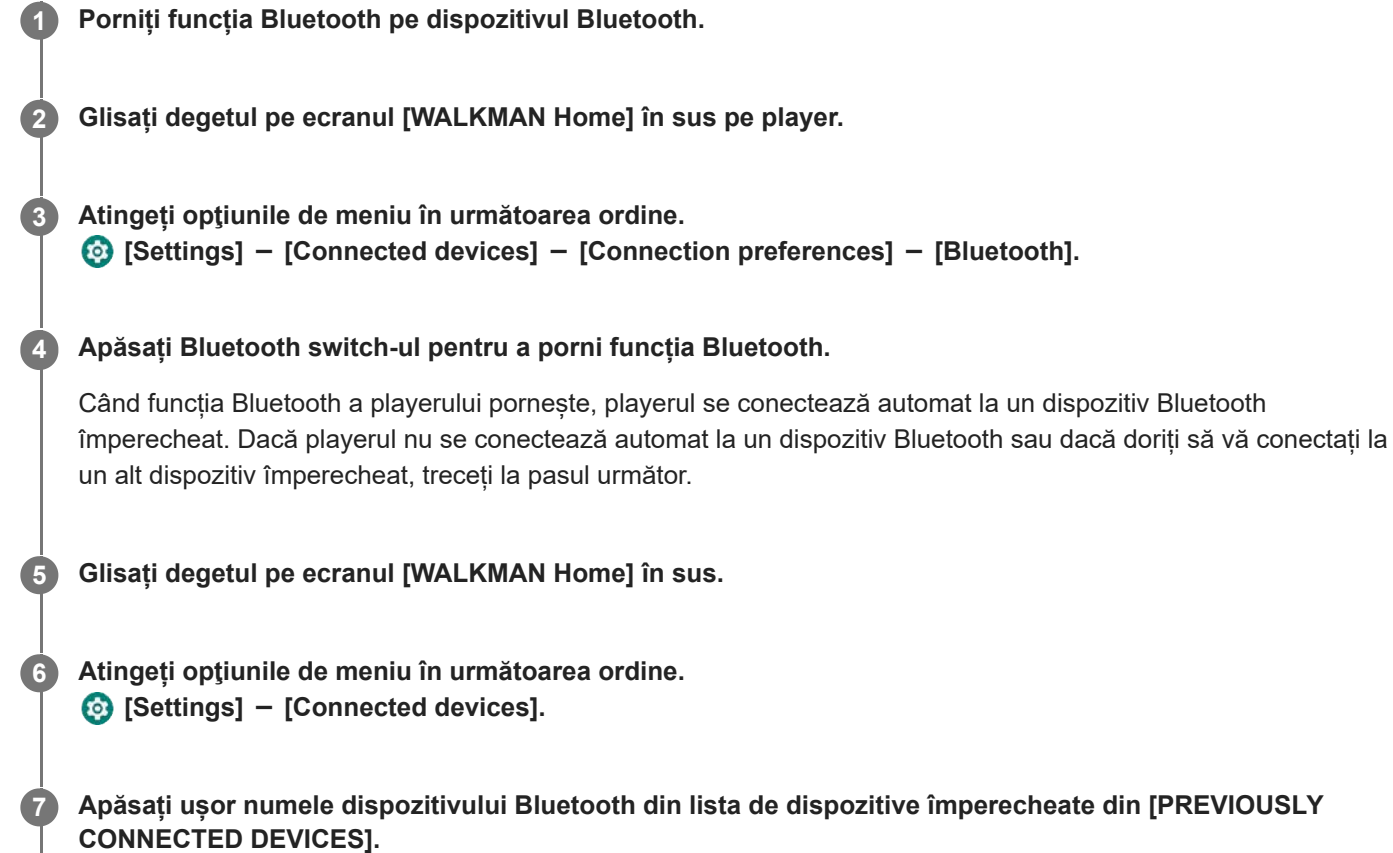

## **Pentru a activa și dezactiva funcția Bluetooth**

Glisați degetul pe ecranul [WALKMAN Home] în sus. Apoi, atingeți elementele de meniu în următoarea ordine. [Settings] - [Connected devices] - [Connection preferences] - [Bluetooth]. Apoi, atingeți ușor comutatorul Bluetooth pentru a activa sau dezactiva funcția Bluetooth.

## **Pentru a confirma informaţiile despre dispozitivul Bluetooth**

Atingeți usor pictograma de setări de lângă numele dispozitivului Bluetooth.

## **Pentru a şterge un dispozitiv Bluetooth înregistrat**

Atingeți usor pictograma de setări de lângă numele dispozitivului Bluetooth și atingeți ușor [FORGET]. Urmați instrucțiunile de pe ecran. Informațiile de asociere vor fi șterse.

#### **Sugestie**

- De asemenea, puteți activa sau dezactiva funcția Bluetooth din panoul Setări rapide. În ecranul [WALKMAN Home] glisați degetul în jos pe bara de stare de două ori. Apoi, atingeți ușor pictograma pentru funcția Bluetooth în panoul Setări rapide.
- În cazul în care mai multe nume de un dispozitiv Bluetooth sunt afișate, verificați adresa BD a dispozitiv Bluetooth. Pentru detalii privind adresa BD, consultați manualul dispozitiv Bluetooth.

Playerul rămâne conectat la un dispozitiv Bluetooth până când opriți funcția Bluetooth. Pentru a economisi energia acumulatorului, opriţi funcţia de recepţionare prin Bluetooth sau opriţi conexiunea prin Bluetooth cu dispozitivul conectat.

#### **Notă**

- Autonomia acumulatorului devine considerabil mai scurte când funcția Bluetooth este activă.
- Dacă sunetul este întrerupt sau în salturi în timpul unei Bluetooth conexiune, încercați următoarele.
	- Așezați playerul și dispozitivul Bluetooth mai aproape unul de altul.
	- Selectați [SBC-Connection pref.] pentru [Wireless playback quality]. Glisați degetul pe ecranul [WALKMAN Home] în sus. Apoi, atingeți ușor elementele de meniu în următoarea ordine. [Settings] - [Connected devices] - [Connection preferences] - [Bluetooth] - [Wireless playback quality] - [SBC-Connection pref.].
- Bluetooth conexiunea este închisă automat în următoarele cazuri:
	- Bateria playerului s-a consumat.
	- Playerul este oprit.
- Atunci când există o conexiune activă Bluetooth, următoarele reglaje de sunet sunt dezactivate.
	- DC Phase Linearizer
	- Vinyl Processor
	- DSD Remastering

## **Tutorial video**

Există un tutorial video pentru operațiunile următoare.

- Împerecherea unui dispozitiv Bluetooth pentru prima dată.
- Conectarea la un dispozitiv Bluetooth împerecheat.  $\bullet$

Accesați următorul link. [https://rd1.sony.net/help/dmp/mov0008/h\\_zz/](https://rd1.sony.net/help/dmp/mov0008/h_zz/)

Conținutul Ghidului de asistență poate fi modificat fără preaviz datorită actualizărilor aduse specificațiilor produsului. Acest Ghid de asistență a fost tradus utilizând o traducere automată.

#### **Subiect asociat**

- [Conectarea playerului pentru prima dată cu un dispozitiv Bluetooth neasociat](#page-110-0)
- [Configurarea funcției Bluetooth](#page-114-0)
- [Observații privind funcția Bluetooth](#page-115-0)

<span id="page-114-0"></span>Digital Media Player NW-WM1AM2/NW-WM1ZM2

# **Configurarea funcției Bluetooth**

Puteți selecta o combinație de codecuri și preferințe pentru Bluetooth streaming.

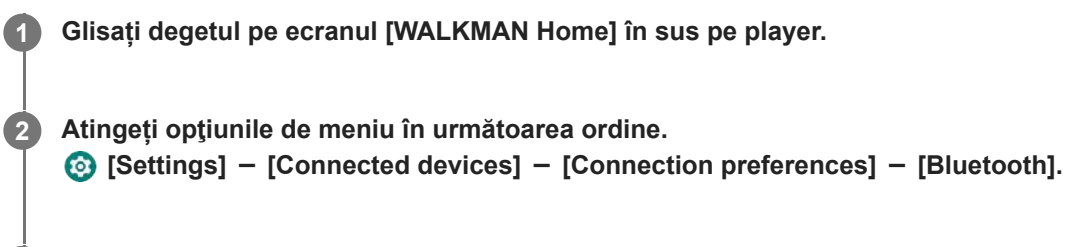

**3 Atingeți ușor [Wireless playback quality], apoi selectați elementul dorit.**

### **Notă**

- Setarea pentru [Wireless playback quality] va avea efect începând de la următoarea stabilire a unei conexiuni Bluetooth de către player.
- Setarea pentru [Wireless playback quality] poate să nu fie eficientă, în funcție de setările dispozitivului Bluetooth.

Conținutul Ghidului de asistență poate fi modificat fără preaviz datorită actualizărilor aduse specificațiilor produsului. Acest Ghid de asistență a fost tradus utilizând o traducere automată.

### **Subiect asociat**

- [Conectarea playerului pentru prima dată cu un dispozitiv Bluetooth neasociat](#page-110-0)
- [Conectarea playerului la un dispozitiv asociat Bluetooth](#page-112-0)
- [Observații privind funcția Bluetooth](#page-115-0)

# <span id="page-115-0"></span>**Observații privind funcția Bluetooth**

În acest subiect, [dispozitive Bluetooth] se referă la toate dispozitivele compatibile Bluetooth. Dispozitivele compatibile Bluetooth sunt dispozitive audio care acceptă funcția Bluetooth.

- În funcție de dispozitivul Bluetooth, mediul de rețea, precum și condițiile înconjurătoare, zgomotul poate fi auzit sau sunetul poate fi întrerupt. Pentru a optimiza comunicațiile Bluetooth, respectați următoarele.
	- Amplasați playerul și dispozitivul Bluetooth cât mai aproape unul de celălalt. Bluetooth standard acceptă distanțe de până la 10 metri.
	- Activați antena integrată Bluetooth în direcția dispozitivului Bluetooth conectat.
	- Nu blocați antena cu obiecte metalice, cum ar fi o geantă sau carcasă.
	- Nu blocați antena cu o parte a corpului, cum ar fi o mână.
	- Nu blocați antena prin plasarea playerului într-un rucsac sau o geantă de umăr.
	- Nu blocați antena utilizând playerul într-un loc aglomerat.
	- Evitați zonele în care se emit unde electromagnetice. De exemplu, lângă cuptoarele cu microunde, telefoanele mobile sau dispozitivele mobile pentru jocuri.
- Echipamentele audio Bluetooth și rețelele LAN wireless (IEEE 802.11b/g/n) utilizează aceeași bandă de frecvență (2,4 GHz). Dacă utilizați playerul în apropierea unui dispozitiv echipat cu o rețea LAN wireless, pot apărea interferențe ale undelor radio. Viteza conexiunii, zgomotul sau defectarea conexiunii pot scădea. În acest caz, luați măsurile următoare.
	- Atunci când conectați playerul la un dispozitiv audio Bluetooth, țineți playerul la o distanță de cel puțin 10 metri față de orice dispozitivechipat cu o rețea LAN wireless.
	- Mențineți playerul și dispozitivul audio Bluetooth cât mai aproape posibil.
	- Atunci când utilizați playerul pe o rază de până la 10 metri de un dispozitiv echipat cu orețea LAN wireless, opriți alimentarea cu energie electrică a LAN wireless.
- Datorită caracteristicii Bluetooth tehnologia wireless, sunetul poate fi un pic rar.
- Bluetooth radiații pot afecta funcționarea dispozitivelor medicale electronice. Opriți playerul și alte dispozitive Bluetooth în următoarele locații.
	- $=$  în spitale
	- lângă locurile cu prioritate din trenuri
	- $=$  din avioane
	- $=$  în locuri unde există gaze inflamabile (stațiile de gaz, etc.)
	- lângă uși automate
	- lângă alarme de incendiu
- Playerul acceptă funcții de securitate care respectă standardul Bluetooth. Sony nu își asumă nicio responsabilitate pentru scurgerile de informații care se pot produce în urma conexiunii Bluetooth.
- Chiar dacă un dispozitiv Bluetooth respectă standardul, toate conexiunile și operațiunile corecte nu sunt garantate.
- În funcție de dispozitiv Bluetooth, acesta poate dura ceva timp pentru a stabili o Bluetooth conexiune.

Conținutul Ghidului de asistență poate fi modificat fără preaviz datorită actualizărilor aduse specificațiilor produsului. Acest Ghid de asistență a fost tradus utilizând o traducere automată.

## **Subiect asociat**

[Componente și comenzi](#page-28-0)

# <span id="page-117-0"></span>**Vă bucuraţi de conţinutul muzical pe un computer, utilizând calitatea sunetului de pe player (funcția USB-DAC)**

Vă puteți bucura de conținutul muzical de pe un computer la aceeași calitate a sunetului ca playerul, conectând playerul la computer prin conectorul USB. Reglajele de sunet efectuate pe player sunt valabile și pentru sunetul redat. Următoarele aplicații sunt compatibile cu funcția USB-DAC. Acestea sunt recomandate pentru utilizarea cu playerul.

- Windows: Music Center for PC
- Mac: Hi-Res Audio Player for Mac

### **Notă**

- În timp ce funcția USB-DAC este activată, playerul poate fi utilizat doar ca dispozitiv USB-DAC. Pentru a utiliza playerul ca player pentru muzică, dezactivați funcția USB-DAC.
- Conținutul muzical nu poate fi transferat cât timp funcția USB-DAC este activată.

#### **Instalați aplicația compatibilă USB-DAC pe un calculator. 1**

- Windows:
	- Music Center for PC: Pentru a instala aplicația, accesați site-ul de asistență clienți. ([https://www.sony.net/smc4pc/\)](https://www.sony.net/smc4pc/)
	- Sony Audio USB Driver (Windows): Accesați website-ul de asistență clienți pentru instalare Sony Audio USB Driver (Windows). Urmați instrucțiunile de pe ecran.
- Mac:

**2**

Hi-Res Audio Player for Mac: Accesați website-ul de asistență clienți pentru instalarea aplicației. Urmați instrucțiunile de pe ecran.

**Pe computer, configurați setările pentru USB-DAC dacă este necesar.**

Pentru detalii despre setări, consultați următoarele informații.

- Windows: Asistenţă online informaţii pentru Music Center for PC
- Mac: Informații de asistență online pentru Hi-Res Audio Player for Mac pe site-ul de asistență clienți.

**3 Conectați playerul la computer prin intermediul USB.**

**4 Confirmați meniul [Use USB for] de pe player. Selectați [USB DAC] și atingeți ușor [OK].**

**5 Pe ecranul [WALKMAN Home], apăsați co [Music player].** 

**6 În ecranul Bibliotecă din "Music player", atingeți ușor [USB DAC].**

**7 Atunci când este afișat mesajul de pornire, apăsați [YES].**

**8 Redați muzică pe computer.**

Atunci când semnalul de intrare este recunoscut, ledul din centrul ecranului se aprinde (verde sau albastru) și sunt afișate informațiile despre semnalul de intrare.

### **Pentru a regla sunetul**

- Glisați degetul pe ecranul USB-DAC în sus. **1.** Va apărea ecranul de reglare a sunetului.
- **2.** Glisați degetul rapid pe ecranul spre stânga sau spre dreapta pentru a selecta un reglaj de sunet.
- **3.** Reglați sunetul urmând instrucțiunile de pe ecran.

#### **Sugestie**

- Pentru a dezactiva funcția USB-DAC, atingeți ușor butonul (înapoi) sau apăsați butonul (Library top). Confirmați mesajul final și apăsați [YES].
- Vă recomandăm să conectați cablul USB Type-C la un port USB 3.0 de pe computerul dvs.
- Dacă ecranul USB-DAC trece în fundal din motive precum utilizarea unei alte aplicații de redare a melodiilor sau a unei aplicații de redare video pe player, este posibil ca sunetul să nu mai fie redat din căști. În acest caz, este posibil să puteți restabili ieșirea audio revenind la ecranul [WALKMAN Home] și atingând  $\omega$  [Music player] pentru a afișa din nou ecranul USB-DAC.

#### **Notă**

- Nu puteți asculta sunetul redat wireless în timp ce funcția USB-DAC este activă.
- Funcția USB-DAC este proiectată exclusiv pentru ascultarea melodiilor. Player procesează semnalele audio înainte de redare. Prin urmare, sunetul de pe player devine amânat uşor în comparaţie cu computerul. Acest lucru înseamnă că este posibil ca imaginile şi sunetul să nu fie sincronizate atunci când utilizaţi funcţia USB-DAC în următoarele scopuri:

- Redarea fişierelor video

Jocuri

Utilizați funcția USB-DAC pentru a asculta doar muzică.

Conținutul Ghidului de asistență poate fi modificat fără preaviz datorită actualizărilor aduse specificațiilor produsului. Acest Ghid de asistență a fost tradus utilizând o traducere automată.

#### **Subiect asociat**

- [Instalare Music Center for PC \(Windows\)](#page-68-0)
- **[Ecranul USB-DAC în "Music player"](#page-119-0)**
- [Reglarea sunetului](#page-121-0)
- Site-ul de asistentă clienți

# <span id="page-119-0"></span>**Ecranul USB-DAC în "Music player"**

Puteți utiliza playerul ca pe un dispozitiv USB-DAC. Utilizați această funcție pentru a asculta conținut muzical pe un computer.

## **Pentru a comuta la funcţia USB-DAC**

În ecranul Bibliotecă din "Music player", atingeți ușor [USB DAC].

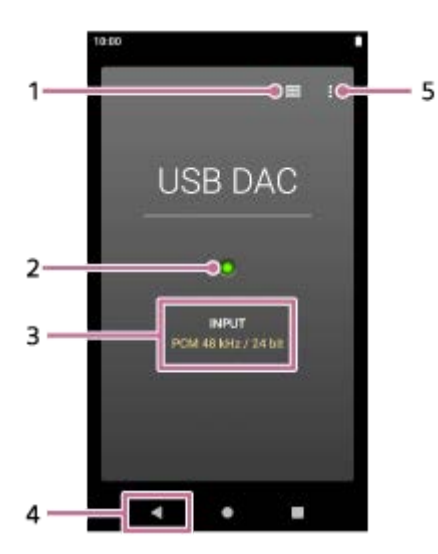

- Butonul de sus al bibliotecii **1.** Atingeți pentru a dezactiva funcția USB-DAC.
- Led semnal de intrare **2.** Ledul indică prezența și calitatea semnalului de intrare.
	- Se aprinde în verde: semnal PCM
	- Se aprinde în albastru: semnal DSD
	- Oprit: nu este detectat niciun semnal sau există o conexiune Bluetooth activă
- **3.** Calitatea sunetului semnalului de intrare (codec, frecvența de eșantionare, rata de cuantificare a biților)
- 4. Butonul Înapoi Atingeți pentru a dezactiva funcția USB-DAC.
- **5.** Butonul Opțiuni

## **Meniu de opțiuni**

Atingeți (Options) pentru a afișa meniul cu opțiuni.

### **Settings**

Selectați elementul pentru a afisa meniul Setări pentru "Music player".

### **Sugestie**

Glisași degetul pe ecranul USB-DAC în sus dacă doriți să reglați sunetul.

Conținutul Ghidului de asistență poate fi modificat fără preaviz datorită actualizărilor aduse specificațiilor produsului. Acest Ghid de asistență a fost tradus utilizând o traducere automată.

#### **Subiect asociat**

[Vă bucuraţi de conţinutul muzical pe un computer, utilizând calitatea sunetului de pe player \(funcția](#page-117-0) USB-DAC)

# <span id="page-121-0"></span>**Reglarea sunetului**

Playerul are diferite setări pentru reglarea sunetului. Puteți salva până la 10 reglaje de sunet personalizate ca [Saved sound settings]. Există două opțiuni pentru a regla sunetul.

- Aplicația "Sound adjustment".
- **Ecranul de reglaje de sunet este în "Music player".**

Următoarele sunt instrucțiuni pentru utilizarea aplicației "Sound adjustment".

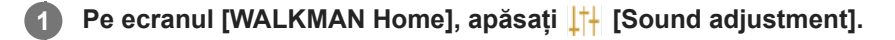

### **Glisați degetul rapid pe ecranul spre stânga sau spre dreapta pentru a selecta reglajele de sunet.**

Aveți grijă să opriți în prealabil [Direct Source].

**3 Reglați sunetul urmând instrucțiunile de pe ecran.**

Puteți seta următorul reglaj de sunet.

#### **Direct Source**

**2**

Această setare redă calitatea sunetului originală a fișierului fără a aplica efecte de sunet. Activați această funcție pentru a asculta muzică fără a procesa semnalele audio. Acest lucru va fi eficient atunci când vă veți bucura de conținut audio cu sunet de înaltă fidelitate. Pe unul dintre ecranele de reglaje de sunet, atingeți ușor comutatorul [DIRECT] pentru a activa sau dezactiva această funcție.

#### **Equalizer**

Puteți regla cu mai bine balansul fiecărei benzi de frecvență, după cum vă place. În timp ce comutatorul este setat la [ON], apăsați [ADJUST] pentru a afișa ecranul de reglare. Apoi atingeți ușor banda de frecvență dorită pentru a o regla.

#### **DSEE Ultimate™**

Această funcție optimizează calitatea sunetului pentru fișierele audio. Calitatea sunetului va deveni aproape egală cu cea a Sunet de înaltă fidelitate. Funcția reproduce sunetul clar în gamă înaltă care de obicei se pierde.

#### **DC Phase Linearizer**

Această funcție ajustează schimbările de frecvență joasă pentru a reproduce caracteristicile audio ale amplificatoarelor analogice.

Selectați un tip de sunet pentru această setare.

**Dynamic Normalizer**

Puteți atenua schimbarea în volum între melodii pentru a minimiza diferențele de volum.

### **Vinyl Processor**

Această funcţie asigură un sunet complex, apropiat de cel redat de pe un disc de vinil la pick-up. Selectați un tip de sunet pentru această setare.

### **DSD Remastering**

Această funcție convertește semnalul PCM într-un semnal DSD, pentru a reproduce calitatea sunetului apropiată de cea analogică.

Această funcție este eficientă numai atunci când căștile care acceptă o conexiune standard de balans sunt conectate.

#### **Sugestie**

- Chiar dacă atingeți comutatorul ON/OFF al fiecărei ajustări de sunet, starea curentă va fi păstrată. Puteți compara sunetul în timp ce activați și dezactivați reglajele de sunet pentru a ajusta setările.
- Nu puteți selecta reglajele de sunet dacă ați activat următoarele setări. Dezactivați setările pentru a activa celelalte reglaje de sunet.
	- Direct Source
	- $-$  DSD Remastering
- Atât aplicația "Sound adjustment", cât și ecranele de reglaje de sunet din "Music player" folosesc valorile setate.

#### **Notă**

Atunci când există o conexiune activă Bluetooth, următoarele reglaje de sunet sunt dezactivate.

- DC Phase Linearizer

- Vinyl Processor
- DSD Remastering
- Reglajele de sunet sunt dezactivate când sunetul este redat de la un dispozitiv audio USB care este conectat la portul USB Type-C.

### **Pentru a afișa setările de sunet salvate**

Pe unul dintre ecranele de reglaje de sunet, apăsați <sup>(+</sup> (Saved sound settings).

• [Save Saved sound settings]

Puteți salva starea actuală a reglajelor de sunet ca [Saved sound settings] sau puteți suprascrie [Saved sound settings] pe care le-ați salvat cu starea actuală a reglajelor de sunet.

• [Load Saved sound settings]

Puteți încărca sau verifica [Saved sound settings] pe care le-ați salvat.

Conținutul Ghidului de asistență poate fi modificat fără preaviz datorită actualizărilor aduse specificațiilor produsului. Acest Ghid de asistență a fost tradus utilizând o traducere automată.

### **Subiect asociat**

**[Ecrane de reglaje de sunet pentru "Music player"](#page-54-0)** 

Digital Media Player NW-WM1AM2/NW-WM1ZM2

# **Utilizând funcția High-Res streaming**

Puteți reda muzică în flux (streaming) de la serviciile de muzică online la o calitate sonoră ridicată.

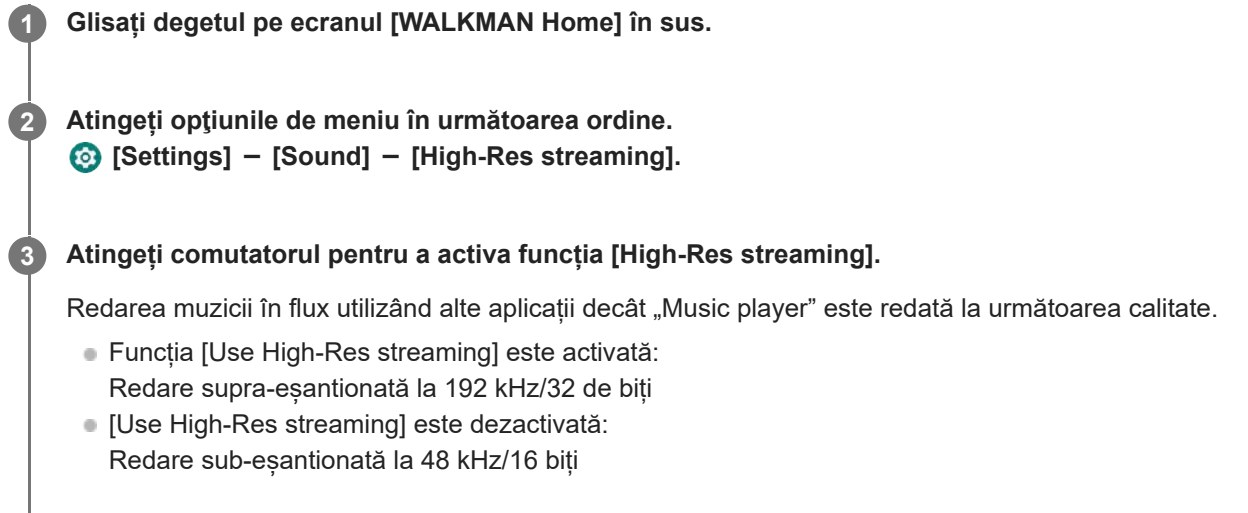

## **Notă**

Funcția [High-Res streaming] nu acceptă toate aplicațiile de servicii de muzică online.

Conținutul Ghidului de asistență poate fi modificat fără preaviz datorită actualizărilor aduse specificațiilor produsului. Acest Ghid de asistență a fost tradus utilizând o traducere automată.

Digital Media Player NW-WM1AM2/NW-WM1ZM2

## **Meniul Setări din "Music player"**

Puteți regla următoarele setări din meniul Setări din "Music player". Pentru a deschide meniul Setări, atingeți elementele de meniu în următoarea ordine.  $\Box$  (Options) - [Settings].

## **Playback**

- Shuffle
- Repeat
	- Repeat off
	- Repeat all
	- Repeat 1 song
- Playback range
	- All range
	- Selected range
- **Play on cassette tape screen**
- Artist list display
	- Album artist
	- Artist

# **DSD**

- USB output for DSD
	- Auto
	- $-$  DoP
- **Filtering during DSD playback** 
	- Slow roll-off
	- Sharp roll-off
- Gain during DSD playback
	- $= 0$  dB
	- $-3 dB$

# **Database**

- **Rebuild database**
- Update database

# **Other**

- Audio played
	- Stereo mini:

- Balanced standard:

- Reset settings
- Reset Sound adjustment settings
- **About Music player**

Conținutul Ghidului de asistență poate fi modificat fără preaviz datorită actualizărilor aduse specificațiilor produsului. Acest Ghid de asistență a fost tradus utilizând o traducere automată.

<span id="page-126-0"></span>Digital Media Player NW-WM1AM2/NW-WM1ZM2

# **Repornirea playerului**

Reporniți playerul dacă operațiunile devin instabile. Repornire nu va șterge orice date și informații de asociere.

## **1 Țineți apăsat butonul**  $\circlearrowleft$  **(pornire)(1) timp de 2 secunde, cu ecranul aprins.**

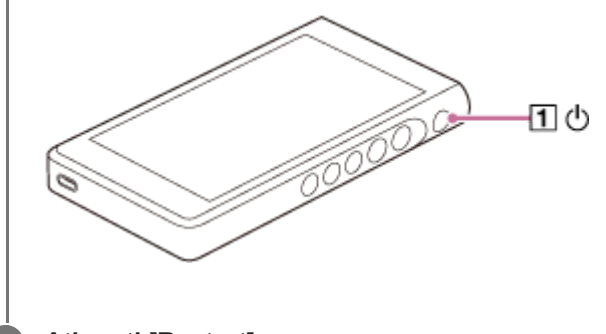

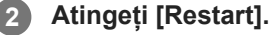

### **Sugestie**

Dacă playerul se blochează, țineți apăsat butonul  $\,\circ\,$  (pornire) timp de 10 secunde pentru a forța playerul să repornească.

Conținutul Ghidului de asistență poate fi modificat fără preaviz datorită actualizărilor aduse specificațiilor produsului. Acest Ghid de asistență a fost tradus utilizând o traducere automată.

### **Subiect asociat**

[Formatarea playerului](#page-127-0)

# <span id="page-127-0"></span>**Formatarea playerului**

Această operațiune restaurează playerul la setările din fabrică. Următoarele date vor fi șterse.

- Conținut, de exemplu muzică și fotografii, din memoria internă a playerului
- Informații despre contul Google de pe player
- Aplicații descărcate

Salvați o copie de rezervă în prealabil. Aveți grijă să nu ștergeți date importante.

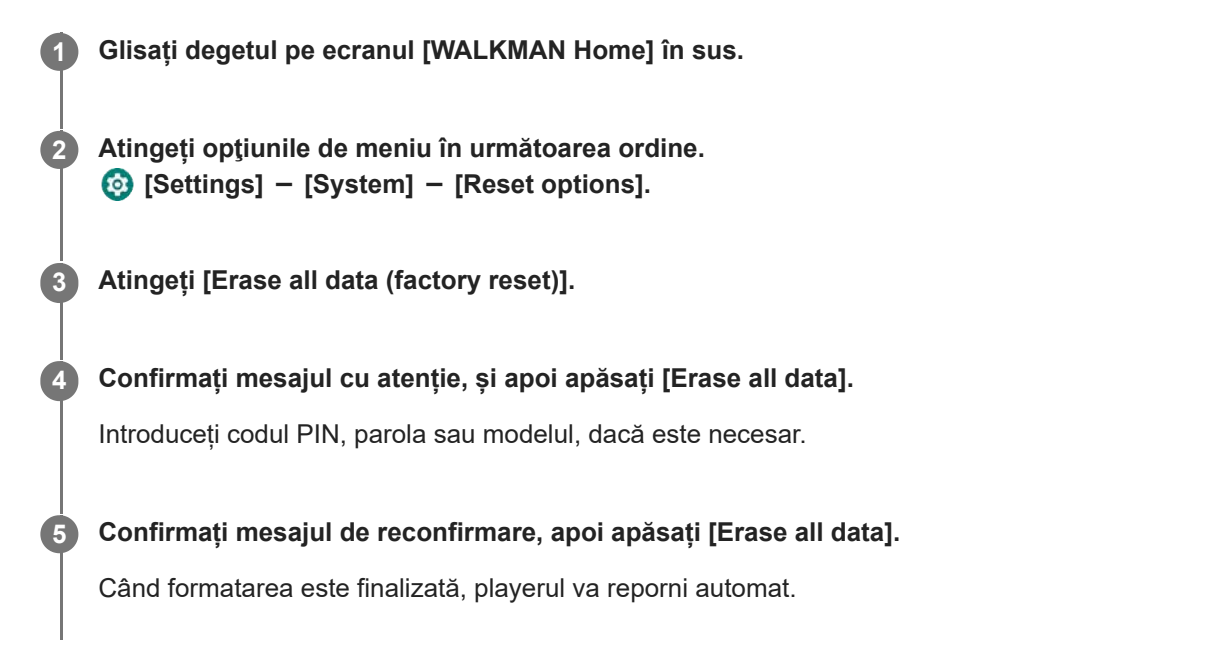

#### **Sugestie**

- Când formatarea este finalizată, playerul va restaura conținutul preinstalat.
- Atunci când faceți o copie de rezervă a unui fișier de muzică din "Music player", puteți verifica locația fișierului. Confirmați [File location] din [Detailed song information]. Pentru a afisa informatii, atingeti elementele de meniu în următoarea ordine.
	- Din ecranul Redare din "Music player":
		- (Options) [Detailed song information].
	- În ecranul Bibliotecă, în ecranul Lista pieselor în așteptare sau în ecranul Favorite în "Music player":
	- $\blacksquare$  (Context menu) [Detailed song information].

#### **Notă**

Sony nu garantează performanțe dacă reformatați memoria playerului utilizând un computer.

Conținutul Ghidului de asistență poate fi modificat fără preaviz datorită actualizărilor aduse specificațiilor produsului. Acest Ghid de asistență a fost tradus utilizând o traducere automată.

## **Subiect asociat**

[Repornirea playerului](#page-126-0)

# **Formatarea unui microSD card**

Puteți formata un card microSD pe player.

Formatarea microSD card va șterge toate datele stocate pe card. Salvați o copie de rezervă în prealabil. Aveți grijă să nu ștergeți date importante.

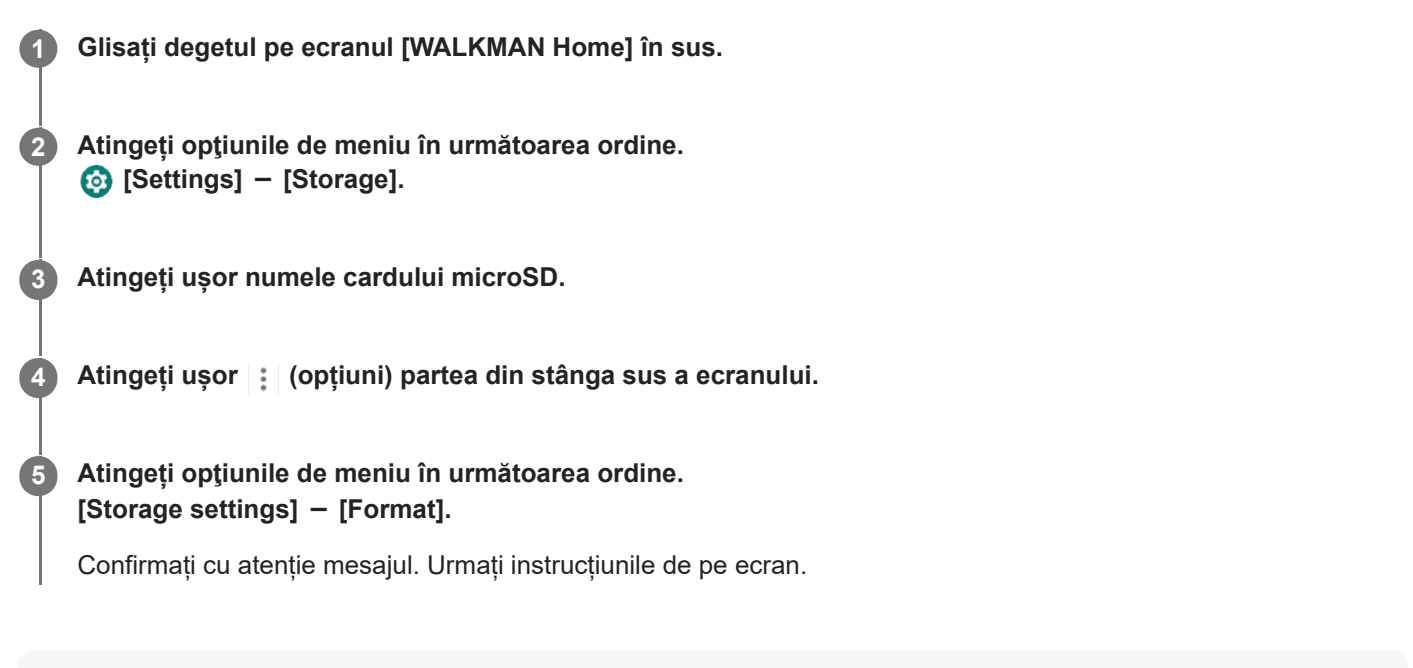

#### **Sugestie**

- Atunci când faceți o copie de rezervă a unui fișier de muzică din "Music player", puteți verifica locația fișierului. Confirmați [File location] din [Detailed song information]. Pentru a afișa informații, atingeți elementele de meniu în următoarea ordine.
	- Din ecranul Redare din "Music player":
		- (Options) [Detailed song information].
	- În ecranul Bibliotecă, în ecranul Lista pieselor în așteptare sau în ecranul Favorite în "Music player":
		- $\epsilon$  (Context menu) [Detailed song information].

#### **Notă**

Atunci când utilizați un card microSD pe player pentru prima dată, formatați cardul microSD cu playerul. În caz contrar, unele funcții ale playerului pot fi limitate.

Conținutul Ghidului de asistență poate fi modificat fără preaviz datorită actualizărilor aduse specificațiilor produsului. Acest Ghid de asistență a fost tradus utilizând o traducere automată.

**2**

<span id="page-130-0"></span>[Ghid de asistenţă](#page-0-0)

Digital Media Player NW-WM1AM2/NW-WM1ZM2

## **Verificarea informaţiilor pe player**

Puteți verifica informațiile, cum ar fi denumirea modelului sau versiunea sistemului de software.

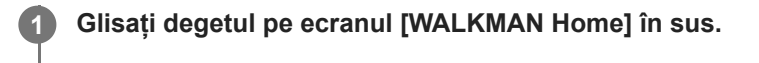

**Atingeți opţiunile de meniu în următoarea ordine. [Settings] - [About device].**

Conținutul Ghidului de asistență poate fi modificat fără preaviz datorită actualizărilor aduse specificațiilor produsului. Acest Ghid de asistență a fost tradus utilizând o traducere automată.

### **Subiect asociat**

[Actualizarea software-ului de sistem](#page-131-0)

## <span id="page-131-0"></span>**Actualizarea software-ului de sistem**

Actualizați software-ul de sistem al playerului la cea mai recentă versiune. Acest lucru vă va permite să utilizați cele mai recente funcții. Salvați o copie de rezervă în prealabil. Aveți grijă să nu ștergeți date importante.

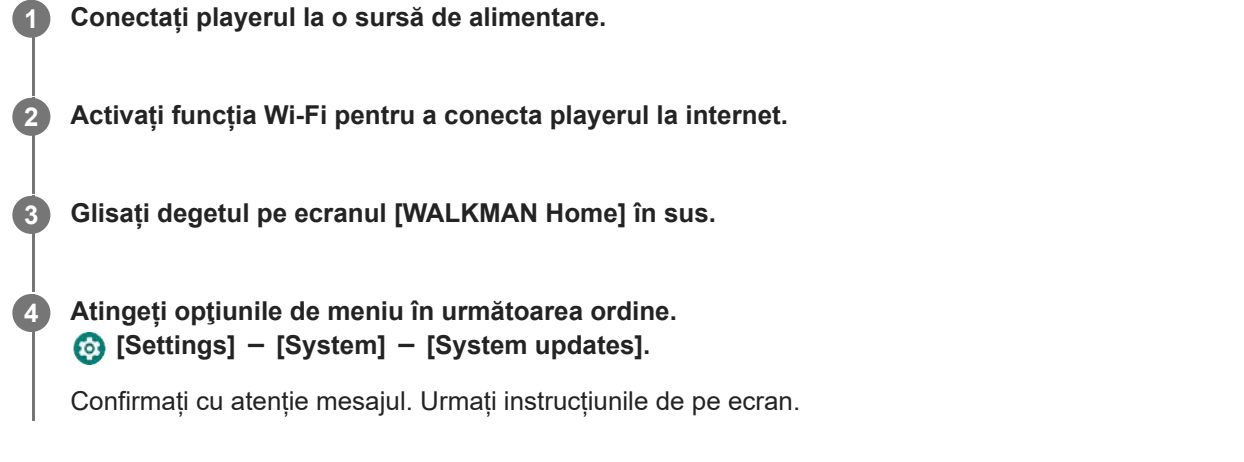

### **Sugestie**

- Atunci când faceți o copie de rezervă a unui fișier de muzică din "Music player", puteți verifica locația fișierului. Confirmați [File location] din [Detailed song information]. Pentru a afișa informații, atingeți elementele de meniu în următoarea ordine.
	- Din ecranul Redare din "Music player":
	- $\Box$  (Options) [Detailed song information].
	- În ecranul Bibliotecă, în ecranul Lista pieselor în așteptare sau în ecranul Favorite în "Music player":
		- $\boldsymbol{\epsilon}$  (Context menu) [Detailed song information].

Conținutul Ghidului de asistență poate fi modificat fără preaviz datorită actualizărilor aduse specificațiilor produsului. Acest Ghid de asistență a fost tradus utilizând o traducere automată.

## **Subiect asociat**

- [Încărcarea acumulatorului](#page-18-0)
- [Conectarea playerului la o rețea Wi-Fi](#page-81-0)
- [Site-ul de asistenţă clienţi](#page-139-0)
- [Verificarea informaţiilor pe player](#page-130-0)

# **Note privind manipularea playerului**

Citiți notele de mai jos și urmați instrucțiunile de utilizare în siguranță a playerului.

- Dacă apar leziuni sau arsuri de la utilizarea produsului, consultați medicul.
- Contactați cel mai apropiat distribuitor Sony sau Sony Service Center dacă playerul nu funcționează corect.
- Respectați următoarele măsuri de precauție. În caz contrar, poate să apară o explozie, incendii, riscați să vă electrocutați, arsuri sau leziuni.
	- Nu expuneți playerul la foc.
	- Nu permiteți obiectelor metalice să pătrundă în interiorul playerului.
	- Nu scurtcircuitați bornele playerului cu obiecte metalice.
	- Nu demontați sau modificați playerul.
	- $-$  Nu utilizați playerul atunci când observați fulgere sau auziți tunete.
	- Nu utilizați playerul în cazul în care provoacă o reacție de disconfort pe pielea dumneavoastră.
- Respectați următoarele măsuri de precauție. În caz contrar, puteți deteriora carcasa sau playerul se poate defecta.
	- Nu așezați playerul în lumina directă a soarelui.
	- Nu așezați playerul în locuri în care temperatura este extrem de ridicată.
	- Nu lăsați playerul în lumina directă a soarelui. Nu lăsați playerul într-o mașină cu toate geamurile închise, în special pe timpul verii.

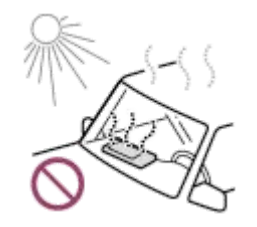

- Nu așezați playerul în locuri în care este expus la vibrații.
- Evitați scăparea playerului de la înălțime.
- Evitați expunerea playerului la forță sau șocuri puternice.
- Nu așezați playerul în locuri unde există magnetizare. De exemplu, nu așezați playerul în apropierea unui magnet, a unor boxe sau a unui televizor.
- Nu porniți playerul imediat după ce îl mutați dintr-un mediu rece într-un mediu cald.
- Nu utilizați playerul în locații umede, cum ar fi o baie sau saună.
- Nu așezați playerul pe o suprafață instabilă sau într-o poziție înclinată.
- Nu vă așezați atunci când playerul este introdus în buzunar.

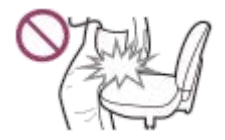

- Nu utilizați playerul în locuri unde este expus la praf excesiv.
- Când introduceți playerul într-o geantă, feriți geanta de impacturi puternice. În special, evitați depozitarea playerului într-o geantă cu cablul căștilor înfășurat în jurul playerului.

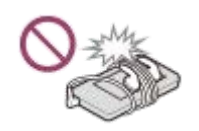

- Nu aşezaţi obiecte pe partea de sus a playerului.
- Playerul nu este rezistent la apă sau la praf. Respectați următoarele măsuri de precauție. În caz contrar, este posibil ca playerul să nu mai poată fi utilizat din cauza bornelor scurtcircuitate sau a metalului corodat.
	- Evitați scăparea playerului în apă.
	- Nu utilizați playerul în locuri cu umiditate ridicată sau când sunt precipitații, cum ar fi ploaie sau ninsoare.
	- Nu așezați playerul pe corp sau haine, atunci când transpirați.
	- Nu atingeți playerul cu mâinile ude.

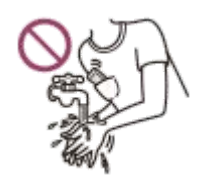

- Respectați anunțuri privind utilizarea de dispozitive electronice atunci când vă aflați într-un avion.
- Se poate acumula căldură interiorul playerului în următoarele situații, dar aceasta nu este o defecțiune. Cu toate acestea, aveți grijă pentru că există riscul producerii de arsuri la temperatură scăzută.
	- $=$ În timp ce se încarcă acumulatorul.
	- $\overline{a}$  În timp ce playerul redă pentru o perioadă mai lungă de timp.
- Este posibil ca temperatura internă a playerului să crească în timpul încărcării sau utilizării. Nu așezați playerul într-o geantă etanșă sau înfășurați playerul în pânză atunci când utilizați playerul pentru o perioadă lungă de timp. Geanta sau pânza poate bloca căldura și provoca defectiuni.
- Nu apăsaţi cu putere pe suprafaţa ecranului. Forța excesivă poate provoca următoarele probleme.
	- Culori sau luminozitate distorsionată.
	- Un defect al ecranului.
	- Leziuni dintr-un ecran spart.
- Atunci când utilizați playerul într-o locație rece, este posibil ca pe afișaj să apară imagini ulterioare. Acest fenomen nu indică un defect.
- Ecranul playerului este fabricat din sticlă. Sticla se poate sparge dacă scăpați playerul pe o suprafață dură sau dacă presați cu putere ecranul. Aveți grijă când manipulați playerul. Dacă sticla este spartă sau ciobită, nu utilizați playerul și nu atingeți partea deteriorată. În caz contrar, puteți suferi leziuni.
- Conținutul pe care puteți înregistra este numai în scop personal. În conformitate cu legea drepturilor de autor, conținutul nu poate fi utilizat fără permisiunea deținătorului drepturilor de autor.

Conținutul Ghidului de asistență poate fi modificat fără preaviz datorită actualizărilor aduse specificațiilor produsului. Acest Ghid de asistență a fost tradus utilizând o traducere automată.

# **Observații privind căștile**

## **Siguranța rutieră**

Nu utilizați căști în situațiile următoare.

- În timp ce conduceți o mașină sau mergeți cu o motocicletă sau cu bicicleta.
- Locurile în care afectarea auzului este periculoasă. De exemplu, pe platforme de tren, în zone unde există trafic de vehicule sau lângă site-uri de construcție.

## **Prevenirea afectării auzului**

Respectați următoarele acțiuni pentru a vă proteja auzul.

- Mențineți volumul la un nivel moderat. Nu ascultați conținutul audio la volume ridicate pentru o perioadă mai lungă de timp.
- Nu măriți volumul brusc.

## **Despre căștile intraauriculare**

- Atunci când utilizați căștile intraauriculare cu un grad înalt de aderență, rețineți următoarele. În caz contrar, vă puteți afecta urechile sau timpanele.
	- Nu introduceți auricularele forțat în urechi.
	- Nu scoateți auricularele din urechi brusc. Când scoateți căștile din urechi, deplasați auricularele sus și în jos, scoateți cu grijă.
- Când deconectați căștile de la player, țineți căștile de fișă. Trăgând direct de cablu puteți deteriora căștile.
- Nu dormiți în timp ce purtați căștile. Cablul se poate înfășura în jurul gâtului dvs. în timp ce dormiți.

### **Utilizarea căștilor cu un conector USB Type-C**

Când utilizați căști cu un conector USB Type-C, este posibil să nu puteți regla volumul în funcție de căști. Acest lucru poate duce la un volum neasteptat de puternic din căsti. Pentru a evita riscul, nu utilizați căști cu un conector USB Type-C.

### **Respectul față de alte persoane**

Evitați utilizarea playerului în medii în care scurgerile de sunet îi pot deranja pe ceilalți.

Conținutul Ghidului de asistență poate fi modificat fără preaviz datorită actualizărilor aduse specificațiilor produsului. Acest Ghid de asistență a fost tradus utilizând o traducere automată.

Digital Media Player NW-WM1AM2/NW-WM1ZM2

## **Observații privind acumulatorul încorporat**

Nu atingeți acumulatorul cu mâinile goale, dacă acumulatorul prezintă scurgeri. Lichidul din baterie poate provoca arsuri sau orbire. Dacă lichidul contactează corp sau haine, spălați imediat cu apă curată.

Conținutul Ghidului de asistență poate fi modificat fără preaviz datorită actualizărilor aduse specificațiilor produsului. Acest Ghid de asistență a fost tradus utilizând o traducere automată.

Digital Media Player NW-WM1AM2/NW-WM1ZM2

## **Note privind datele drept exemplu**

Mostre de muzică sunt preinstalate pe player pentru o ascultare de test. Când formatarea este finalizată, playerul va restaura conținutul preinstalat. Datele drept exemplu nu sunt instalate în anumite țări sau regiuni.

Conținutul Ghidului de asistență poate fi modificat fără preaviz datorită actualizărilor aduse specificațiilor produsului. Acest Ghid de asistență a fost tradus utilizând o traducere automată.

### **Subiect asociat**

[Formatarea playerului](#page-127-0)

# **Informații generale**

- Timpul de încărcare și de redare depind de următoarele condiții.
	- De câte ori ați încărcat acumulatorul
	- Temperatură de funcționare
- Atunci când acumulatorul este suficient încărcat, dar autonomia acumulatorului a scăzut la aproximativ jumătate de durată sa normală, acumulatorul poate fi uzat.
- Playerul dispune de un acumulator litiu-ion reîncărcabil încorporat. Când depozitați playerul pentru perioade lungi de timp, verificați următoarele pentru a preveni deteriorarea bateriei încorporate.
	- $\sim$  Depozitati playerul la temperaturi între 5 °C și 35 °C.
	- Pentru a preveni deteriorarea acumulatorului, încărcați-l cel puțin o dată la 6 luni.

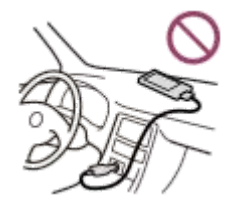

- Când utilizați playerul într-un loc rece, afișajul ecranului poate fi întunecat sau nu va putea răspunde rapid. Cu toate acestea, acestea nu sunt defecțiuni.
- Simțiți ușoare furnicături la urechi, în special în condiții de aer uscat. Acesta este rezultatul electricității statice acumulate în corp. Efectul poate fi redus prin purtarea unor haine confecționate din materiale naturale.
- Sony nu este responsabilă pentru datele utilizatorilor, chiar dacă următoarele probleme apar din cauza unor defecte în player sau computer.
	- Înregistrarea sau descărcarea de date este incompletă.
	- Datele (cum ar fi muzică) sunt deteriorate sau șterse.
- Conexiune la internet și adresa IP

Datele tehnice, cum ar fi adresa IP [sau detaliile privind dispozitivul], sunt utilizate când acest produs este conectat la internet pentru actualizarea software-ului sau care primește servicii de la terți. Pentru actualizări de software, aceste date tehnice pot fi comunicate pe serverele noastre de actualizare, pentru a vă furniza actualizarea de software adecvată dispozitivului. Dacă nu doriți ca aceste date tehnice să fie utilizate deloc, nu configurați funcția Internet fără fir și nu conectați un cablu la internet.

Conținutul Ghidului de asistență poate fi modificat fără preaviz datorită actualizărilor aduse specificațiilor produsului. Acest Ghid de asistență a fost tradus utilizând o traducere automată.

# **Întreținere**

- Curățați playerul cu o lavetă moale, cum ar fi o lavetă pentru curățarea ochelarilor.
- Pentru a curăța un player care a devenit foarte murdar, utilizați o lavetă umezită puțin cu o soluție de detergent neutru.

Aveți grijă să nu introduceți apă în player.

- Nu curățați cu solvenți cum ar fi alcoolul, nafta, sau diluant de vopsea. Acești solvenți pot deteriora suprafața playerului.
- Curățați fișa căștilor cu o lavetă moale și uscată. Zgomotul sau întreruperea sunetului se poate produce dacă fișa este murdară.
- (NW-WM1ZM2 numai)

Acest produs conține placare cu aur cu puritate de aproximativ 99,7% aur. Ștergeți ușor fără frecare puternic, atunci când vă curățați produsului. Părțile placate cu aur sunt mai sensibile decât piese placate obișnuit. Atunci când vă curățați produsului, Sony recomandă să lucrați la un blat acoperit cu o lavetă moale, pentru a preveni zgârieturi.

Conținutul Ghidului de asistență poate fi modificat fără preaviz datorită actualizărilor aduse specificațiilor produsului. Acest Ghid de asistență a fost tradus utilizând o traducere automată.

<span id="page-139-0"></span>Digital Media Player NW-WM1AM2/NW-WM1ZM2

# **Site-ul de asistenţă clienţi**

Vizitați site-ul de asistență clienți din țara sau regiunea dumneavoastră în următoarele situații.

- Când aveți o întrebare despre player
- Când aveți o problemă cu playerul
- Dacă doriți informații despre produsele compatibile.

## **Pentru clienții din SUA, Canada și America Latină:**

<https://www.sony.com/am/support>

## **Pentru clienții din Europa:**

<https://www.sony.eu/support/>

## **Pentru clienții din China continentală:**

<https://service.sony.com.cn/>

## **Pentru clienții din Asia-Pacific, Oceania, Orientul Mijlociu și Africa:**

<https://www.sony-asia.com/support>

## **Pentru clienții care au cumpărat modelele din străinătate:**

<https://www.sony.co.jp/overseas/support/>

Conținutul Ghidului de asistență poate fi modificat fără preaviz datorită actualizărilor aduse specificațiilor produsului. Acest Ghid de asistență a fost tradus utilizând o traducere automată.

Digital Media Player NW-WM1AM2/NW-WM1ZM2

# **Specificaţii**

## **Ecran**

**Dimensiune** 12,7 cm (5,0 inci)

**Rezoluție** HD (1280 × 720 pixeli)

**Tip panou** Afișaj color TFT cu iluminare de fundal LED alb **Panou tactil** Acceptate

# **Interfață**

**USB** Type-C (compatibil cu USB 3.2 Gen1) **Căști** Mini-mufă stereo, mufă standard echilibrată **Memorie externă** microSD, microSDHC, microSDXC

# **LAN fără fir**

**Standard** IEEE 802.11a/b/g/n/ac

**Bandă de frecvență** Bandă de 2,4/5 GHz

**Criptare** WEP/WPA/WPA2

# **Bluetooth**

**Versiune** Sistemul de comunicare: Specificație Bluetooth, versiunea 5.0 **Bandă de frecvență** Bandă de 2,4 GHz (2,4000 GHz - 2,4835 GHz) **Metodă de modulație** FHSS **Profiluri Bluetooth acceptate** A2DP, AVRCP, SPP, OPP, DID **Codecuri acceptate (transmitere)** SBC, LDAC, aptX, aptX HD, AAC

# **Senzor**

Accelerometru

**Microfon**

Mod monaural

## **Ieșire căști (mini-mufă stereo)**

**Răspuns în frecvenţă** 20 Hz-40.000 Hz

## **Ieșire căști (mufă standard echilibrată)**

## **Răspuns în frecvenţă**

20 Hz-40.000 Hz

## **General**

## **Sursă de alimentare**

Baterie încorporată: baterie litiu-ion reîncărcabilă încorporată Încărcare și alimentare: alimentare prin USB (de la computer prin USB)

## **Durata de încărcare (încărcare USB)**

Aproximativ 4,5 ore

## **Temperatură de funcţionare**

Între 5 °C și 35 °C

### **Dimensiuni**

l/h/a, piese proeminente nu sunt incluse NW-WM1AM2: Aprox. 75,6 mm × 141,4 mm × 20,8 mm NW-WM1ZM2: Aprox. 75,6 mm × 141,4 mm × 20,8 mm

#### l/h/a

NW-WM1AM2: Aprox. 80,5 mm × 142,5 mm × 20,8 mm NW-WM1ZM2: Aprox. 80,5 mm × 142,5 mm × 21,0 mm

### **Greutate**

NW-WM1AM2: Aprox. 299 g NW-WM1ZM2: Aprox. 490 g

## **Capacitate**

**Capacitate** NW-WM1AM2: 128 GB NW-WM1ZM2: 256 GB **Memorie disponibilă reală pentru alte tipuri de conținut** NW-WM1AM2: Aprox. 103 GB NW-WM1ZM2: Aprox. 215 GB

## **Notă**

Capacitatea disponibilă poate varia. O parte din memorie este utilizată pentru funcţiile de gestionare a datelor.

Când actualizați software-ul sistemului, rezervați aproximativ 2 GB de spațiu liber în stocarea partajată intern.

## **Geantă din piele (NW-WM1ZM2 numai)**

### **Dimensiuni (l/h/a)**

Aprox. 88,3 mm × 151,3 mm × 30,3 mm **Greutate** Aprox. 121 g

Conținutul Ghidului de asistență poate fi modificat fără preaviz datorită actualizărilor aduse specificațiilor produsului. Acest Ghid de asistență a fost tradus utilizând o traducere automată.

Digital Media Player NW-WM1AM2/NW-WM1ZM2

## **Autonomia acumulatorului**

## **Muzică (atunci când se utilizează "Music player")**

**Mini mufă Stereo MP3 (128 kbps)** Aproximativ 40 ore **AAC (256 kbps)** Aproximativ 40 ore **WAV (44,1 kHz/16 bit)** Aproximativ 40 ore **FLAC (44,1 kHz/16 bit)** Aproximativ 40 ore **FLAC (96 kHz/24 de biți)** Aproximativ 40 ore **FLAC (192 kHz/24 de biți)** Aproximativ 35 ore **DSD (2,8224 MHz/1 bit)** Aproximativ 25 ore **DSD (5,6448 MHz/1 bit)** Aproximativ 18 ore **DSD (11,2896 MHz/1 bit)** Aproximativ 15 ore

### **Mufă standard echilibrată**

**MP3 (128 kbps)** Aproximativ 40 ore **AAC (256 kbps)** Aproximativ 40 ore **WAV (44,1 kHz/16 bit)** Aproximativ 40 ore **FLAC (44,1 kHz/16 bit)** Aproximativ 40 ore **FLAC (96 kHz/24 de biți)** Aproximativ 40 ore **FLAC (192 kHz/24 de biți)** Aproximativ 35 ore **DSD (2,8224 MHz/1 bit)** Aproximativ 15 ore **DSD (5,6448 MHz/1 bit)** Aproximativ 13 ore **DSD (11,2896 MHz/1 bit)** Aproximativ 9 ore

**Muzică (când utilizați o aplicație de muzică alta decât "Music player")**
### **Mini mufă Stereo**

**MP3 (128 kbps)** Aproximativ 18 ore

### **Mufă standard echilibrată**

**MP3 (128 kbps)** Aproximativ 18 ore

## **Bluetooth (atunci când se utilizează "Music player")**

**MP3 (128 kbps) / SBC-Connection pref.** Aproximativ 20 ore **FLAC (96 kHz/24 biţi) / LDAC-Connection pref.** Aproximativ 18 ore

### **Bluetooth (când utilizați o aplicație de muzică alta decât "Music player")**

### **MP3 (128 kbps) / LDAC-Connection pref.**

Aproximativ 17 ore

O conexiune Bluetooth va scurta durata de viață a bateriei cu până la 60% în funcție de următoarele condiții.

- Format al conținutului.
- **Setările dispozitivului conectat.**

#### **Notă**

- Valorile afișate în acest subiect indică durata aproximativă de viață a bateriei atunci când playerul este redat continuu cu setările implicite.
- Chiar dacă playerul este oprit o perioadă mai îndelungată, acesta consumă o cantitate mică de curent din acumulator.
- Autonomia acumulatorului poate varia în funcţie de setarea volumului, de condiţiile de utilizare şi de temperatura ambiantă.
- Acumulatorul se consumă considerabil atunci când ecranul este aprins.
- Autonomia acumulatorului poate deveni cu aproximativ 60 % mai scurtă, atunci când unele dintre reglajele de sunet sunt active.
- Autonomia acumulatorului poate deveni cu circa 20% mai scurtă atunci când funcția [High-Res streaming] este activă.

Conținutul Ghidului de asistență poate fi modificat fără preaviz datorită actualizărilor aduse specificațiilor produsului. Acest Ghid de asistență a fost tradus utilizând o traducere automată.

5-031-749-91(2) Copyright 2022 Sony Corporation

[Ghid de asistenţă](#page-0-0)

Digital Media Player NW-WM1AM2/NW-WM1ZM2

### **Numărul maxim de melodii înregistrabile**

#### **NW-WM1AM2 (128 GB)**

**MP3 (128 kbps)** Aprox. 20.000 de piese

**AAC (256 kbps)** Aprox. 14.000 de piese **FLAC (44,1 kHz/16 bit)**

Aprox. 2.500 de piese

**FLAC (96 kHz/24 de biți)**

Aprox. 780 de piese **FLAC (192 kHz/24 de biți)**

Aprox. 390 de piese

**DSD (2,8224 MHz/1 bit)**

Aprox. 640 de piese

### **NW-WM1ZM2 (256 GB)**

**MP3 (128 kbps)** Aprox. 20.000 de piese **AAC (256 kbps)** Aprox. 20.000 de piese **FLAC (44,1 kHz/16 bit)** Aprox. 5.300 de piese **FLAC (96 kHz/24 de biți)** Aprox. 1.630 de piese **FLAC (192 kHz/24 de biți)** Aprox. 810 de piese **DSD (2,8224 MHz/1 bit)** Aprox. 1.330 de piese

#### **Notă**

Numerele aproximative sunt bazate pe melodii de 4 minute.

Acest produs este confirmat pentru a funcționa în mod normal, stocând până la 20.000 de melodii în memoria principală și pe card microSD.

Conținutul Ghidului de asistență poate fi modificat fără preaviz datorită actualizărilor aduse specificațiilor produsului. Acest Ghid de asistență a fost tradus utilizând o traducere automată.

5-031-749-91(2) Copyright 2022 Sony Corporation

[Ghid de asistenţă](#page-0-0)

Digital Media Player NW-WM1AM2/NW-WM1ZM2

## **Formate acceptate**

## **Muzică**

**MP3 (.mp3)**

de la 32 kbps până la 320 kbps (acceptă o rată de biți variabilă (VBR)) / 32 kHz, 44,1 kHz, 48 kHz

#### **WMA (.wma)**

de la 32 kbps până la 192 kbps (acceptă o rată de biți variabilă (VBR)) / 44,1 kHz

**FLAC (.flac)** 16 bit, 24 bit / 8 kHz - 384 kHz

**WAV (.wav)** 16 biți, 24 de biți, pe 32 de biți (oscilant/întreg) / 8 kHz - 384 kHz

**AAC (.mp4, .m4a, .3gp)** 16 kbps - 320 kbps / 8 kHz - 48kHz

**HE-AAC (.mp4, .m4a, .3gp)** 32 kbps - 144 kbps / 8 kHz - 48kHz

**Apple Lossless (.mp4, .m4a)** 16 bit, 24 bit / 8 kHz - 384 kHz

**AIFF (.aif, .aiff, .afc, .aifc)** 16 biți, 24 de biți, pe 32 de biți / 8 kHz - 384 kHz

**DSD (.dsf, .dff)** 1 bit / 2,8224 MHz, 5,6448 MHz, 11,2896 MHz

**APE (.ape)**

8 biţi, 16 biţi, 24 de biţi / 8 kHz - 192 kHz (rapid, normal, înaltă)

**MQA (.mqa.flac)**

Acceptate

#### **Notă**

- Frecvența de eșantionare poate să nu corespundă tuturor codificatoarelor.  $\alpha$
- Fișierele protejate de drepturi de autor nu pot fi redate.
- Rate de biți non-standard sau rate de biți non-garantate sunt incluse în funcție de frecvența de eșantionare.
- Fișierele care au 4 GB (APE este de 2 GB) sau mai mari nu pot fi redate.
- Acest produs recunoaște surse audio care depășesc calitate CD (cuantificare 44,1 kHz/16 biți) și DAT calitate (48 kHz/16 biți cuantificare) ca Sunet de înaltă fidelitate. Simbolul "HR" este afișat pentru sunet de înaltă fidelitate.

Conținutul Ghidului de asistență poate fi modificat fără preaviz datorită actualizărilor aduse specificațiilor produsului. Acest Ghid de asistență a fost tradus utilizând o traducere automată.

[Ghid de asistenţă](#page-0-0)

Digital Media Player NW-WM1AM2/NW-WM1ZM2

# **Cerinţe de sistem**

Pentru a utiliza unele caracteristici ale acestui produs, este necesar un mediu Wi-Fi.

### **Software compatibil**

**Music Center for PC** Consultați pagina de asistență pentru sistemul de operare acceptat.

■ Este necesar un software suplimentar pentru a utiliza pe Mac.

Conținutul Ghidului de asistență poate fi modificat fără preaviz datorită actualizărilor aduse specificațiilor produsului. Acest Ghid de asistență a fost tradus utilizând o traducere automată.

5-031-749-91(2) Copyright 2022 Sony Corporation